# **UNIVERSIDAD NACIONAL DE INGENIERÍA**

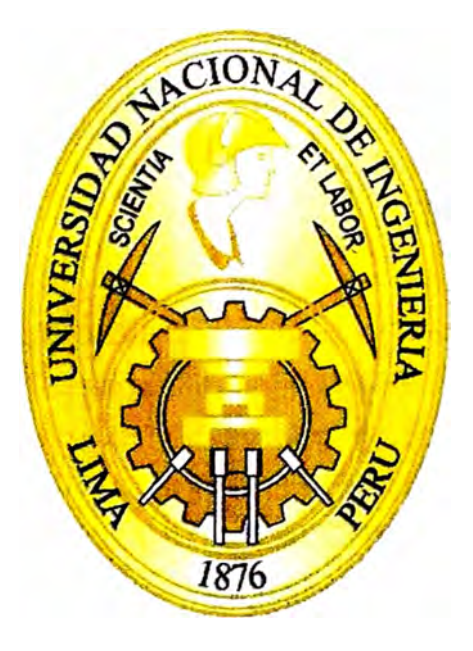

# **FACULTAD DE INGENIERÍA MECÁNICA**

# **"DESARROLLO DE UN PROGRAMA INFORMÁTICO DE SINCRONISMO DE CARGA PARA UNA MÁQUINA FORMADORA DE ENVASES DE VIDRIO"**

# **INFORME DE SUFICIENCIA**

# **PARA OPTAR EL TÍTULO PROFESIONAL DE INGENIERO MECATRÓNICO**

# **YOSHIGIRO ARÍSTIDES HIGA FIGUEROA**

**PROMOCIÓN 2006-11** 

**LIMA-PERU 2012** 

## **DEDICATORIA**

A mi madre, por su gran amor y apoyo incondicional. A mis abuelos, por confiar siempre en mí. A mis hermanos, porque quiero que sean mejores que yo. A Claudia, por ser la fuente de mi inspiración.

# **CONTENIDO**

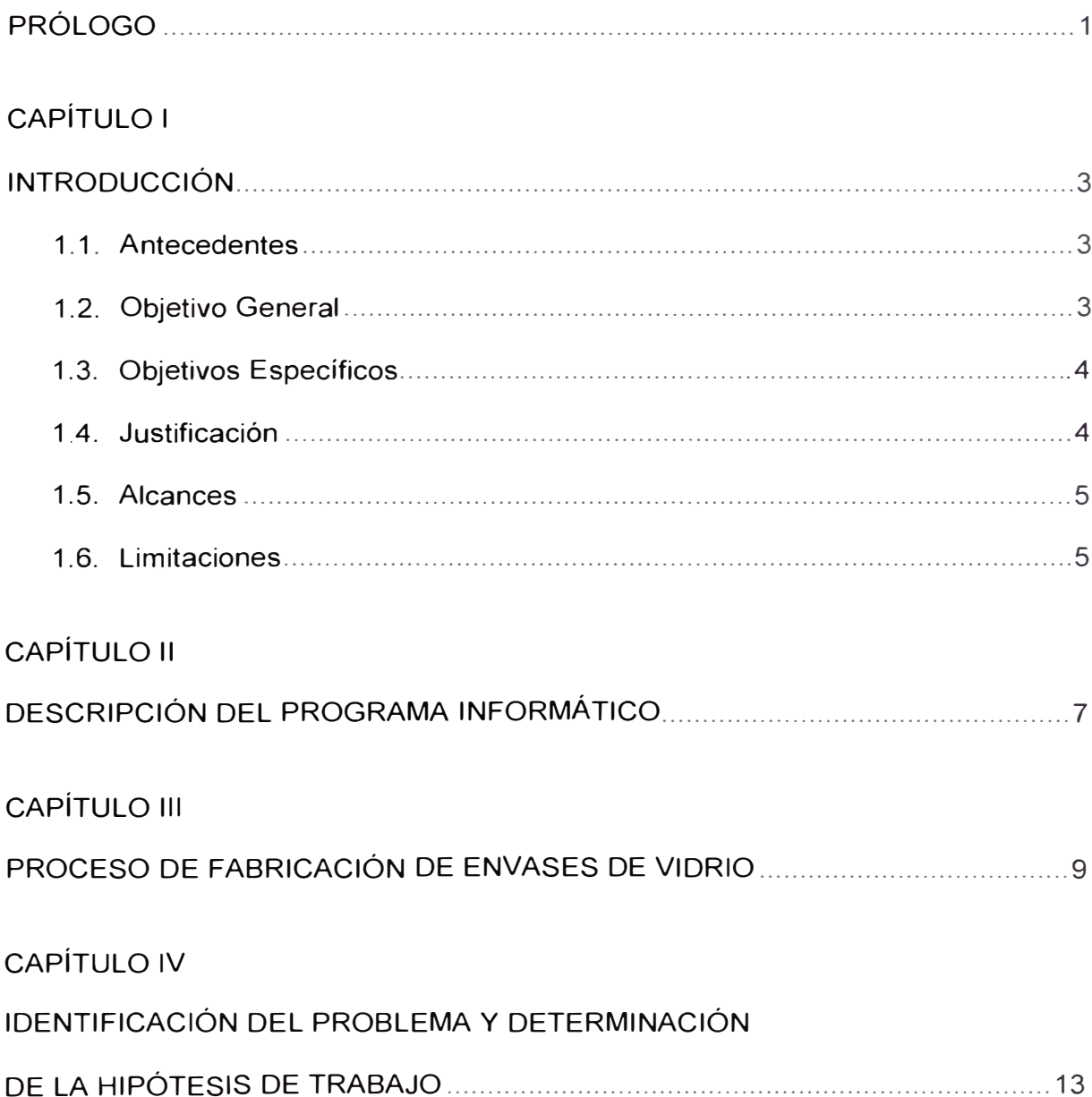

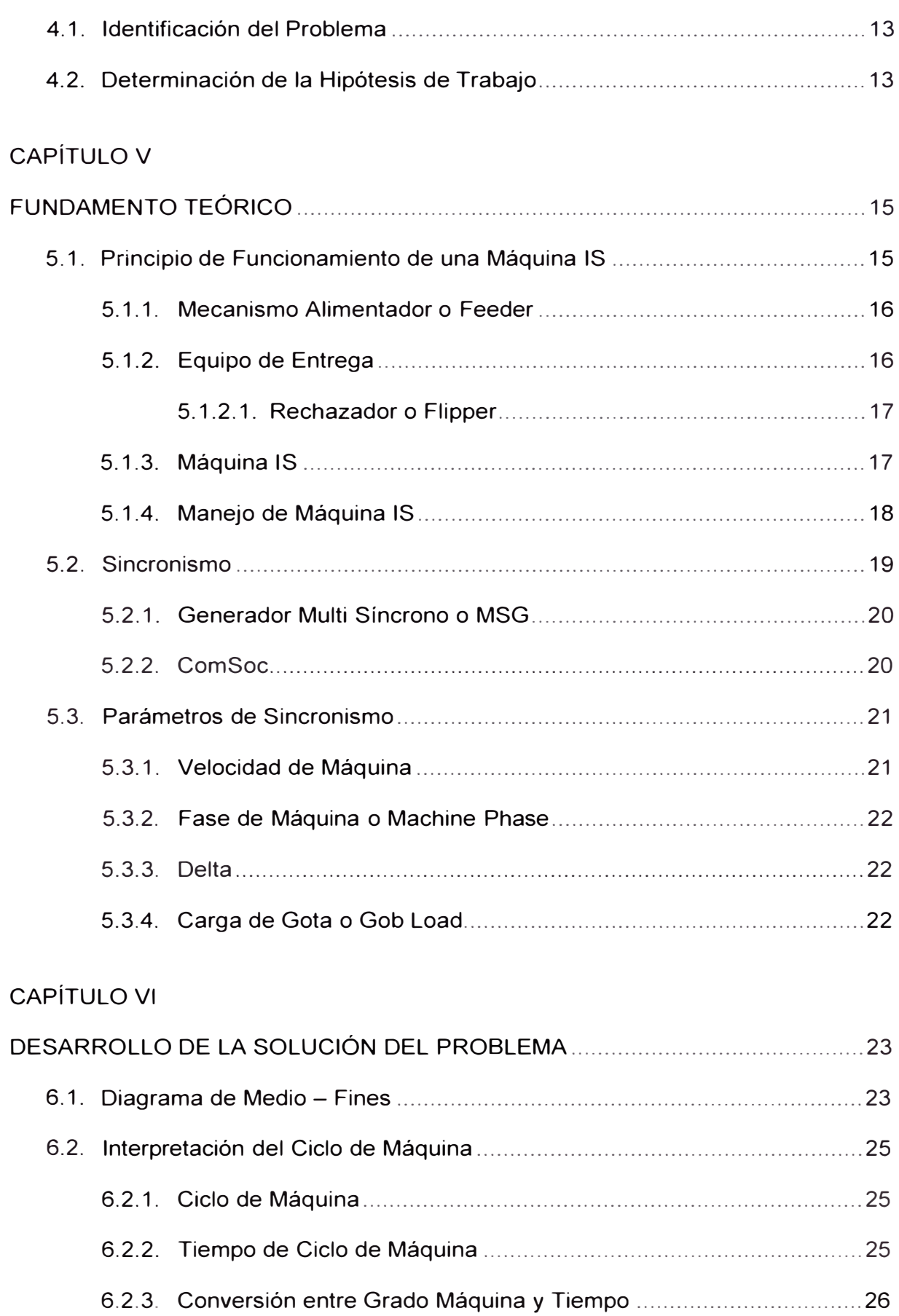

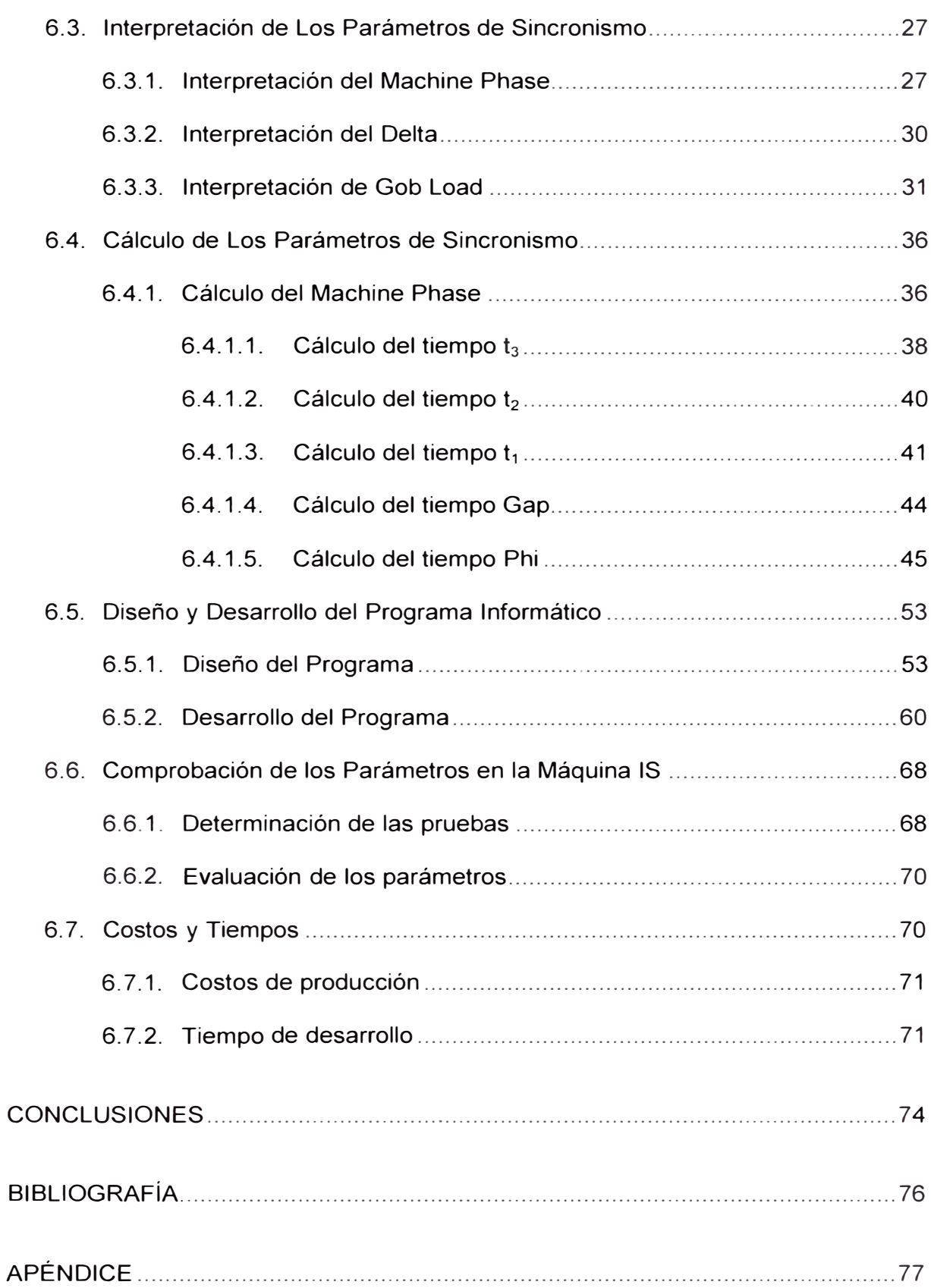

# **PRÓLOGO**

El presente Informe muestra la manera cómo se ha desarrollado un programa informático que permite a los técnicos, operadores e ingenieros de planta Lurin sincronizar la carga de gota de vidrio para una máquina formadora de envases de vidrio sin la necesidad del método de prueba y error o la revisión de históricos.

El informe consta de seis capítulos y en cada uno se menciona a continuación los temas tratados.

El primer capítulo es la parte introductoria del informe donde se indican los antecedentes del proyecto, el objetivo general y los objetivos específicos, la justificación o el motivo del proyecto así como también los alcances y limitaciones que tiene el desarrollo del mismo.

El segundo capítulo hace referencia a la descripción del programa informático. Se mencionan las características generales que tendrá el programa indicando los valores de entrada y los valores de salida del mismo que servirán como parámetros de entrada a la máquina. Finalmente se menciona la importancia que tiene el programa como parte integral de la ingeniería mecatrónica.

El tercer capítulo describe el proceso de fabricación de los envase de vidrio, de una manera muy resumida y específica desde sus inicios en la mezcla de los materiales hasta que son inspeccionados.

En el cuarto capítulo se identifica, dentro del proceso de fabricación de envases de vidrio, la oportunidad de mejora que genere un impacto positivo en la producción y se plantea la hipótesis de trabajo al problema identificado.

En el capítulo cinco se presenta los fundamentos teóricos que fueron necesarios para la solución del problema. También se describe el principio de funcionamiento de la máquina IS (Sección Individual) indicando los componentes que conforman la misma. Además, se añade los conceptos de sincronismo de una máquina IS, indicando los parámetros requeridos por la máquina.

El sexto capítulo corresponde al desarrollo de la solución del problema de sincronismo de carga de gota de vidrio en una máquina IS. Se explica paso a paso cómo calcular los parámetros de sincronismo y, en base a los cálculos realizados, se explica el desarrollo del programa informático que calculará dichos parámetros de forma automática. Se muestra los resultados obtenidos en la máquina y el impacto que generará en la producción. Finalmente se indican los costos de operación y el tiempo de recuperación de la inversión realizada para el desarrollo del programa informático de sincronismo de carga.

En resumen, el contenido del trabajo muestra la utilidad de obtener de manera automática los parámetros de sincronismo necesarios para preparar una máquina IS formadora de envases de vidrio y hacerla más eficiente.

# **CAPÍTULO 1**

## **INTRODUCCIÓN**

### **1.1. ANTECEDENTES**

Los ingenieros y/o técnicos operarios de planta Lurin utilizaban la metodología de prueba y error o la revisión de datos históricos para sincronizar la carga de gota de vidrio de las máquinas formadoras de envases de vidrio antes del desarrollo del presente programa informático y aplicarlo, lo que implicaba retrasos en la producción y defectos en la forma de los envases de vidrio. La eficiencia promedio de producción en cambios de referencia o envases durante los primeros 20 minutos utilizando los procedimientos indicados era de 85%.

### **1.2. OBJETIVO GENERAL**

Desarrollar un programa informático que permita a los operadores y/o ingenieros de planta Lurin sincronizar la carga de gota de vidrio para una máquina formadora de envases de vidrio sin la necesidad de utilizar la metodología de prueba y error o la revisión de históricos de tal manera que se reduzca los atrasos en el arranque de la producción y los defectos en la forma de los envases de vidrio

con la finalidad de alcanzar un 90% de eficiencia promedio en la producción durante los primeros 20 minutos del arranque de un cambio de referencia o envase.

### **1.3. OBJETIVOS ESPECÍFICOS**

Los objetivos específicos a tratar en el presente informe desarrollado son los siguientes:

- Conocer el funcionamiento de una máquina formadora de envases de vidrio e identificar los parámetros de entrada requeridos para su operación.
- Diseñar y desarrollar el programa fuente de sincronismo de carga de gota de vidrio de una máquina formadora de envases de vidrio.
- Probar el resultado del programa conjuntamente y operar la máquina basada en estos parámetros.
- Estimar los costos y el tiempo necesarios para el desarrollo del programa informático.

### **1.4. JUSTIFICACIÓN**

La justificación del desarrollo del programa informático de sincronismo de carga de gota de vidrio se justifica por su aporte académico, tecnológico, productivo y por aportar seguridad en la operación del conformado de envases de vidrio.

El presente informe constituye un aporte académico debido a que muestra la manera ordenada y eficaz de cómo desarrollar el programa mencionado.

El aporte tecnológico lo constituye el programa informático que es una herramienta nueva de producción, que calculará los parámetros de sincronismo de carga de gota de vidrio de manera automática.

El aporte productivo está constituido por el hecho de aumentar la eficiencia promedio de producción durante los 20 primeros minutos en un cambio de referencia desde un 85% hasta un 90% aproximadamente.

Finalmente, al obtener sistemáticamente los parámetros con los cuales opera la máquina formadora de envases de vidrio se obtiene una justificación adicional dado que las condiciones de operación van a resultar más seguras.

### **1.5. ALCANCES**

Los alcances del proyecto son los siguientes:

- Obtener los parámetros de operación de sincronismo de la máquina formadora de envases de vidrio para cada condición de carga.
- Obtener los valores de cada parámetro mediante el programa de sincronismo de carga.
- Operar la máquina formadora de envases de vidrio con los valores de los parámetros obtenidos.
- Cuantificar los costos y los tiempos necesarios para el desarrollo del programa informático.

Además, se determina un quinto alcance que se menciona a continuación:

• Verificar que se alcanza una eficiencia promedio de 90% durante los primeros 20 min. de producción en el arranque de un cambio de referencia.

### **1.6. LIMITACIONES**

Considerando que los recursos disponibles son los que limitan el desarrollo del presente tema desarrollado, se mencionan los que han sido empleados:

- Jefe de proyecto.
- Asistente de programación en Visual Basic.
- Computador.
- Software de Visual Basic 6.0.
- Microsoft Office.
- Manuales de máquina formadora de envases de vidrio.
- Conocimiento y experiencia en la producción de envases de vidrio por parte del jefe de proyecto.
- Datos históricos de producción.
- · Instalaciones de la empresa O-I GOSC Lurin Perú.
- Cámara de alta velocidad.
- Reflectores y linterna.
- Equipo de seguridad.

# **CAPÍTULO 11**

# **DESCRIPCIÓN DEL PROGRAMA INFORMÁTICO**

El programa informático a desarrollar tiene la siguiente función:

Ordenar la secuencia de funcionamiento del microprocesador de modo que permita realizar los cálculos necesarios para contener los parámetros que servirán para alimentar a la Máquina IS (Individual Section) Formadora de Envases de Vidrio.

El programa requiere tener los siguientes datos de entrada:

- La máquina IS requerida.
- La cantidad de secciones activas o en trabajo de la Máquina IS.
- El número de cavidades de cada sección de la Máquina IS.
- La velocidad de la Máquina IS.

El programa proporcionará como resultado los siguientes parámetros:

• El valor del Machine Phase (MP) o Fase de Máquina IS necesario para sincronizar la carga de gota de vidrio con los mecanismos de la primera sección de la máquina según el orden de disparo del mismo.

- Los valores Delta u Offset necesarios para sincronizar la carga de gota de vidrio de las demás secciones activas de la máquina IS.
- Los valores de Gob Load ON y OFF necesarios para sincronizar la activación y desactivación del mecanismo Rechazador de Gota con el ciclo de máquina de cada sección activa.

El lenguaje de programación usado para el desarrollo del programa ha sido el Visual Basic versión 6.0 desarrollado por Alan Cooper para Microsoft con la intención de simplificar la programación utilizando un ambiente de desarrollo gráfico que facilita la creación de interfaces gráficas y la programación misma.

El desarrollo de la mecatrónica contempla la parte informática siendo lo relevante del producto mencionado su integración con la máquina IS formadora de envases de vidrio. La figura 2.1 muestra los campos que conforman la mecatrónica.

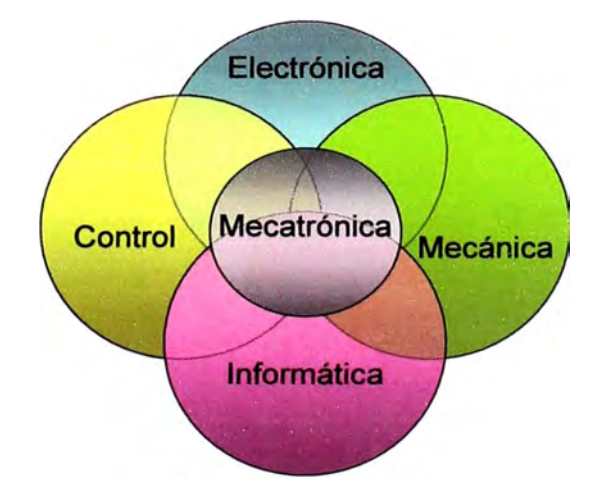

Figura 2.1 - Campos de la mecatrónica.

A la fecha no existe un programa desarrollado para obtener los parámetros de sincronismo de una máquina IS, este será el primero e impactará de manera positiva en la eficiencia de la producción en el arranque de una referencia.

# **CAPÍTULO 111**

# **PROCESO DE FABRICACIÓN DE ENVASES DE VIDRIO**

Los procesos de fabricación de los envases de vidrio que se siguen son presentados en el siguiente diagrama de bloques de la figura 3.1:

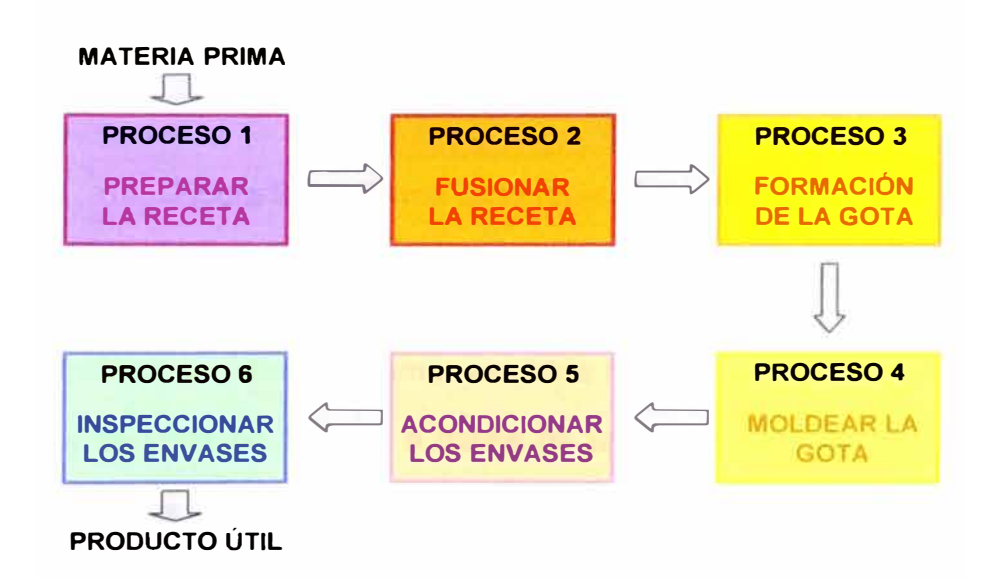

Figura 3.1 - Diagrama de bloques del proceso de fabricación de envases de vidrio

### **• Proceso 1: Preparar la receta**

Se usa arena, piedra caliza, carbonato de sodio y vidrio reciclado en la receta para el vidrio. Luego, los componentes combinados se envían al horno para fundirse. En la figura 3.2 se muestra el resultado de la mezcla de componentes de la receta siendo removidas por un cargador frontal.

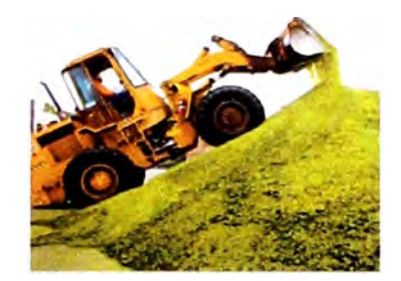

Figura 3.2 - Remoción de receta

### **• Proceso 2: Fusionar la receta**

El horno calienta la mezcla por lote a aproximadamente 1,565 grados Celsius (2,850 grados Fahrenheit), generando el vidrio fundido. La figura 3.3 muestra la forma de la mezcla fundiéndose en el horno.

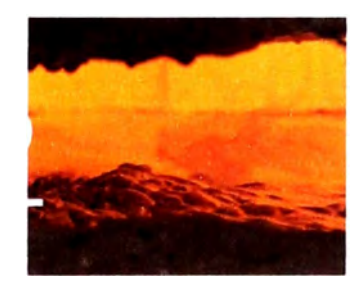

Figura 3.3 - Forma de la receta en el horno.

### **• Proceso 3: Formación de la gota**

El vidrio fundido se retira del horno, se enfría hasta obtener una temperatura uniforme y se corta en "gotas", a través de un mecanismo de servo tijeras, para moldear los envases de vidrio. La figura 3.4 muestra la forma de tres gotas de vidrio a ser moldeadas.

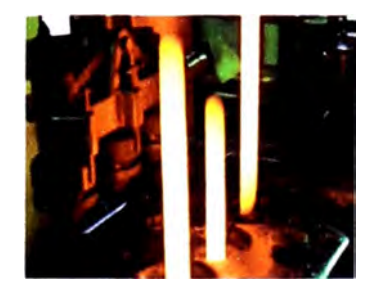

Figura 3.4 - Forma de las gotas de vidrio.

#### **• Proceso 4: Moldear la gota**

Las gotas de vidrio se desvían hacia la máquina de moldeado o la máquina IS, en la cual reciben la forma de envases de vidrio. La figura 3.5 muestra los envases de vidrio siendo moldeados.

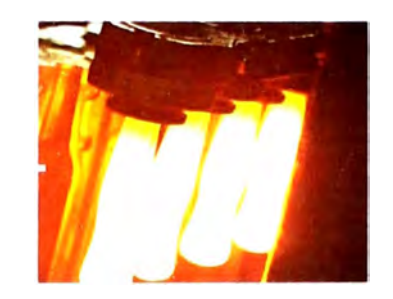

Figura 3.5 - Envases de vidrio moldeados.

#### **Observación Importante en los Procesos 3 y 4**

Dentro de los procesos 3 **y** 4, la máquina formadora de envases de vidrio requiere de los siguientes parámetros para el arranque o inicio del ciclado de las secciones de la máquina: el valor del Machine Phase o Fase de Máquina, los valores Deltas u Offsets de cada sección de máquina **y** los valores de Gob Load (Carga de Gota) ON y OFF de cada sección de la máquina. En el momento que se realizó el levantamiento del estado situacional se observó que dichos parámetros fueron obtenidos de tablas empíricas **y** para que las gotas carguen de manera correcta a la máquina, estos valores eran ajustados manualmente.

### **• Proceso 5: Acondicionar los envases**

Los envases moldeados pasan a través del templador o archa, máquina que los vuelve a calentar **y** los enfría gradualmente para liberar las fuerzas de tensión **y** fortalecer el vidrio. La figura 3.6 muestra a los envases de vidrio en acondicionamiento en el archa.

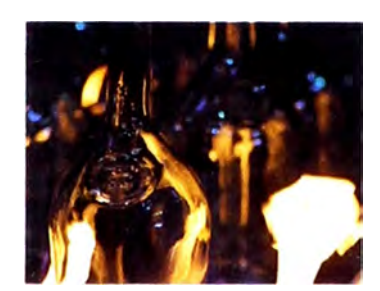

Figura 3.6 - Envases de vidrio acondicionados.

### **• Proceso 6: Inspeccionar los envases**

Finalmente se inspeccionan los envases de vidrio para asegurarse de que se cumplen los estándares de calidad. Se recicla y se vuelve a fundir los envases que no cumplen dichos estándares. La figura 3.7 muestra a un envase de vidrio en inspección.

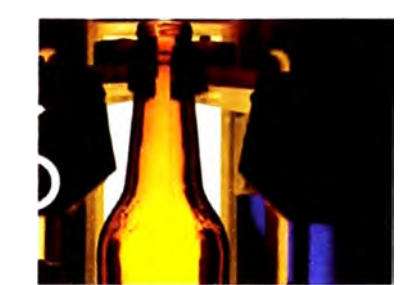

Figura 3.7 - Envase de vidrio inspeccionado.

# **CAPÍTULO IV**

# **IDENTIFICACIÓN DEL PROBLEMA Y DETERMINACIÓN DE LA HIPÓTESIS DE TRABAJO**

### **4.1. IDENTIFICACIÓN DEL PROBLEMA**

Luego de analizar el proceso de fabricación de envases de vidrio se observó en los procesos 3 y 4 del capítulo anterior que los parámetros necesarios para el sincronismo de la carga de gota de vidrio para una máquina IS se obtienen de tablas empíricas, razón por la cual surge identificar el principal problema mediante la siguiente pregunta:

¿Se podrá calcular de manera automática el valor de los parámetros y alcanzar durante los primeros 20 minutos (periodo de estabilización) una eficiencia promedio de producción en la fabricación de envases de vidrio de 90%?

### **4.2. DETERMINACIÓN DE LA HIPÓTESIS DE TRABAJO**

Considerando que es posible realizar lo siguiente:

1<sup>°</sup>. Conocer el funcionamiento de una máquina IS formadora de envases de vidrio e identificar los parámetros de entrada requeridos para la sincronización de carga de gota de vidrio.

- 2 º . Diseñar y desarrollar el programa fuente de sincronismo de carga de gota de vidrio en el programa Visual Basic 6.0.
- 3 º . Probar el resultado del programa conjuntamente y operar la máquina basada en los parámetros obtenidos del programa.
- 4 º. Estimar los costos y el tiempo necesarios para el desarrollo del programa informático además de estimar el tiempo de recuperación de capital.

Se plantea la siguiente hipótesis:

Es posible calcular de manera automática los valores de los parámetros de sincronismo de carga de gota para una máquina IS formadora de envases de vidrio y alcanzar una eficiencia promedio de producción de 90% durante el periodo de estabilización del envase, que son aproximadamente los primeros 20 minutos.

# **CAPITULO V**

# **FUNDAMENTO TEÓRICO**

### **5.1. PRINCIPIO DE FUNCIONAMIENTO DE UNA MÁQUINA IS**

En la figura 5.1 se muestra los componentes de una máquina IS.

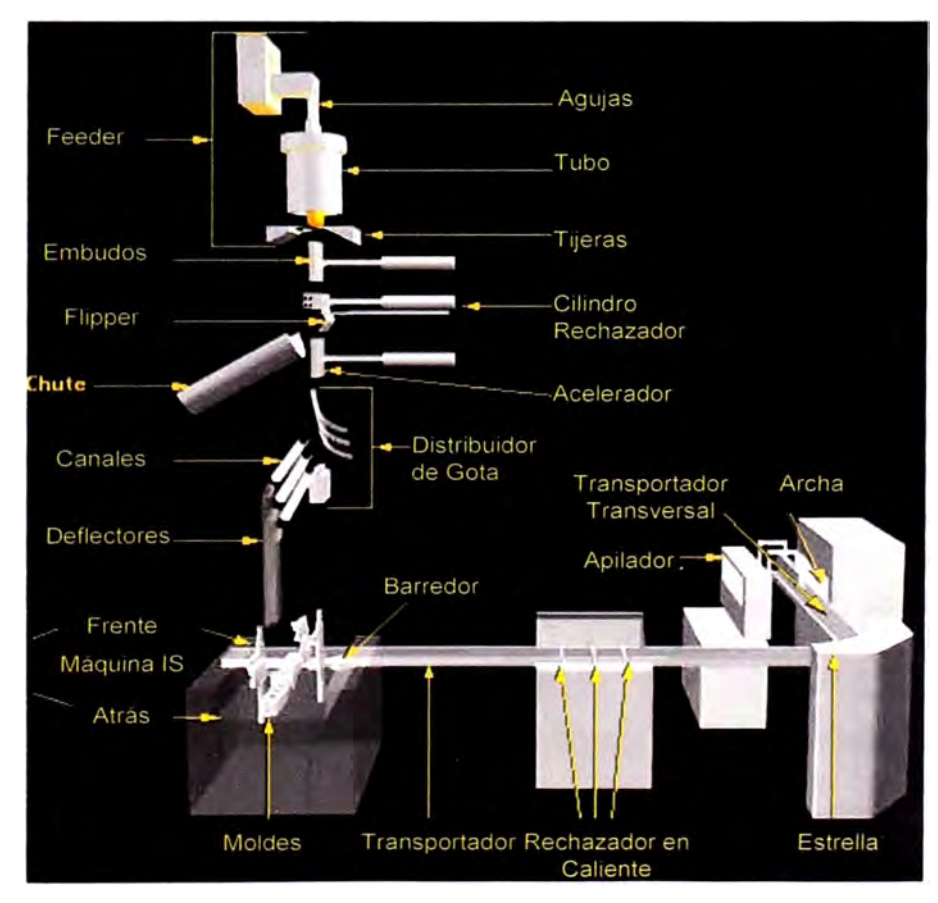

Figura 5.1 - Componentes de una Máquina IS.

Se describe a continuación el principio de funcionamiento relacionados a los siguientes mecanismos:

- Mecanismo alimentador o Feeder
- Equipo de entrega
- Máquina IS
- Manejo de máquina IS

#### **5.1.1. Mecanismo Alimentador o Feeder**

El Mecanismo Alimentador o conocido en inglés como el Feeder está conformado por el mecanismo de **Servo Agujas** que tiene la función de sostener las agujas cerámicas, definir en conjunto con el mecanismo de servo tijeras la forma de la gota y ayudar a la regulación del peso de la gota; el mecanismo de **Servo Tubo** que tiene la función de sostener el tubo cerámico, homogenizar la temperatura del vidrio dentro del tazón, cerrar el flujo de vidrio y controlar el peso de la gota; y el mecanismo de **Servo Tijeras** que tiene la función de cortar el flujo de vidrio para formar las gotas, ayudar a dar forma a las gotas y además de dar la señal eléctrica del primer corte de tijeras el cual servirá para sincronizar la carga de gota.

#### **5.1.2. Equipo de Entrega**

Los mecanismos que conforman el equipo de entrega son aquellos que son necesarios para trasladar la gota de vidrio formada en el Feeder hacia las secciones individuales de la máquina. Está conformado por las siguientes partes: cilindro guía gota o embudos, cilindro rechazador de gota, mecanismo de chute, cilindro acelerador de gota, mecanismo de servo distribuidor de gota, canaletas y deflectores.

#### **5.1.2.1. Rechazador o Flipper**

El Flipper o Paleta rechazadora rechaza la gota de vidrio al chute o la deja pasar a las secciones individuales de la máquina. Es activado por una válvula solenoide de 3 vías y 2 posiciones cuya señal eléctrica viene desde la ComSoc (panel electrónico de cada una de las secciones individuales de la máquina). La figura 5.2 muestra a la ComSoc que activan los solenoides del cilindro rechazador.

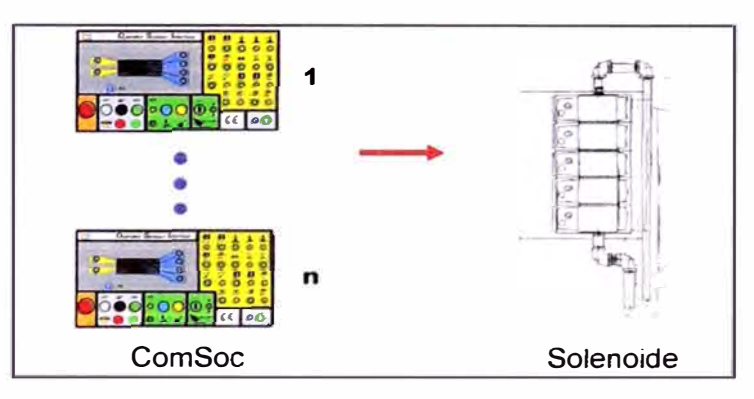

Figura 5.2 - Diagrama del Rechazador

### **5.1.3. Máquina IS**

Una máquina IS es una máquina de múltiples secciones que individualmente pueden formar entre una y cuatro envases de vidrio. Puede estar conformada desde seis a doce secciones individuales. Cada sección individual está conformada por los siguientes mecanismos: mecanismo de abre y cierra pre-moldes, mecanismo de tapa, mecanismo de machos, mecanismo de embudo, mecanismo de inversión, mecanismo de boquillera, mecanismo de abre y cierra moldes, mecanismo de sopladora, mecanismo de pinzas y el mecanismo de fondo. Cada movimiento de los mecanismos de cada sección está gobernada por cilindros neumáticos. Estos cilindros neumáticos son gobernados por electro válvulas cuyas señales eléctricas provienen de las ComSoc.

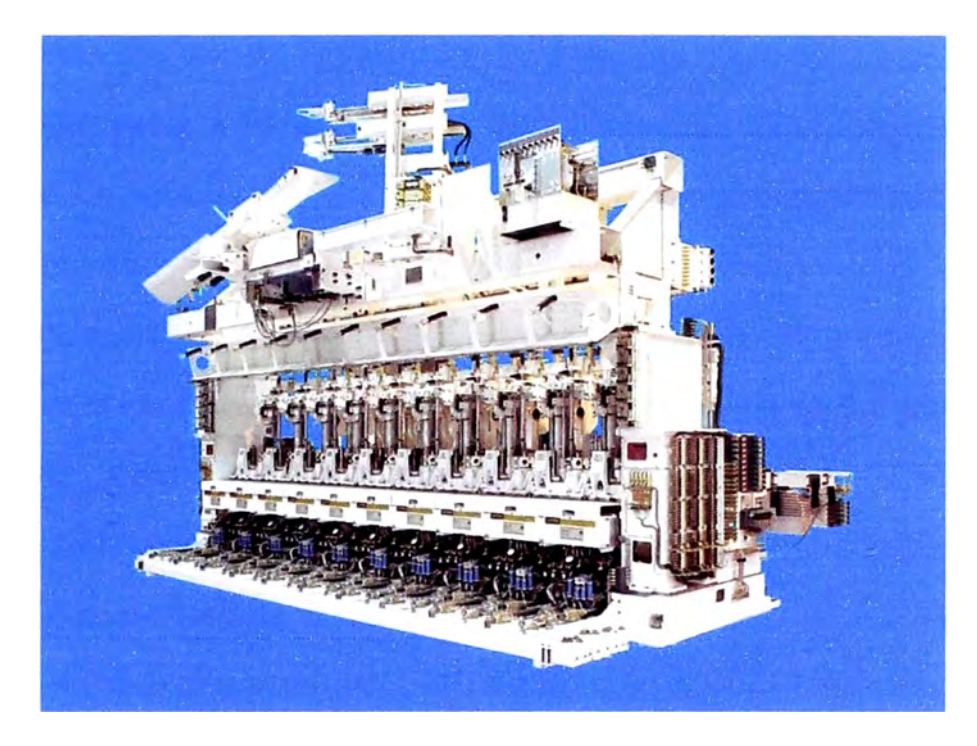

Figura 5.3 - Máquina IS de 10 secciones

### **5.1.4. Manejo de Máquina IS**

Es conocido comúnmente con el nombre de Manejo de Máquina IS a los siguientes componentes:

Los Servo Barredores conocidos como ESO (Electronic Sweep Out) tienen como función desplazar los envases de vidrio formados hacia el Transportador. El Transportador traslada los envases hacia la Estrella. El Transportador es manejado por un motor síncrono o por un servomotor. La velocidad del transportador depende de la velocidad de máquina, el número de secciones activas de la máquina y el espaciamiento que se requiere tener entre los envases sobre el transportador. En la línea del Transportador se instala lo que se conoce como el Rechazador en Caliente. Esto es para rechazar los envases defectuosos antes que sean enviados a la zona fría. Los envases son rechazados por aire presurizado a través de una electroválvula cuya activación proviene desde la ComSoc.

La función de la Estrella es trasladar los envases desde el Transportador hacia el Transportador Transversal; es decir, cambia la dirección de los envases. La Estrella es manejado por un motor síncrono o por un servomotor.

El Transportador Transversal tiene como función trasladar los envases que vienen desde la Estrella y posicionarlos en la parte frontal del Apilador. El Transportador Transversal es manejado por un motor síncrono o un servomotor. Finalmente el Apilador apila los envases hacia el archa donde los envases tendrán un tratamiento térmico superficial para luego pasar a la zona fría. El Apilador puede ser manejado por motores síncrono o servo motores.

### **5.2. SINCRONISMO**

La figura 5.4 describe de manera general los sistemas que conforman la máquina IS y que deben estar sincronizados.

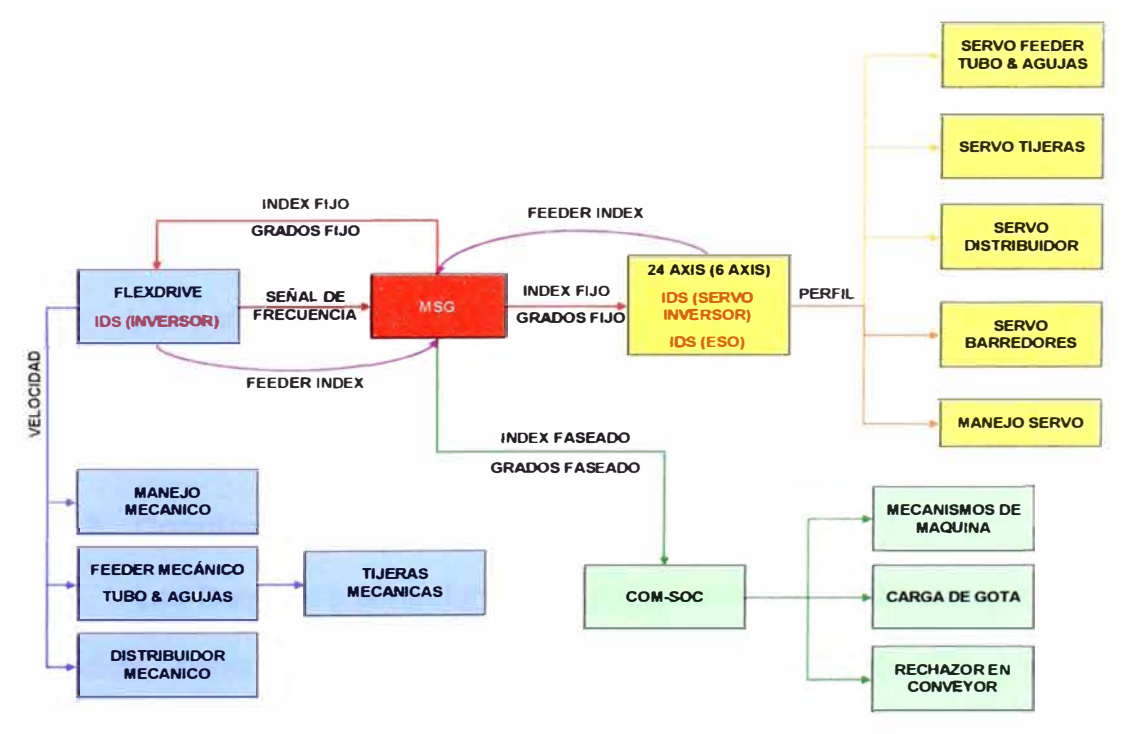

Figura 5.4 - Diagrama de flujo de sincronismo

Existen diversos sistemas electrónicos para una máquina formadora de envases de vidrio. Lo más comunes son el Flexdrive que controla a los motores síncrono, el 24 Axis o 6 Axis que controla a los servo motores y el sistema 10S que controla a ambos motores. Cualquiera de los sistemas que se utilice, el nexo principal es el MSG (Multi Sync Generator).

#### **5.2.1. Generador Multi Síncrono o MSG**

El MSG (Multi Sync Generator) es capaz de generar y modificar una señal de sincronismo maestra para todos los sistemas servo y los sistemas de máquina IS. Cuando se trabaja con una máquina full servo (sólo servo motores), la velocidad de máquina es controlada por el MSG; la frecuencia de los motores es generada por el oscilador interno del MSG, por lo que éste será el maestro. Cuando se tiene una máquina combo (servo motores y motores síncrono), la velocidad de máquina es controlada por el sistema Flexdrive o 10S (Ver Figura 5.4) el cual generará la señal de frecuencia maestra y será enviada al MSG. El MSG recibe y sigue esta señal para generar los pulsos y controlar los otros sistemas. Para ambos casos (máquina full servo y máquina combo) el MSG generará los pulsos grados e índice desfasados que controlarán las ComSoc.

Los parámetros del MSG son la Velocidad de Máquina cuando trabaja como señal maestra y la Fase de Máquina o el Machine Phase.

#### **5.2.2. ComSoc**

Las ComSoc's controlan el temporizado de las electroválvulas de cada sección. Estas ComSoc generan las señales de encendido y apagado necesarias para controlar las electroválvulas. Las electroválvulas dejan o no

pasar la presión de aire necesaria para mover los pistones neumáticos que finalmente controlan los movimientos de los mecanismos de cada sección de una máquina IS. A cada sección le corresponde una ComSoc (figura 5.5).

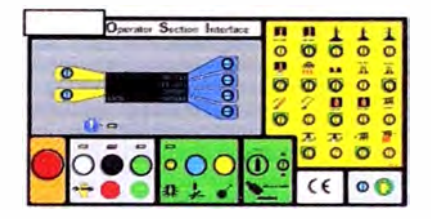

Figura 5.5 - ComSoc

### **5.3. PARÁMETROS DE SINCRONISMO**

Los parámetros más importantes para el sincronismo de una máquina IS son la Velocidad de Máquina, la Fase de Máquina o Machine Phase, los valores Deltas, la Carga de Gota o Gob Load.

#### **5.3.1. Velocidad de Máquina**

En las máquinas IS se define como velocidad de máquina a la cantidad de envases que produce la máquina IS por minuto y convencionalmente se le asigna la unidad **8PM,** acrónimo en inglés de Bottles Per Minute. Este valor se ingresa como parámetro al MSG.

Además de las BPM se define también a la cantidad de envases que produce una cavidad de una sección en un minuto como Tasa de Cavidad o **CR,** acrónimo en inglés de Cavity Rate, de la siguiente manera:

> $\mathsf{CPN} = \frac{\mathsf{BPM}}{2.5 \times 10^{-4} \text{ N/m} \cdot \text{m} \cdot \text{m} \cdot \$ # Secciones Activas x # Cavidades por Sección

$$
CR = \frac{BPM}{\# AS \times \# Cav}
$$
 (5.1)

Por ejemplo, si la velocidad de una máquina IS es 280 8PM y tiene 10 secciones activas y cada sección tiene 2 cavidades; es decir, cada sección forma 2 envases, entonces el CR para esta máquina será:

$$
CR=\frac{280}{10\times2}=14
$$

#### **5.3.2. Fase de Máquina**

La Fase de Máquina o MP (Machine Phase) representa el desfase que existe entre el inicio del corte del mecanismo de servo tijeras o también conocido como el cero máquina y el inicio del primer moviendo del mecanismo de la primera sección o también conocido como cero sección. Este valor junto con el parámetro Velocidad de Máquina se ingresan como datos al sistema MSG.

### **5.3.3. Delta**

El término Delta hace referencia al tiempo de compensación que existe entre secciones de máquina para cargar una gota debido a las diferencias en las distancias recorridas por las gotas que se encuentra en el equipo de entrega para cada sección de máquina.

#### **5.3.4. Carga de Gota o Gob Load**

La Carga de Gota o comúnmente conocido en inglés como **Gob Load,**  es un tiempo de una sección que activa el cilindro rechazador de gota para que deje pasar a la gota generado por el corte del mecanismo de servo tijeras hacia las secciones de la máquina.

# **CAPÍTULO VI**

## **DESARROLLO DE LA SOLUCIÓN DEL PROBLEMA**

#### **6.1. DIAGRAMA DE MEDIOS FINES**

El desarrollo de la solución del problema se muestra estructuralmente mediante el Diagrama de Medios Fines que se muestra en la figura 6.1 el cual muestra al objetivo general del presente trabajo junto con los objetivos específicos. Además de los objetivos mencionados, en el diagrama se muestran los entregables correspondientes que sirvieron para validar cada objetivo.

El desarrollo de la solución del problema debe contemplar 4 puntos específicos los cuales son:

- Conocer el funcionamiento de la máquina IS e identificar los parámetros de entrada requerido para su operación.
- Diseñar y desarrollar el programa fuente de sincronismo de carga de gota para una máquina IS formadora de envases de vidrio.
- Probar el resultado del programa informático conjuntamente y operar la máquina basado en los parámetros.
- Cuantificar los costos y los tiempos necesarios para el desarrollo del programa informático.

### **DIAGRAMA DE MEDIO FINES PARA EL DESARROLLO DE LA SOLUCIÓN DEL PROBLEMA**

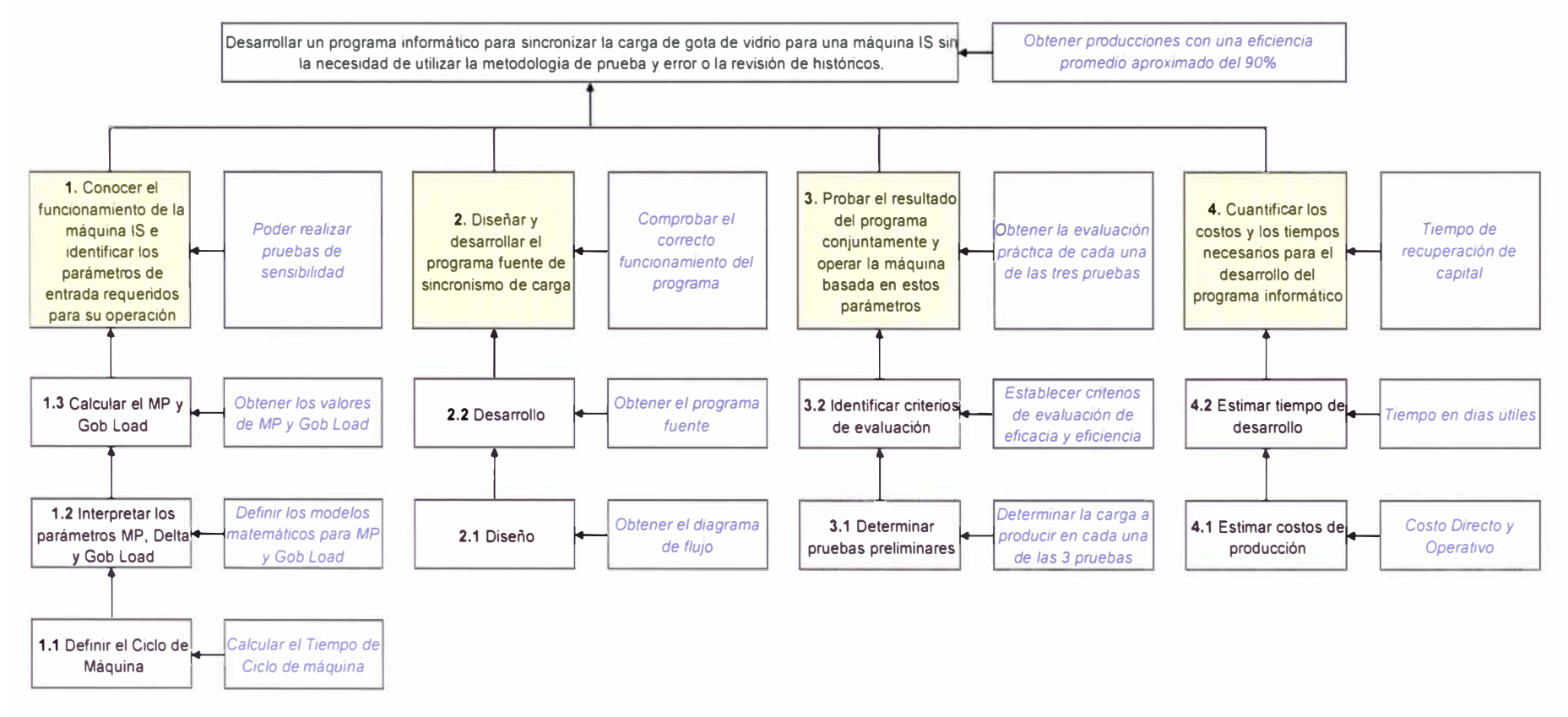

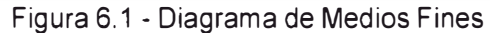

### **6.2. INTERPRETACIÓN DEL CICLO DE MÁQUINA**

#### **6.2.1. Ciclo de Máquina**

Si una máquina IS tiene 8 secciones y tiene 3 cavidades por sección, entonces 8 cortes del mecanismo de servo tijeras representa un ciclo de máquina o 3 envases formados por una sección representa un ciclo de máquina o un envase formado por una cavidad de cada sección también representa un ciclo de máquina. Un ciclo de máquina se representa como 360<sup>º</sup> (grados máquina). El MSG genera 360 pulsos que representará a los 360 grados máquina; por lo tanto, el MP es también representado en grados máquina así como lo son los parámetros Delta y Gob Load.

#### **6.2.2. Tiempo de Ciclo de Máquina**

En el ítem 5.3.1 se define el Cavity Rate o CR como la cantidad de envases que produce una cavidad de una sección en un minuto. Si un envase formado por una cavidad representa un ciclo de máquina, entonces del valor de CR podemos determinar el tiempo que demora el ciclo de máquina. Ejemplo, si tenemos una máquina con un CR de 14, entonces por la regla de tres simple tenemos:

> 14 envases  $\longrightarrow$  1 1 envase  $\longrightarrow$  t ciclo min  $t_{\rm ciclo} = \frac{1}{14}$  min = 4.29 seg

Cada cavidad demorará 4.29 seg. en formar un envase.

Generalizando, se determina que el tiempo que demora un ciclo de máquina es la inversa del CR.

$$
t_{\text{ciclo}} = \frac{1}{CR} \text{ (min)} \dots \text{ (6.1)}
$$

#### **6.2.3. Conversión entre Grados Máquina y Tiempo**

De la definición del ítem 5.3.1 de Cavity Rate, sabemos que:

$$
CR = \frac{BPM}{\# AS \times \# Cav}
$$

Reemplazando esta expresión de CR en la expresión 6.1 del tiempo de ciclo de máquina, se tiene la siguiente expresión:

$$
t_{\text{ciclo}} = \frac{\#AS \times \#Cav}{BPM} \text{ (min)} \dots \text{ (6.2)}
$$

Hemos dicho que un ciclo de máquina toma 360° (grados máquina), entonces por la regla de tres simples podemos determinar el valor en tiempo que representa un grado máquina:

$$
1^{\circ} = \frac{t_{\text{ciclo}}}{360} \quad (\text{min}) \ \dots \ (6.3)
$$

Reemplazando la expresión (6.2) en (6.3), tenemos que:

$$
1^{\circ} = \frac{\#AS \times \#Cav}{360 \times BPM} \text{ (min)} = \frac{\#AS \times \#Cav}{6 \times BPM} \text{ (seg)} \dots \text{ (6.4)}
$$

Como se aprecia en la ecuación anterior, un grado máquina es inversamente proporcional a la velocidad de máquina; es decir, si la velocidad de máquina aumenta, entonces un grado máquina representará menos tiempo y si la velocidad de máquina disminuye, entonces un grado máquina representará más tiempo. A su vez es importante mencionar que un grado máquina es directamente proporcional al número de secciones activas.

El entregable correspondiente para este objetivo específico era calcular el tiempo ciclo, cuyo propósito se ha cumplido además de calcular la relación que hay entre un grado máquina y el tiempo de ciclo. El término grado máquina se utilizará durante el desarrollo del trabajo.

### **6.3. INTERPRETACIÓN DE LOS PARÁMETROS DE SINCRONISMO**

### **6.3.1. Interpretación del MP**

La definición de 5.3.2 indica que el MP es el desfase que hay entre el cero máquina y el cero sección de la primera sección donde carga la gota. Entonces se puede interpretar que el MP es el tiempo que demora la gota desde el corte del mecanismo de servo tijeras hasta el instante del evento cierra pre-moldes de la primera sección según el orden de disparo<sup>1</sup> de la máquina. Este tiempo de compensación debe estar representado en grados máquinas ya que el valor del MP se ingresa como parámetro a la máquina a través del MSG y varía de O a 359.9 grados máquina.

La figura 6.2 muestra gráficamente la interpretación del MP:

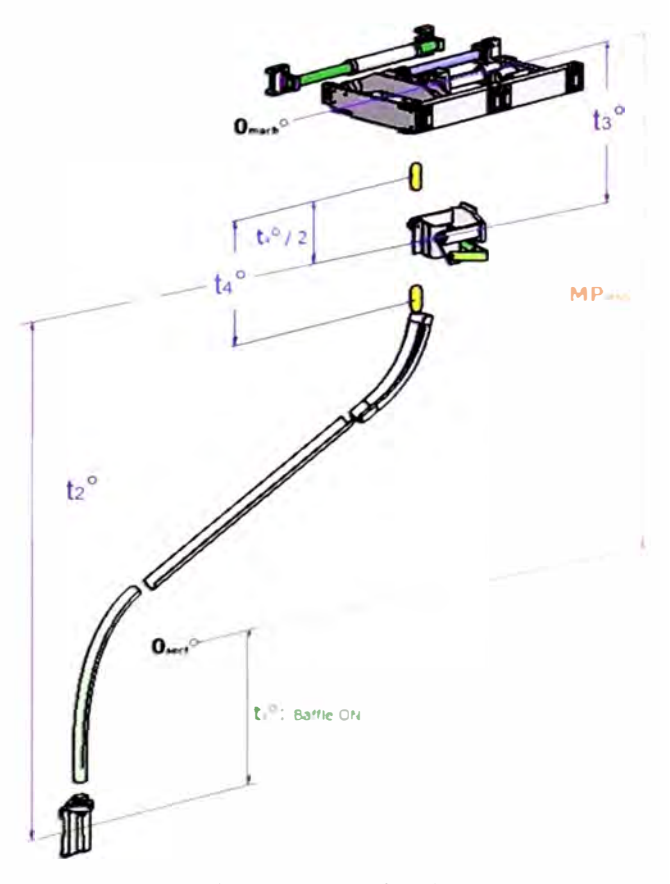

Figura 6.2 - Interpretación Gráfica del MP

<sup>1</sup>Orden de Disparo: es el orden que se define en el servo distribuidor de gota para distribuir la gota a las secciones de máquina IS.

De la figura 6.2, se interpreta convenientemente la definición del MP, en un inicio, mediante un modelo matemático de la siguiente manera:

$$
MP^{10} = t_3^{\circ} + t_2^{\circ} - t_1^{\circ} \dots (6.5)
$$

**t3** º es el tiempo, en grados máquina, que demora la gota en caer desde el corte de tijeras hasta que pasa por el rechazador de gota. Se asume como caída libre de un cuerpo. Si la altura del mecanismo de servo tijeras no varía, entonces el valor de  $t_3$ º para una misma referencia es constante.

**t2 <sup>º</sup>**es el tiempo, en grados máquina, que demora una gota en caer desde el rechazador de gota hasta que entra por completo a los pre-moldes. Si se considera un valor constante la fricción entre la gota y el equipo de entrega, entonces el valor de t<sub>2</sub><sup>°</sup> será también constante.

**t**1 **º** es el tiempo, en grados máquina, desde la activación del O <sup>º</sup>sección hasta el momento que la tapa del Mecanismo de Tapa**<sup>2</sup>**interfiere con la trayectoria de la gota.

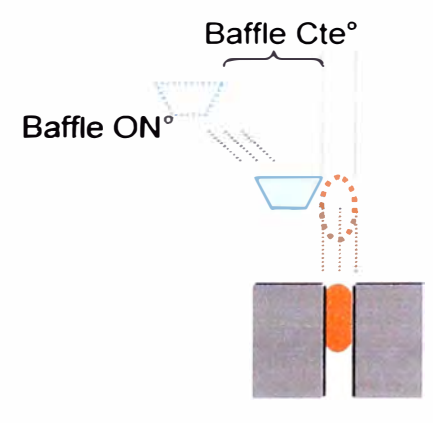

Figura 6.3 - Tiempo t<sub>1</sub>°

Entonces definimos al valor de t<sub>1</sub>° de la siguiente manera:

$$
t_1^{\circ} = \text{BaffleON}^{\circ} + \text{BaffleCte}^{\circ} \ \dots \ (6.6)
$$

BaffleCte° es el tiempo desde la activación del solenoide hasta la interferencia.

De la figura 6.3 si se adelanta la máquina hasta que la gota se posiciona por debajo de la tapa justo cuando este intercede su trayectoria, nos encontraríamos en una situación límite en la cual si el MP es menor a este valor, la gota colapsaría con la tapa antes de tratar de entrar al molde.

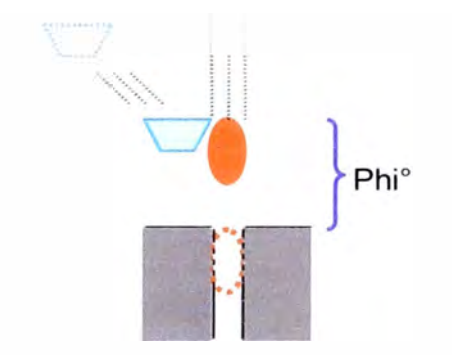

Figura 6.4 - MP Limite y Phi

A este instante de la figura 6.4 se define convenientemente como el valor para un **MP Límite** y al valor **Phi** como el tiempo en grados máquinas que demora la gota desde la posición crítica hasta que cargue a los moldes.

Modificando la expresión 6.5, se tiene:

$$
MP_{limit}^{\circ} = t_3^{\circ} + (t_2^{\circ} - phi^{\circ}) - t_1^{\circ} \dots (6.7)
$$

Ahora bien, en la realidad del proceso de formación de los envases de vidrio este límite no suele darse. Casi siempre se deja un tiempo para que esta condición límite no se de. Esto es para asegurar que la gota no colapse con la tapa. En otras palabras, el valor del MP real debe ser mayor al valor del MP límite. A esta diferencia se le denomina convenientemente como tiempo **Gap<sup>º</sup> .** Finalmente la expresión 6.5 queda de la siguiente manera:

$$
MP^{\circ} = MP_{limit}^{\circ} + Gap^{\circ}
$$

$$
MP^{\circ} = t_{3}^{\circ} + (t_{2}^{\circ} - phi^{\circ}) - t_{1}^{\circ} + Gap^{\circ} \dots (6.8)
$$

 $<sup>2</sup>$  Mecanismo que hace que las tapas o baffles sellen los moldes una vez que la gota entre en ellos.</sup>

#### **6.3.2. Interpretación de Delta**

La definición del ítem 5.3.3 indica que Delta es el tiempo de compensación en grados máquinas, debido a las diferentes longitudes en los equipos de entrega (canales y deflectores) que se tiene para cada sección. Para entender mejor el significado de Delta, se muestra la siguiente figura:

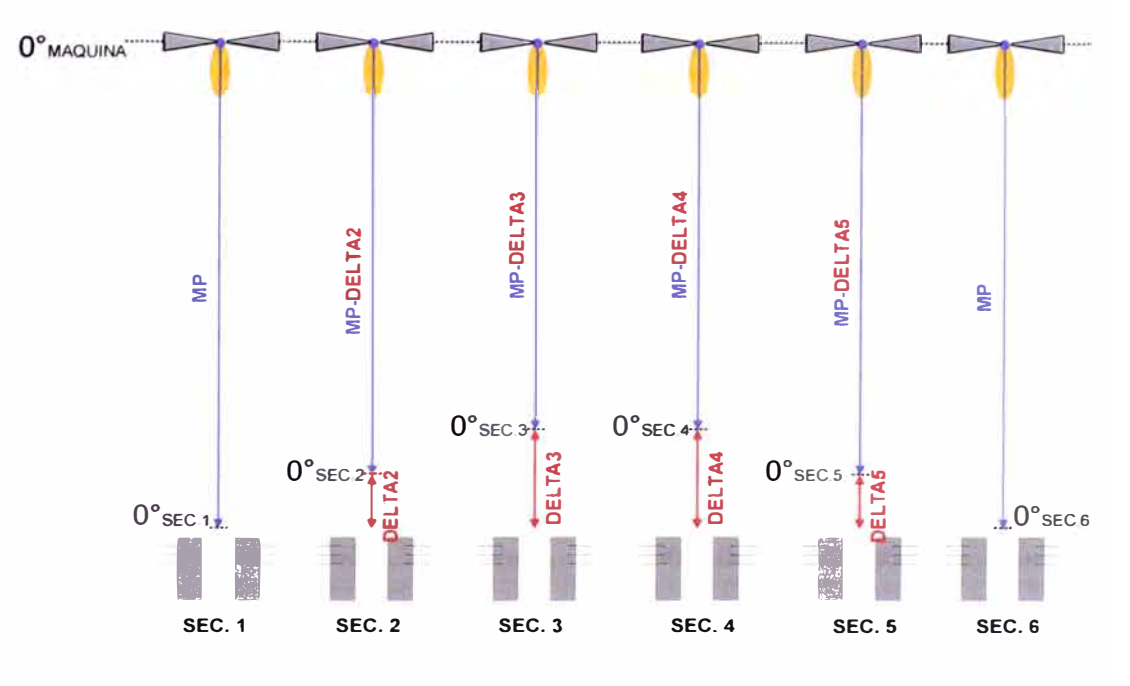

Figura 6.5 - Explicación gráfica de Delta

La figura 6.5 representaría a una máquina de 6 secciones, la sección 1 y 6 son equidistantes así como lo son las secciones 2 y **4** y las secciones 3 y 4 cuyos valores de delta son iguales. Interpretando la figura 6.5, se puede decir que si se cortaran simultáneamente las 6 gotas, cada sección debería comenzar sus movimientos con el desfase **MP** - delta para que cada gota ingrese en el mismo instante, con respecto a su respectivo 0° sección.

Estos valores delta depende de cada tipo de máquina IS y existen tablas de cada fabricante para calcular estos valores en grados máquina. Para el caso particular de este trabajo, se requiere la información de los valores delta para una máquina IS de 10 secciones tipo E.

Se muestran estos valores en la siguiente tabla.

| Sección |  |  |  |  |  |
|---------|--|--|--|--|--|
|         |  |  |  |  |  |

Tabla 6.1 - Valores Delta en segundos, máquina de 10 secciones

Los valores de la tabla 6.1 están expresados en tiempo (seg.) y de acuerdo a los fabricantes de máquina, estos valores son función de la velocidad de máquina, específicamente del CR. Para convertir estos valores delta en grados máquina, se utiliza la conversión entre tiempo y grados máquina descrita en 6.2.3. Por ejemplo, para un CR de 12, el delta en grados de la sección 5 será:

deltasec.5 <sup>º</sup>= 6 x CR x deltasec.5(seg) deltasec.5 <sup>º</sup>= 6 x 12 x -0.159026 � -11 <sup>º</sup>

Así para las demás secciones, el valor delta en grados máquina aproximadamente será:

|  |  |     |  | -- |  |
|--|--|-----|--|----|--|
|  |  |     |  |    |  |
|  |  | ___ |  |    |  |

Tabla 6.2 – Valores Delta en grados, máquina de 10 secciones

#### **6.3.3. Interpretación de Gob Load**

La definición 5.3.4 indica que la Carga de Gota o el Gob Load es un tiempo de sección que activa (Gob Load ON) o desactiva (Gob Load OFF) el rechazador de gota para que dicha gota pueda cargar o no a cada sección de máquina. Este tiempo debe ser expresado en grados máquina por lo tanto dependerá de la velocidad de máquina (8PM) y del orden de disparo. Conociendo el valor del MP, entonces se puede representar el valor del Gob
Load de la primera sección según el orden de disparo como se muestra en la siguiente figura 6.6:

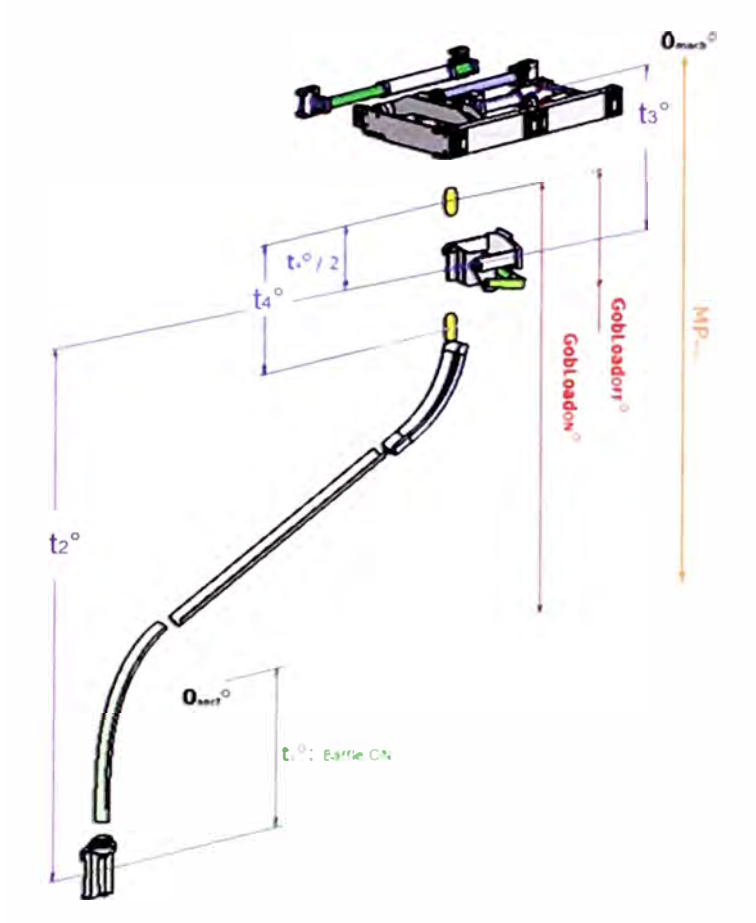

Figura 6.6 - Interpretación Gráfica del Gob Load

La activación del rechazador de gota, o llamado en inglés como Flipper, debe idealmente darse y estar centrado entre dos gotas consecutivas como muestra la figura 6.6. Convenientemente se denomina  $t_4$ <sup>°</sup> al tiempo, en grados máquina, entre dos gotas consecutivas o en otras palabras entre cada corte de tijeras, este valor es usado para centrar el Gob Load (activación del flipper) entre las dos gotas consecutivas. Se expresa como:

$$
t_{4} = \frac{360^{\circ}}{\# AS} \ \dots \ (6.9)
$$

Los valores que se tiene como datos hasta el momento son el MP y el valor de t<sub>4</sub> en grados máquina.

Conociendo el valor del MP y t<sub>4</sub>°, de la figura 6.6 se puede determinar el siguiente modelo matemático para determinar el valor del Gob Load ON en grados máquina de la primera sección según el orden de disparo.

GobLoadON° = 360° - MP° + 
$$
t_3
$$
° -  $\frac{t_4}{2}$ ° + FilpperCTE° ... (6.10)

Se le suma el valor de 360° ya que es cíclico y debe darse la activación del flipper antes que la gota cargue al pre-molde. Se le añade el valor de FlipperCTE<sup>°</sup> debido al tiempo de respuesta que hay desde la activación del electro válvula hasta la activación del flipper. Para determinar el valor del Gob Load OFF° se le añade el valor de t<sub>4</sub>°.

$$
GobLoadOFF^{\circ} = GobLoadON^{\circ} + t_{4}^{\circ} \ \dots \ (6.11)
$$

De las expresiones anteriores se observa que el valor de Gob Load<sup>º</sup> depende del MP<sup>º</sup> , y este a su vez depende de la velocidad de máquina. Ante una variación de la velocidad de máquina, el valor del MP° variará como también los valores de Gob Load°. Al variar el valor de Gob Load°, se tiene que modificar los valores de Gob Load<sup>º</sup>de todas las secciones, de lo contrario se observaría un "salto" en el flipper.

Existe una tolerancia para el valor de Gob Load ON° de +/- t4°/2, este valor representa la cantidad de grados que el Gob Load podría estar fuera de centro de acuerdo al valor calculado en la ecuación 6.10. Así, si hay una pequeña variación de la velocidad de máquina; es decir, una pequeña variación en el valor de Gob Load, el valor inicial de Gob Load ON calculado funcionará siempre y cuando dicho valor fue previamente centrado. Si hubiera una mayor variación de velocidad de máquina o si el número de secciones activas cambia, entonces es mejor recalcular los valores de Gob Load de lo contrario la gota podría chocar contra el flipper antes de su activación.

Las expresiones 6.10 y 6.11 se cumplen para la primera sección según el orden de disparo de máquina. Para calcular los valores de Gob Load ON y OFF de las demás secciones se debe tener en consideración los valores Delta de cada sección. Para entender mejor, es importante mencionar que la distancia entre el mecanismo de servo tijeras y el flipper siempre será la misma para todas las secciones, por lo tanto el momento que debe ser activado el flipper debe ser igual para todas secciones, es por esta razón que si el arranque de las secciones se adelanta el valor delta, la activación del flipper debe ser atrasado el mismo valor delta de tal manera que la magnitud de la diferencia en grados de Gob Load ON<sup>º</sup>y Gob Load OFF de cada sección sea constante para evitar saltos en el flipper.

Se muestra a continuación un ejemplo con las siguientes características:

| <b>Secciones</b>    |       |       |    |                  |       |      |  |
|---------------------|-------|-------|----|------------------|-------|------|--|
| Orden de<br>disparo | l ro. | i to. | do | $\neg$ to $\neg$ | 3 ro. | 4 to |  |

Tabla 6.3 - Orden de Disparo para máquina de 6 secciones

Los valores delta para cada sección son:

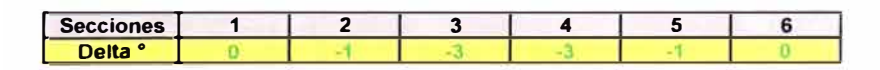

Tabla 6.4 - Valores Delta para máquina de 6 secciones

El MP° y los valores de Gob Load ON° y OFF° para la primera sección según el orden de disparo (sección 1) son los siguientes:

> $MP = 50^\circ$ Gob Load ON = 330<sup>º</sup> Gob Load OFF = 30<sup>º</sup>

En base a los datos mostrados arriba, se muestra el siguiente gráfico:

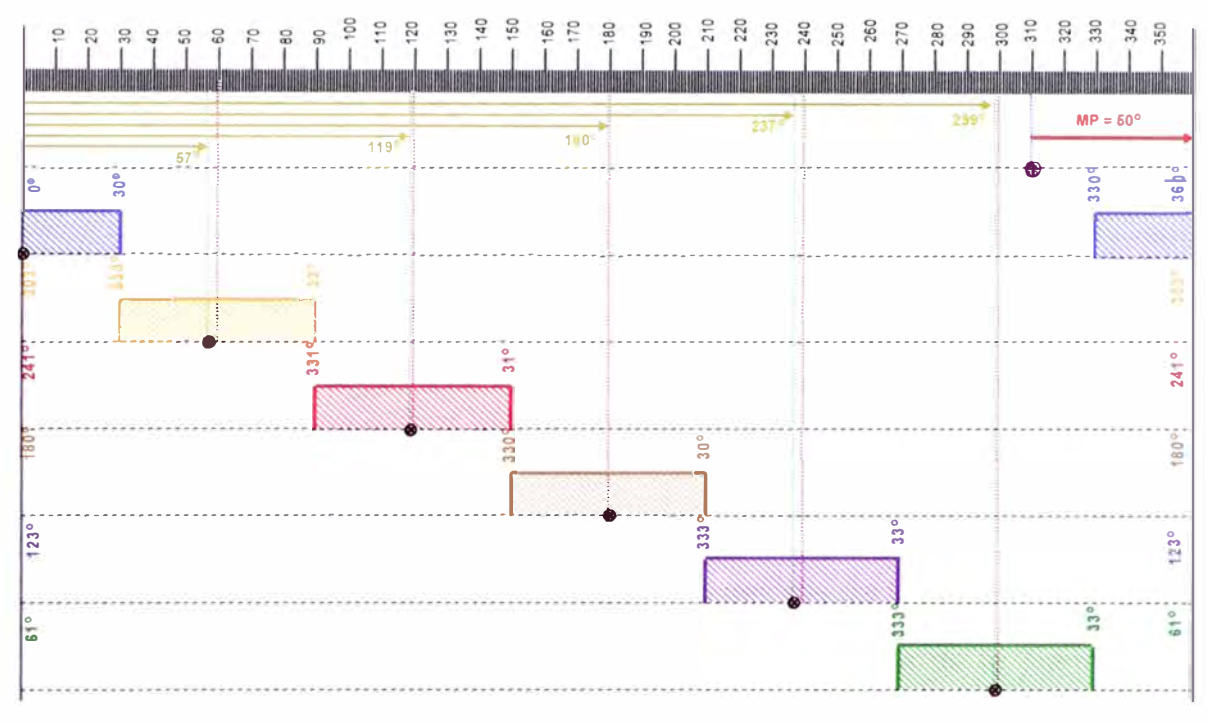

Figura 6. 7 - Explicación gráfica de Gob Load

El arranque de la sección 1 (primero, según el orden de disparo) se da 50<sup>º</sup>después del inicio del corte de tijeras **(MP<sup>º</sup> ),** el Gob Load ON de la primera sección se da en 330° y el Gob Load OFF° en 30°. El arranque de la siguiente sección es la sección 3, pero este debe estar adelantado 3° (valor delta de la sección 3) con respecto a la sección 1; es decir, normalmente comenzaría en  $360^{\circ}/6 = 60^{\circ}$  después del arranque de la sección 1 pero debido a las diferencias de longitudes en el equipo de entrega, debe arrancar 3° antes para compensar dicha diferencia; es decir, arranca 57° después. Para que el Gob Load OFF de la sección 1 no se traslape con el Gob Load ON de la sección 3, entonces es necesario que el Gob Load **ON** y OFF de la sección 3 se atrase 3° (delta de la sección 3); es decir, el Gob Load ON no es 330° sino 333° y el Gob Load OFF no es 30° sino 33°.

La tercera sección en arrancar es la sección 5, esta debería darse  $2 \times (360^{\circ}/6) = 120^{\circ}$  después de la sección 1 pero debido a delta (-1°) se

adelanta a 119<sup>º</sup> . Para que el Gob Load OFF de la sección 3 no se traslape con el Gob Load ON de la sección 5, esta debe atrasarse 1° y quedar en 331° (Gob Load OFF queda en 31°).

Según el orden de disparo, la sección 6 es la cuarta en arrancar y debe dar  $3 \times (360^{\circ}/6) = 180^{\circ}$  después de la sección 1. La sección 6 es equidistante a la sección 1 y no se ve afectado por el valor delta; es por ello que el valor de Gob Load ON es 330° y el Gob Load OFF es 30°, igual que la sección 1. Se continúa con la misma secuencia para las siguientes secciones.

Como se muestra en la figura 6.7, los valores de Gob Load ON° y Gob Load OFF° debe ser consecutivos; además la diferencia de la magnitud de Gob Load ON° y Gob Load OFF° de todas las secciones deben ser iguales para evitar saltos en el flipper. Es importante observar que lo se adelanta el valor delta del arranque de una sección debido a las diferencias en longitudes del equipo de entrega para cada sección, se debe atrasar el mismo valor delta para los valore de Gob Load ON° y Gob Load OFF°.

Las entregables que corresponde al objetivo específico de interpretar los parámetros de sincronismo para el MP, Delta y Gob Load se evidenciaron definiendo los modelos matemáticos 6.6, 6.8, 6.10 y 6.11.

## **6.4. CÁLCULO DE LOS PARÁMETROS DE SINCRONISMO**

#### **6.4.1. Cálculo de MP**

Para un determinado envase y a una determinada velocidad de máquina es posible determinar los valores de t<sub>3</sub>°, t<sub>2</sub>°, t<sub>1</sub>°, phi° y Gap° en segundos, y luego hacer la conversión a grados máquina para obtener el valor

del MP°. Lo que se hará a continuación es obtener los valores de  $t_3$ ,  $t_2$ ,  $t_1$ , phi y Gap en segundos de varios envases a diferentes velocidades, convertir los valores en segundos a grados máquina y validar la expresión 6.8 planteada con el valor actual del MP de la máquina. Una vez validado la expresión 6.8 del MP, se traza una curva para cada valor de  $t_3$ ,  $t_2$ <sub>,</sub>  $t_1$ , phi y Gap para determinar una función cuya variable sea la velocidad de máquina.

Para este propósito, se usa una cámara de alta velocidad de 300 FPS<sup>3</sup>. Por ejemplo si una grabación toma 90 frames, entonces el tiempo en segundos de dicha grabación será:

90 frames 
$$
\times \frac{1seg}{300 \text{ frames}} = 0.3 \text{ seg}
$$

Una grabación de 90 trames toma 0.3 segundos o 300 mseg.

Para explicar el cálculo de los valores se toma como referencia un envase que se trabaja en planta. La referencia tiene las siguientes características:

Velocidad de máquina = 262 BPM #AS= 10 #Cav = 2 MP = 38.3<sup>º</sup>

De la definición 5.1, se determina el valor de CR:

$$
CR = \frac{BPM}{\#AS \times Cav} = \frac{262}{10 \times 2} = 13.1 \left[ \frac{\text{botellas}}{\text{min} \times \text{cavidad}} \right]
$$

De la expresión 6.1, se determina el valor del t<sub>oiolo</sub>:

$$
t_{\text{ciclo}} = \frac{1}{\text{CR}} = \frac{1}{13.1} = 4580.15 \text{mseg}
$$

De la expresión 6.3, se determina el equivalente de 1 grado máquina en tiempo:

 $3$  FPS: Frames o Marcos Por Segundo. Es la unidad base de la frecuencia por el cual una cámara produce imágenes consecutivas únicas llamadas trames o marcos.

$$
1^{\circ} = \frac{t_{\text{ciclo}}}{360} = \frac{4580.15}{360} = 12.72 \text{ mseg}
$$

El valor del MP actual es igual a 38.3<sup>º</sup> . Este dato es tomado del MSG y es justamente lo que se validará con la expresión planteada en 6.8.

# **6.4.1.1. Cálculo del Tiempo t<sup>3</sup>**

El corte de tijeras para este propósito se considera cuando el eslabón trasero del mecanismo sale a su posición máxima o el eslabón frontal del mecanismo entra a su máxima posición. La figura 6.8 muestra la vista de elevación del mecanismo de servo tijeras y se indica a los eslabones frontal y trasero.

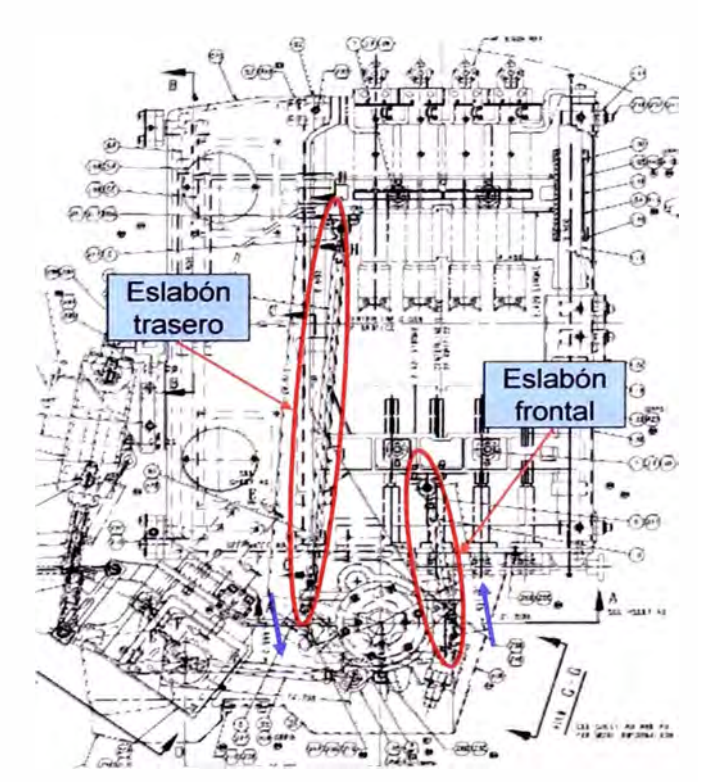

Figura 6.8 - Vista de planta del mecanismo de servo tijeras

Se inicia una grabación. La primera toma del frame es cuando el link trasero sale a su posición máxima. Para este caso, es el frame 91.

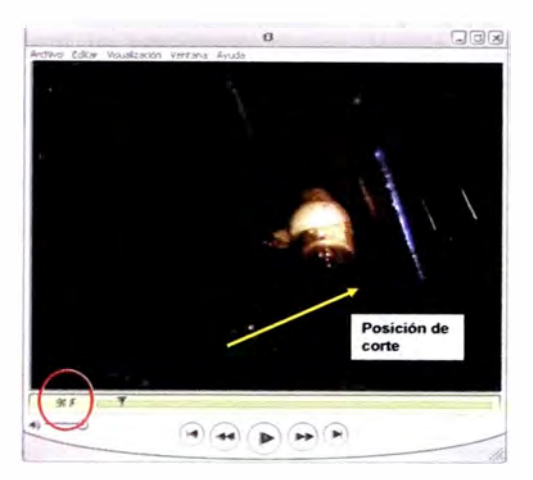

Figura 6.9 - Link en posición de corte

Se continúa grabando. La segunda toma es cuando las gotas pasan por el centro del flipper, para este caso es el frame 1031:

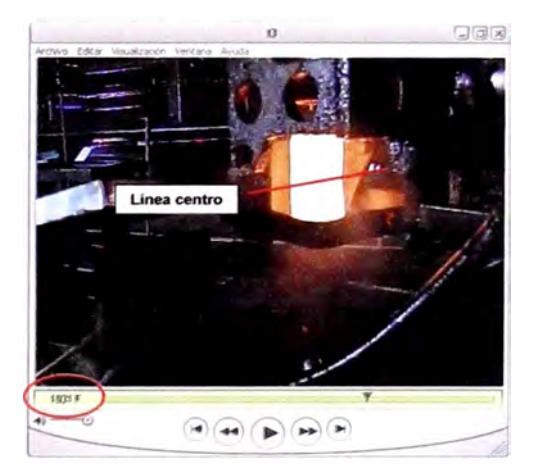

Figura 6.10 - Gotas pasando el flipper

Ahora, el tiempo en milisegundos entre el primer y segundo frame es:

$$
t_{\text{cut-flipper}} = (1031F - 91F) \times \frac{1\text{sec}}{300F} \times \frac{1000 \text{msec}}{1\text{sec}} = 3133.33 \text{msec}
$$

El número de ciclos transcurridos durante el primer y segundo trame es:

$$
\text{\#ciclos} = \frac{\text{t}_{\text{cut-flipper}}}{\text{t}_{\text{cycle}}} = \frac{3133.33 \text{msec}}{4580.15 \text{msec}} = 0.68 \text{ ciclos}
$$

El número de cortes realizados durante este periodo es:

$$
\# cuts = 0.68 \times \# AS = 0.68 \times 10 = 6.8 \, cuts
$$

Entonces, se determina que la segunda toma (1031F) corresponde al sexto corte según el orden de disparo.

Conociendo el tiempo del ciclo de máquina t<sub>ciclo</sub>, se determina el tiempo entre el corte de tijeras:

$$
t_{\text{cut}-\text{cut}} = \frac{t_{\text{circ}}}{\# \text{AS}} = \frac{4580.15}{10} = 458.02 \text{ msec}
$$

Con los tiempos calculados anteriormente se obtiene el tiempo  $t_3$  en milisegundos:

$$
t_3 = t_{cut-flipper} - \# cuts \times t_{cut-cut}
$$
  

$$
t_3 = 3133.33 - 6 \times 458.02 = 385.24
$$
 msec

## **6.4.1.2. Cálculo del tiempo t<sup>2</sup>**

Se realiza una nueva grabación. El primer frame para este propósito se considera la gota en el centro del flipper que irá a la primera sección según el orden de disparo, El frame para este ejemplo es el 390F.

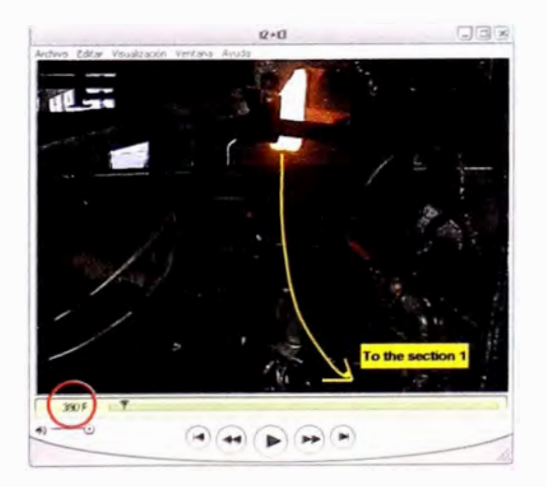

Figura 6.11 - Gotas hacia la primera sección

Se continúa grabando. El segundo frame se considera cuando las gotas entran por completo a los moldes. Para este ejemplo es el frame 8854F.

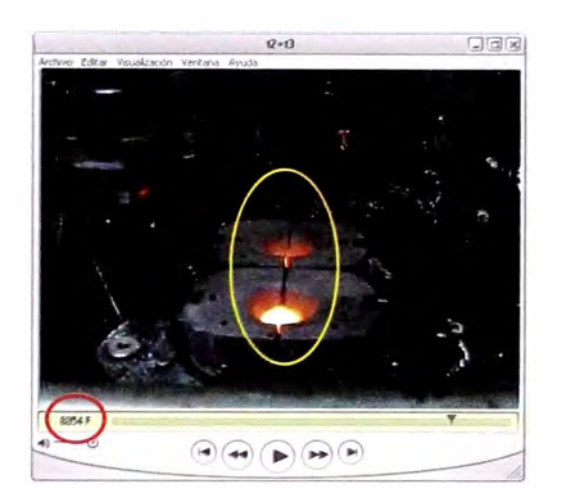

Figura 6. 12 - Gotas dentro de los moldes

El tiempo transcurrido en milisegundos entre el primer y segundo frame es:

$$
t_{filpper-load} = (8854F - 390F) \times \frac{1seg}{300F} \times \frac{1000mseg}{1sec} = 28213.33mseg
$$

La cantidad de ciclos transcurridos durante el primer y segundo frame es:

 $\frac{t_{\text{flipper-local}}}{t_{\text{rel}}}= \frac{28213.33 \text{ mseg}}{1500 \text{ Hz}} = 6.16 \text{ ciclos}$ t<sub>cycle</sub> 4580.15 mseg  $\Rightarrow$  # ciclos = 6

Entonces, se determina el tiempo  $t_2$  en milisegundos:

$$
t_2 = t_{flipper - load} - \# cycles \times t_{cycle}
$$
  

$$
t_2 = 28213.33 - 6 \times 4580.15 = 732.42 \text{ msec}
$$

### **6.4.1.3. Cálculo del tiempo t<sub>1</sub>**

En el ítem 6.3.1 se menciona que  $t_1$  es el tiempo, en grados máquina, desde el arranque de la sección ó 0° hasta que la tapa interfiere la trayectoria de la gota. Es importante aquí mencionar que la para que se de el evento Baffle ON, la ComSoc activa la solenoide que dejará pasar el aire de operación del mecanismo de tapa. La figura 6.13 muestra el instante de activación de tapa e interferencia con la trayectoria de la gota.

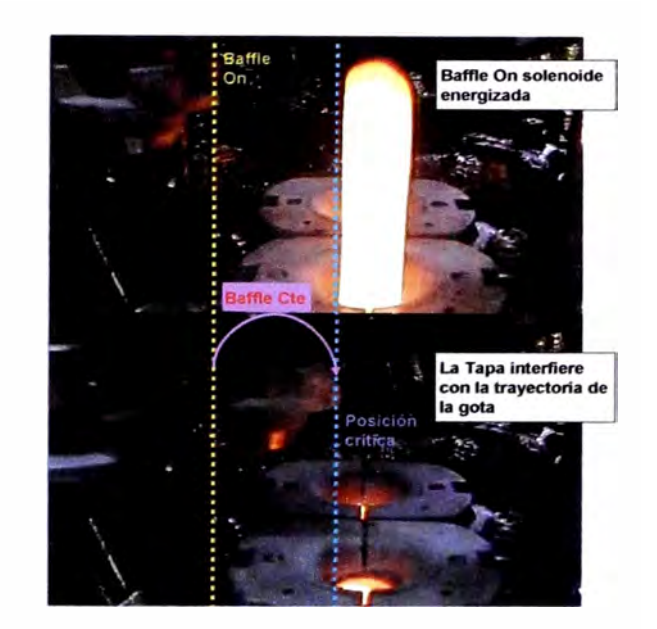

Figura 6.13 - Interpretación de t1

El Baffle ON en grados máquina para este ejemplo es 42<sup>º</sup> . Se convierte este valor a milisegundos:

$$
BaffleOn = 42^{\circ} \times \frac{12.72 \text{mseg}}{1^{\circ}} = 534.35 \text{mseg}
$$

Para el cálculo de la constante de tapa BaffleCte, se realiza una nueva grabación, el primer trame se toma como referencia la activación de un solenoide visible en la máquina y que sea función de la ComSoc. Para este ejemplo se toma la activación del solenoide del Aire Guía 11**<sup>4</sup> ,** evento que se da en 250° grados máquina. El frame es el 325F.

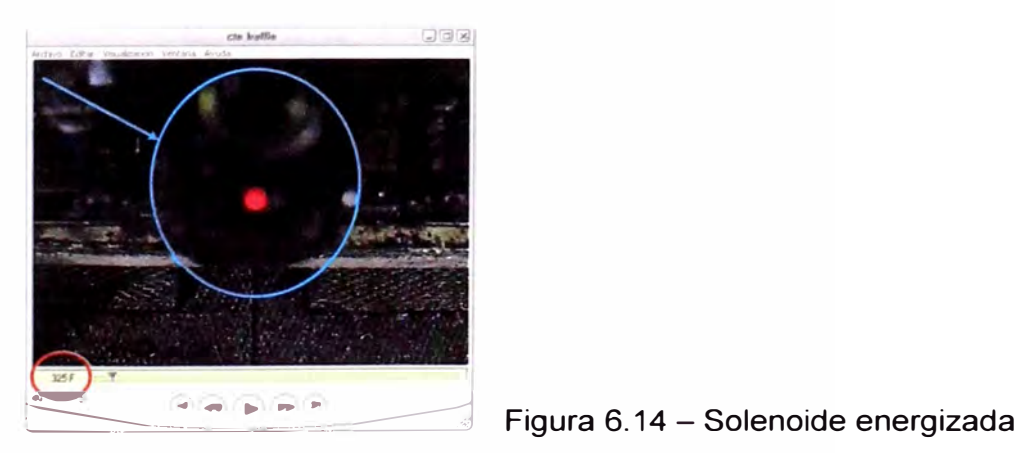

**<sup>4</sup>**Aire Guía 11: Es parte del ciclo de máquina, activado por la ComSoc para estabilizar los envases sobre la placa muerta.

El segundo trame será cuando la tapa interfiere la trayectoria de la gota, para esto se asume y se traza una línea imaginaria vertical indicando la trayectoria de la gota. El frame para este ejemplo es el 5075F.

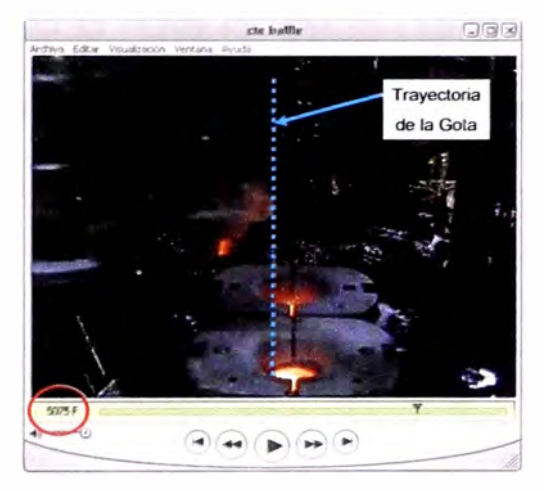

Figura 6.15 - Tapa sobre la trayectoria de la gota

El tiempo transcurrido en milisegundos entre el primer y segundo trame es:

$$
t_{\text{led--cri}} = (5075F - 325F) \times \frac{1\text{sec}}{300F} \times \frac{1000 \text{msec}}{1\text{sec}} = 15833.33 \text{ mseg}
$$

El tiempo en milisegundos entre la activación del led y el 0° (360°) es:

$$
t_{\text{led-0}^{\circ}} = (360^{\circ} - 250^{\circ}) \times \frac{12.72 \text{mseg}}{1^{\circ}} = 1399.49 \text{ mseg}
$$

El tiempo en milisegundos desde el 0° hasta el evento Baffle ON° es:

$$
t_{0^{\circ}-\text{baffleOn}} = 42^{\circ} \times \frac{12.72 \text{msec}}{1^{\circ}} = 534.35 \text{ msec}
$$

En la siguiente figura se interpreta los tiempos arriba indicados:

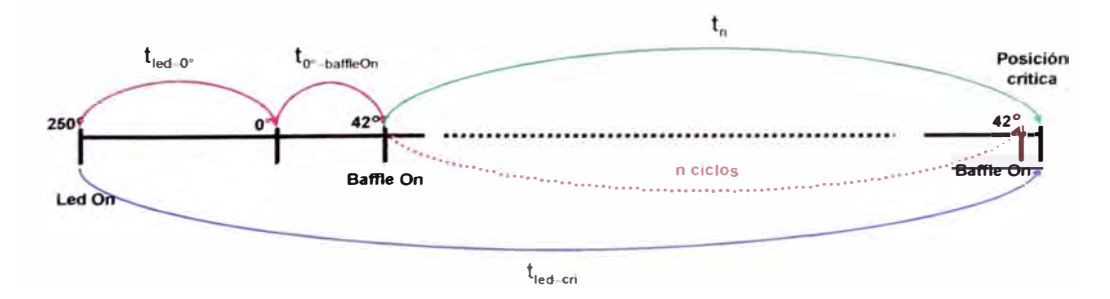

Figura 6.16 - Interpretación de los tiempos de  $t_1$ 

Siguiendo la figura 6.16, el tiempo en milisegundos desde el BaffleON hasta la posición crítica de la tapa es:

$$
t_n = t_{led-cri} - t_{led-0°} - t_{0°-baffleOn°}
$$
  
 $t_n = 15833.33 - 1399.49 - 534.35 = 13899.49$  msec

El número de ciclos n desde la activación de la tapa hasta la posición crítica es según la figura mostrada arriba es:

$$
\frac{t_n}{t_{\text{ciclo}}} = \frac{13899.49 \text{mseg}}{4580.15 \text{mseg}} = 3.03 \implies n = 3 \text{ ciclos}
$$

Finalmente la constante de baffle se determina de la siguiente manera:

BaffleCte = t led-cri - <sup>t</sup> led-0 <sup>º</sup> t O <sup>º</sup>-baffleOn<sup>º</sup>- n x t ciclo BaffleCte = tn - n x t ciclo = 13899.49 - 4580.15 = 159.03 mseg

# **6.4.1.4. Cálculo del tiempo Gap**

En el ítem 6.3.1 se indicó que Gap es el tiempo en grados máquina que existe entre el MP crítico y el MP real. En otras palabras indica la cantidad de grados que puede ser adelantado el MP para que se de la condición crítica.

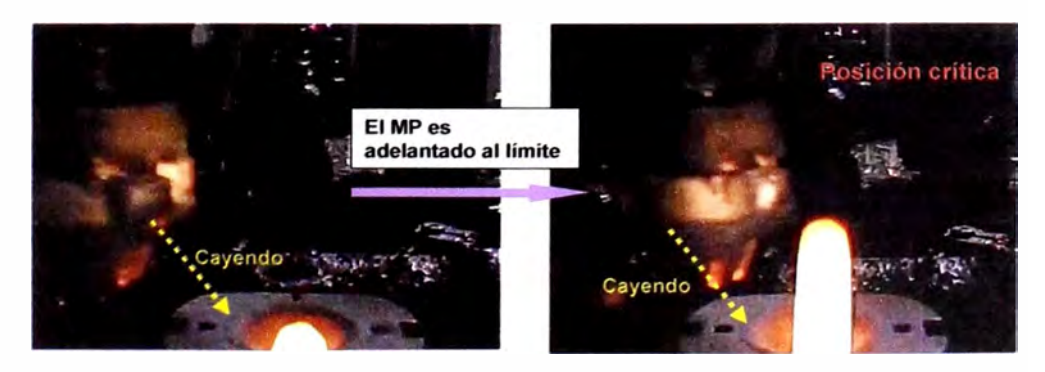

Figura 6.17 - MP en posición límite.

En las fotos de la figura 6.17 muestran un ejemplo para entender mejor este tiempo. Normalmente el MP está establecido de tal manera que una vez que la gota carga en el molde, un instante después (Gap) bajen las tapas y sellen los moldes (foto izquierda). Cuando se adelanta el valor (Gap) al límite (MP<sub>limit</sub>) entonces se da la posición crítica en donde la tapa pasa por encima de la cola de la gota antes que este cargue al molde (foto derecha).

Para el cálculo de este tiempo, se toma como referencia la misma grabación hecha para el cálculo de  $t_1$ . El primer frame será el segundo frame de la grabación de  $t_1$ , el momento que la tapa interfiere la trayectoria de la gota. Para obtener el segundo frame, se rebobina la grabación hasta que la cola de la gota alcance la línea imaginaria de la tapa tal como se muestra en las siguientes fotos.

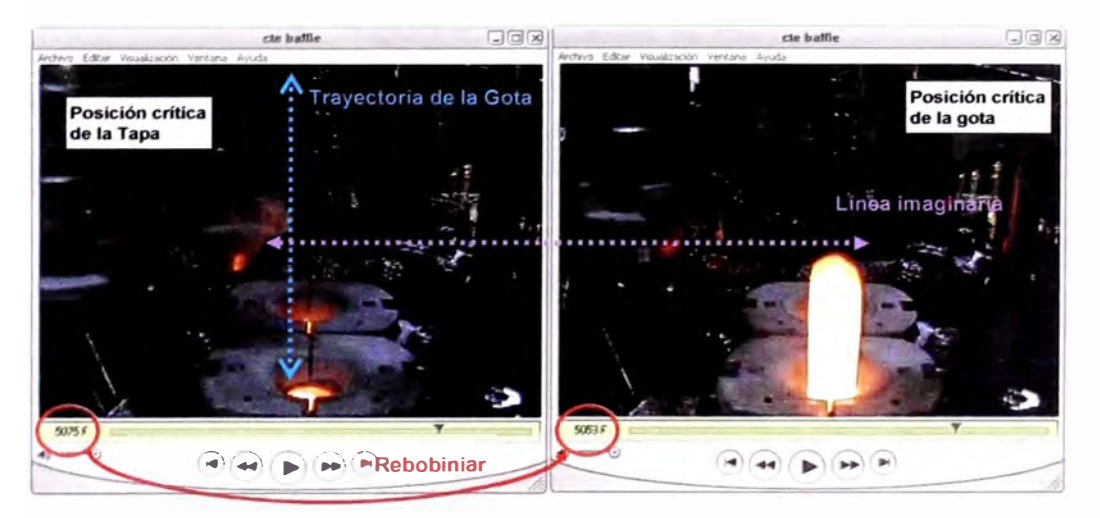

Figura 6.18 - Cálculo de Gap.

Para este ejemplo, el primer trame es 5075F y el segundo es 5053F. La diferencia de estos tiempos determina el valor de Gap.

Gap = 
$$
(5075 - 5053) \times \frac{1sec}{300F} \times \frac{1000msec}{1sec} = 73.33
$$
 msec

### **6.4.1.5. Cálculo del tiempo Phi**

Para el cálculo de este tiempo se continúa con la misma grabación que se utilizó para el cálculo del tiempo Gap. El primer trame es el segundo trame de la grabación de Gap, donde la cola de la gota se ubica por debajo de la línea imaginaria de la tapa. Para obtener el segundo frame, se adelanta la grabación hasta que la cola de la gota entre por completo a los moldes.

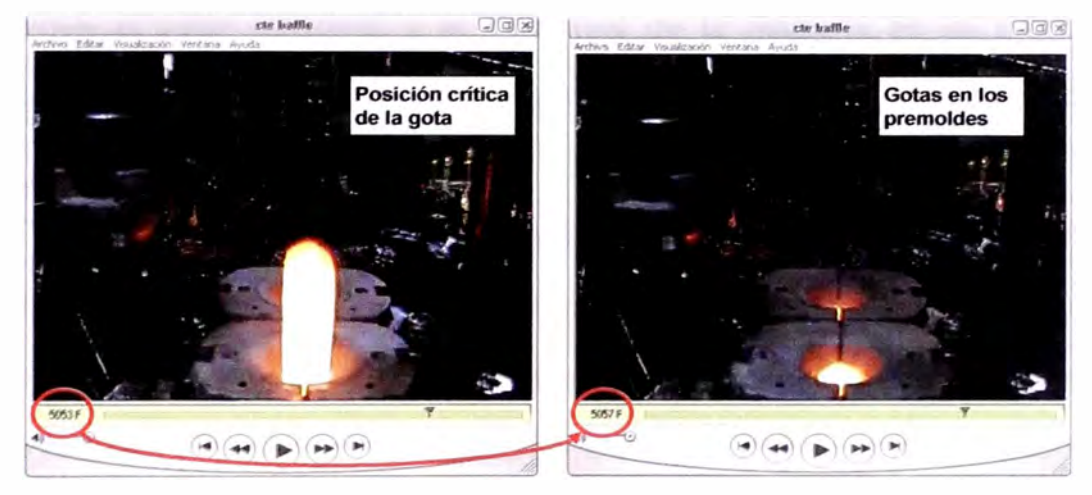

Figura 6. 19 - Cálculo de Phi

Para este ejemplo, el primer trame es 5053F y el segundo es 5057, la diferencia será el tiempo Phi:

> Phi =  $(5057F - 5053F) \times \frac{1sec}{360} \times \frac{1000msec}{360} = 13.33$  msec 300F 1sec

Resumiendo los valores calculados y sabiendo que para este ejemplo

un grado máquina representa 12. 72 mseg, se tiene:

$$
t_3 = 385.24 \text{ mseg} \approx 30.28^{\circ}
$$

$$
t_2 = 732.42 \text{ mseg} \approx 57.58^{\circ}
$$

 $\mathsf{t}_\mathsf{1}$  = Baffle On + Baffle Cte = 534.35  $\,$  + 159.03  $\,$  = 693.38  $\,$  msec  $\,\cong$  54.51 $^{\circ}$ 

$$
Gap = 73.33 \text{ mseg} \cong 5.76^{\circ}
$$

$$
Phi=16.67~msec\cong 1.31^{\circ}
$$

Reemplazando los valores calculados en la expresión 6.8:

$$
MP^{\circ} = t_3^{\circ} + (t_2^{\circ} - phi^{\circ}) - t_1^{\circ} + Gap^{\circ}
$$

$$
MP^{\circ} = 30.28^{\circ} + (57.58^{\circ} - 1.31^{\circ}) - 54.51^{\circ} + 5.76^{\circ} = 37.38^{\circ}
$$

El valor del MP que actualmente está establecido en la máquina es de 38.3<sup>º</sup> . El valor calculado del MP aplicando la expresión 6.8 es 37.38<sup>º</sup> . El error entre el valor calculado y el valor real de la máquina es de 0.92<sup>º</sup> representando el 0.26% de los 360 grados máquina.

Una vez validado la expresión 6.8, se procede a calcular los valores de t $_3$ , t $_2$ , t $_1$ , Gap y Phi descritos en los ítems 6.4.1.1, 6.4.1.2, 6.4.1.3, 6.4.1.4 y 6.4.1.5 respectivamente para distintas velocidades de máquina de tal manera que se encuentre una función para cada tiempo cuya variable sea la velocidad de máquina, en este caso en particular, el CR.

A continuación se muestran los siguientes gráficos donde se muestra las tendencias de cada tiempo para tres máquinas formadoras de envases de vidrio: máquinas 81, 82 y 83. Las tablas con los valores de cada tiempo para cada máquina se muestran en el apéndice 1.

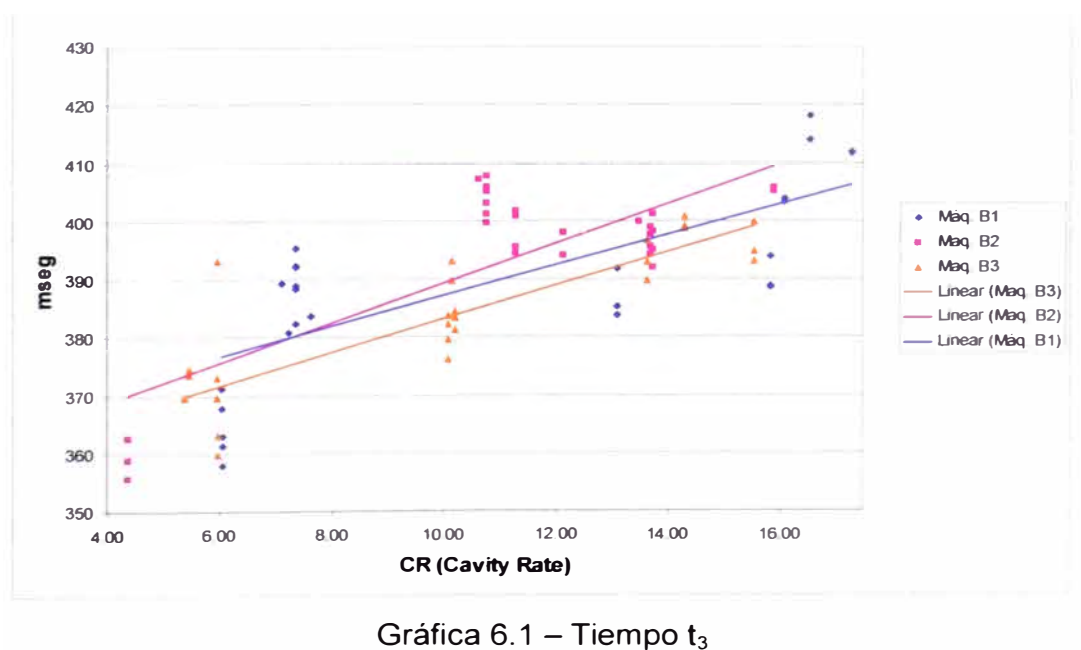

**Tendencia del tiempo T3** 

La gráfica 6.1 muestra los valores del tiempo  $t_3$  en milisegundos en función del CR para cada máquina. Se trazan tendencias lineales de las cuales se pueden plantear las siguientes funciones para cada máquina:

Máquina B1: 
$$
t_3 = 2.6047 \times CR + 361.31
$$
  
Máquina B2:  $t_3 = 3.419 \times CR + 355.2$  (6.12)  
Máquina B3:  $t_3 = 2.864 \times CR + 354.61$ 

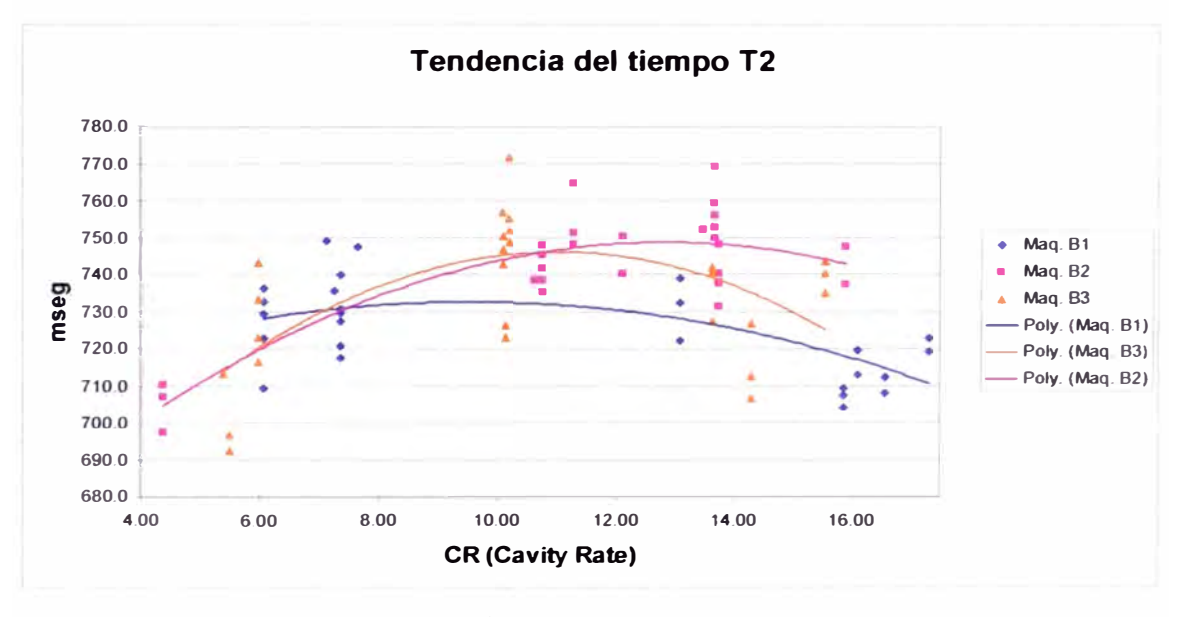

Gráfica 6.2 – Tiempo  $t_2$ 

La gráfica 6.2 muestra los valores del tiempo  $t_2$  en milisegundos en función del CR para cada máquina. De acuerdo a la dispersión de la gráfica, lo más conveniente para este caso es una aproximación polinomial de segundo orden. Las funciones para cada máquina son las siguientes:

Máquina B1: t $_{\textrm{2}}$  = –0.3676 $\times$ CR $^{2}$  + 7.0284 $\times$ CR + 699.23 Máquina B2:  $t_2 = -0.619 \times CR^2 + 15.869 \times CR + 647.08$ Máquina B3: t $_2$  = –1.0229 $\times$ CR $^2$  + 22.537 $\times$ CR + 622.1 (6.13)

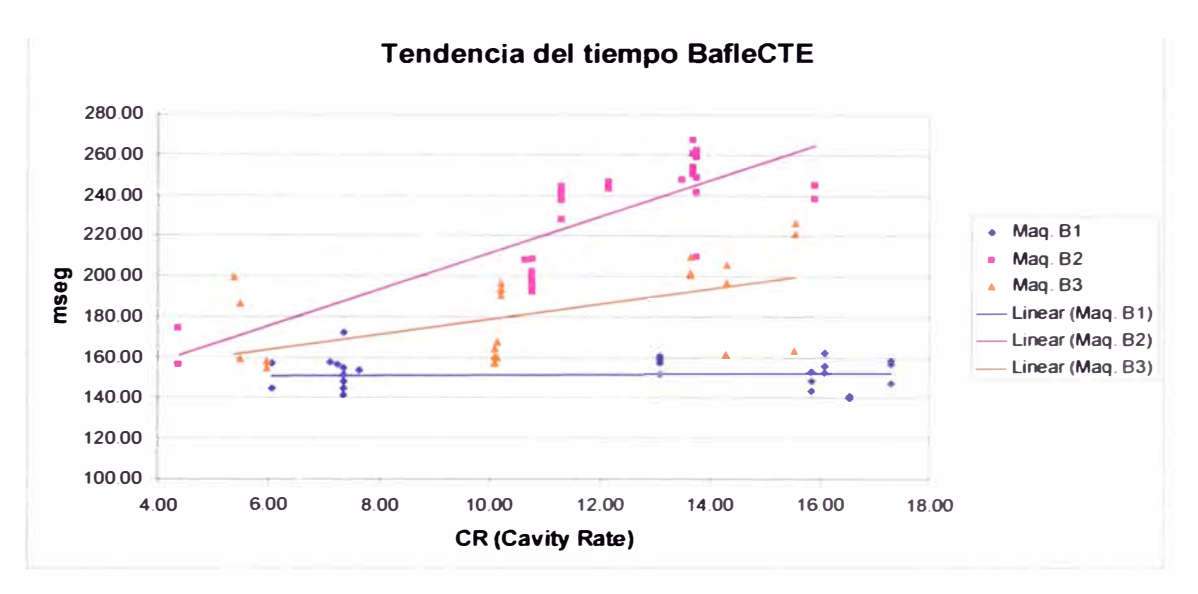

Gráfica 6.3 - Tiempo Baffle Cte.

La gráfica 6.3 muestra los valores del tiempo Baffle Cte. en milisegundos en función del CR para cada máquina. Las tendencias para este tiempo al igual que  $t_3$  también son lineales cuyas funciones para cada máquina son las siguientes:

Máquina B1: BaffleCte = 
$$
0.1055 \times CR + 150.94
$$
  
Máquina B2: BaffleCte =  $9.0161 \times CR + 121.71$  ... (6.14)  
Máquina B3: BaffleCte =  $3.7516 \times CR + 142$ 

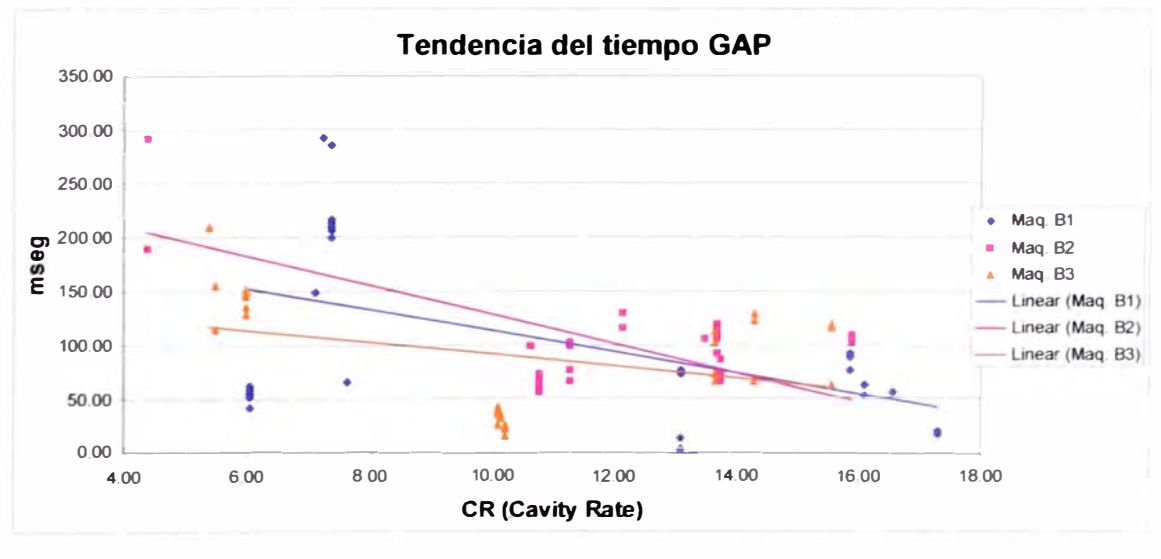

Gráfica 6.4 - Tiempo Gap

La gráfica 6.4 muestra los valores del tiempo Gap en milisegundos para cada máquina en función del CR. Se traza una tendencia lineal para cada dispersión cuyas funciones para cada máquina son las siguientes:

Máquina B1: Gap = 
$$
-9.8558 \times \text{CR} + 212.7
$$

Máquina B2: Gap =  $-13.625 \times CR + 265.71$ (6.15)

Máquina B3: Gap =  $-5.644 \times CR + 148.94$ 

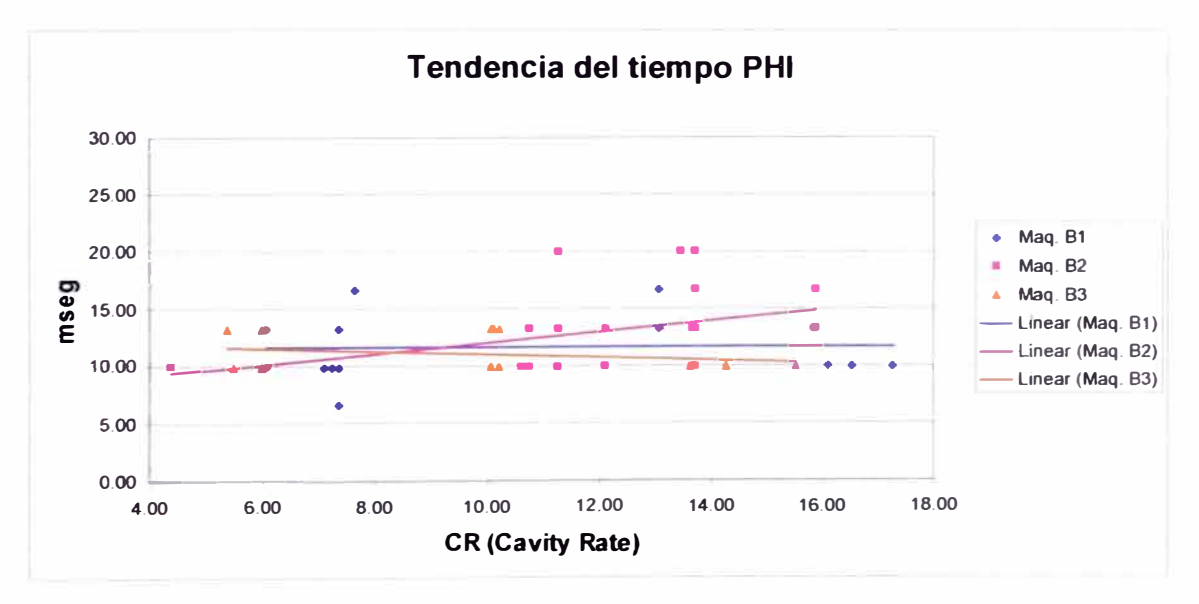

Gráfica 6.5 - Tiempo Phi

La gráfica 6.5 muestra los valores del tiempo Phi en milisegundos para cada máquina B1, B2 y B3 en función del CR. Se trazan aproximaciones lineales para cada máquina, las cuales son:

> Máquina B1: Phi =  $0.0019 \times CR + 11.646$ Máquina B2: Phi = 0.4655 $\times$  CR + 7.4368  $\,$  (6.16) Máquina B3: Phi =  $-0.1325 \times CR + 12.396$

**Nota:** Para el tiempo t**3** se asume una tendencia lineal debido a que la gota realiza una caída libre; para el tiempo  $t_2$  se asume una tendencia cuadrática debido a las restricciones por fuerzas de rozamiento en el equipo de entrega.

Una vez determinado los valores de  $t_3$ ,  $t_2$ ,  $t_1$ , Gap y Phi en milisegundos, se aplica la expresión 6.8 para el cálculo del MP, este valor se convierte a grados máquinas aplicando conversión de la expresión 6.4.

Una vez obtenido el MP se aplica la expresión 6.10 y 6.11 respectivamente para el cálculo del Gob Load On y Off de la primera sección según el orden de disparo de la máquina. Un análisis y procedimiento similar a los tiempos  $t_3$ ,  $t_2$ ,  $t_1$ , Gap y Phi se aplican para determinar el tiempo FlipperCte, resultando la siguiente gráfica 6.6:

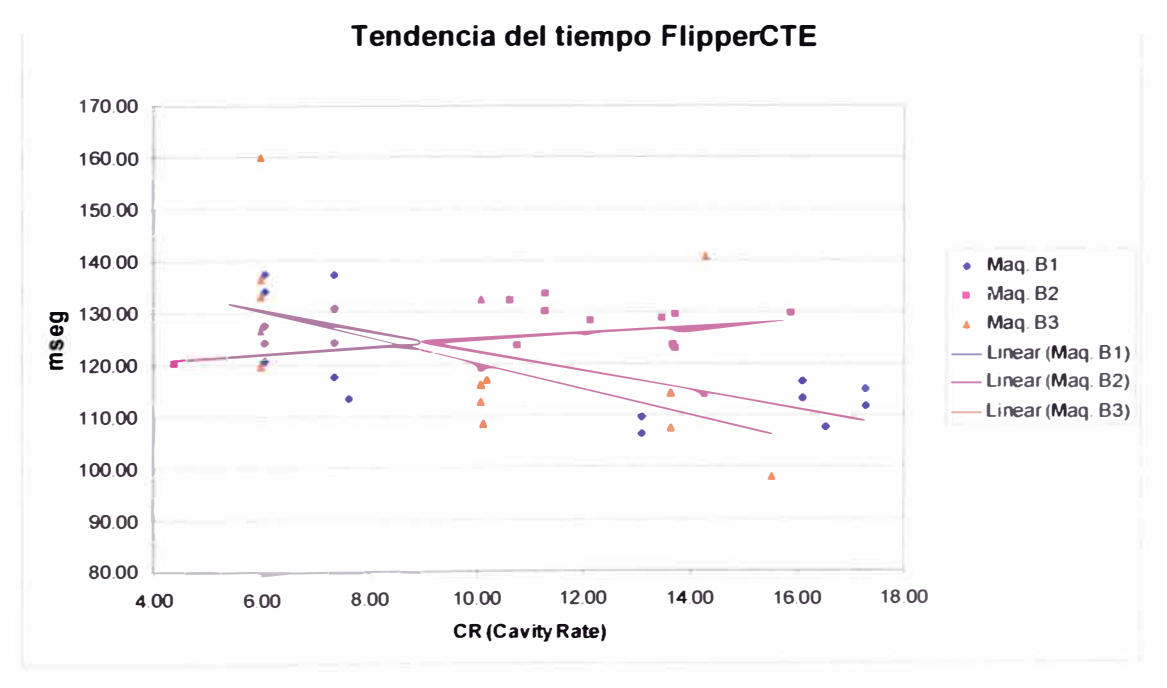

Gráfica 6.6 - Tiempo FlipperCte

La gráfica 6.6 muestra los valores del tiempo FlipperCte en milisegundos para cada máquina 81, 82 y 83 en función del CR. Se trazan aproximaciones lineales para cada máquina, las cuales son:

Máquina 81: FlipperCte = -1.8685 x CR + 141.49 Máquina 82: FlipperCte = 0.6542 x CR + 118.18 Máquina 83: FlipperCte = -2.5197 x CR + 145.57 (6.17)

Finalmente para el cálculo del Gob Load On y Off de las demás secciones se le suman los valores delta que corresponden para cada CR de acuerdo a los fabricantes de máquina.

La evidencia para el objetivo específico del cálculo de los parámetros de sincronismo es comprobada con la obtención de las funciones 6.12, 6.13, 6.14, 6.15, 6.16 y 6.17 para los tiempos t<sub>3</sub>, t<sub>2</sub>, BaffleCte, Gap, Phi y FlipperCte respectivamente en función del CR.

El desarrollo del proyecto en esta parte del trabajo tiene como objetivo conocer el funcionamiento de la máquina IS e identificar los parámetros de sincronismo de entrada requeridos para su operación. Para dicho objetivo se plantea el entregable de realizar una prueba de sensibilidad cuyo resultado se cumpla lo descrito anteriormente. Para comprobar esto se toma los mismos datos de entrada de máquina descrito anteriormente:

- Velocidad de Máquina: 262 bpm
- Número de secciones activas: 10
- Número de cavidades: 2
- La línea aplicada es la Máquina B2 de Planta Lurin

El CR para este caso es 13.1. Los tiempos calculados utilizando el procedimiento descrito son:

- Tiempo t**3** (función 6.12): 400 mseg.
- Tiempo t**2** (función 6.13): 749 mseg.
- Tiempo BaffleCte (función 6.14): 240 mseg.
- Tiempo Gap (función 6.15): 85 mseg.
- Tiempo Phi (función 6.16): 14 mseg.
- Tiempo FlipperCte (función 6.17): 127 mseg.

Aplicando los modelos matemáticos 6.8, 6.10 y 6.11 para obtener los parámetros MP, Gob Load ON y Gob Load OFF respectivamente y además utilizando los valores Delta para cada sección de acuerdo a la tabla de los fabricantes, se tiene los siguientes resultados:

| <b>MP</b>        | 35  |      |      |       |       |       |       |           |     |     |
|------------------|-----|------|------|-------|-------|-------|-------|-----------|-----|-----|
| Sección          |     |      |      |       | כ     |       |       |           |     | 10  |
| Delta (°)        |     | $-3$ | $-7$ | $-10$ | $-12$ | $-12$ | $-10$ | $\bullet$ | -3  | n   |
| Gob Load On (°)  | 328 | 332  | 335  | 338   | 341   | 341   | 338   | 335       | 332 | 328 |
| Gob Load Off (°) |     | 8    | 11   | 14    | 17    |       | 14    |           |     |     |

**PARÁMETROS DE SINCRONISMO** 

Estos valores fueron comprobados en la máquina 82 de Planta Lurin obteniéndose un arranque óptimo con una eficiencia de 89% promedio durante los primeros 20 minutos de producción. Por lo tanto se cumple la evidencia y el objetivo establecido.

### **6.5. DISEÑO Y DESARROLLO DEL PROGRAMA INFORMÁTICO**

A continuación se desarrolla el programa informático de sincronismo de carga de gota de vidrio de una máquina formadora de envases de vidrio en el software de Visual Basic 6.0 de tal manera que todo ingeniero y/o operario de máquina pueda obtener fácilmente los valores de los parámetros de sincronismo tales como el MP, Deltas y Gob Load ON/OFF de todas las secciones.

#### **6.5.1. Diseño del Programa**

El primer diagrama de flujo (figura 6.20) corresponde a la ventana principal del programa donde se ingresan los datos de entrada y se guardan en la memoria del programa. Los datos son el número de secciones activas (AS\_var), el número de cavidades (NC\_var) y la velocidad de máquina (BPM\_var) o el CR (CR\_var).

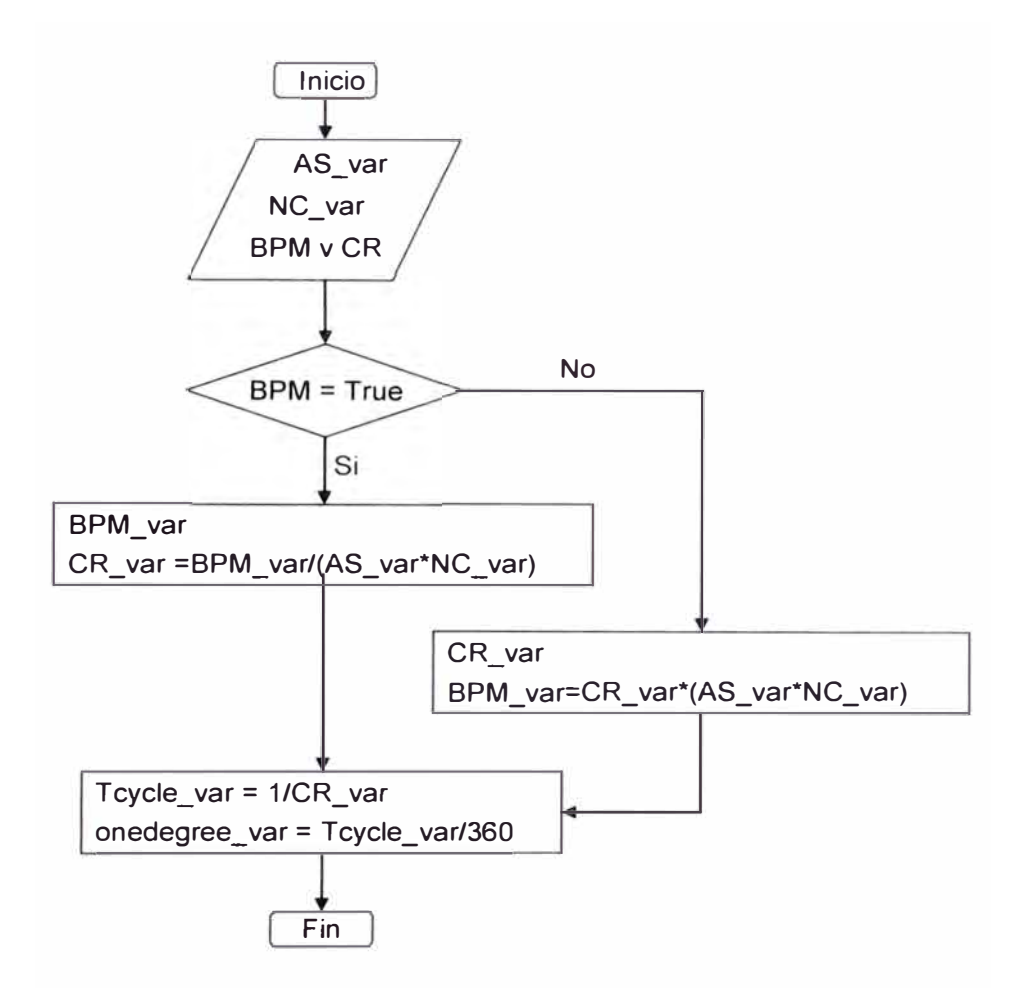

Figura 6.20 - Diagrama de flujo de la ventana principal del programa.

El segundo diagrama (figura 6.21) corresponde a la ventana del MP. El dato necesario es el tipo de máquina IS en trabajo que se obtiene del Setup de la ventana principal.

Dependiendo de la máquina seleccionada se calculan los valores de los tiempos t<sub>3</sub>(T3\_var), t<sub>2</sub> (T2\_var), Baffle Cte (BAFFLE\_CTE\_var), Phi (PHl\_var), Gap (GAP \_var) y se guardan en la memoria del programa.

Para este trabajo en particular se han limitado tres tipos de máquina de la planta Owen lllinois en Lurin, pero es importante mencionar que el programa será capaz en un futuro de ser replicado a otras máquinas IS formadoras de envases de vidrio pertenecientes al mismo fabricante de máquina.

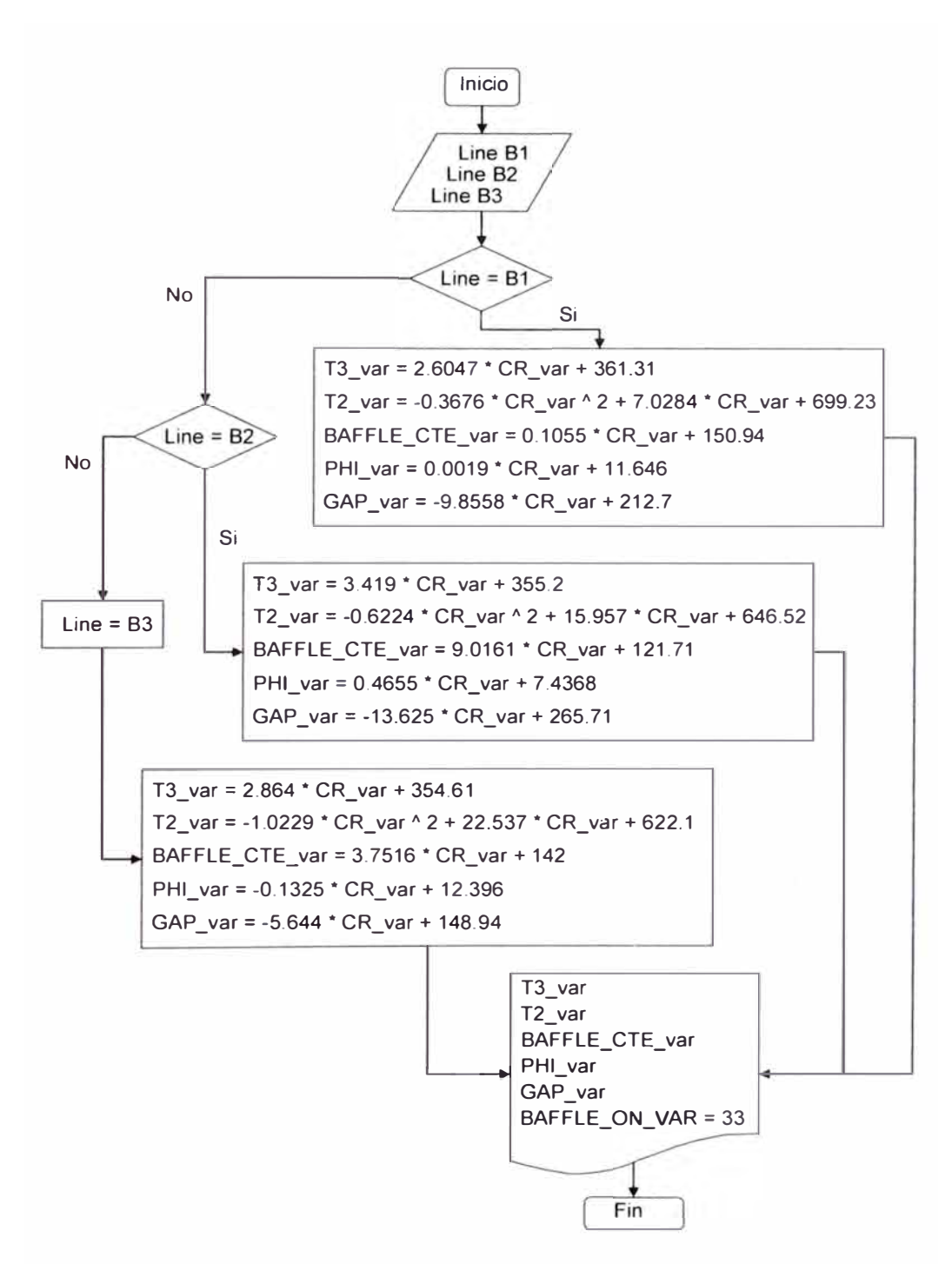

Figura 6.21 - Diagrama de Flujo de la ventana del MP

El tercer diagrama (figura 6.22) continúa correspondiendo a la ventana del MP donde se debe ingresar el dato de Baffle ON<sup>º</sup>(BAFFLE\_ON\_var) según el temporizado del envase a ser formado.

Aquí se calculan los valores de MP límite (MP\_limit\_var) y el valor actual de MP (MP \_var) utilizando las variables obtenidas de la figura 6.21.

Los valores de MP límite y MP actual son guardadas en la memoria del programa y se muestran en la ventana. A su vez la ventana debe mostrar el valor del tiempo  $t_1$  (T1 var).

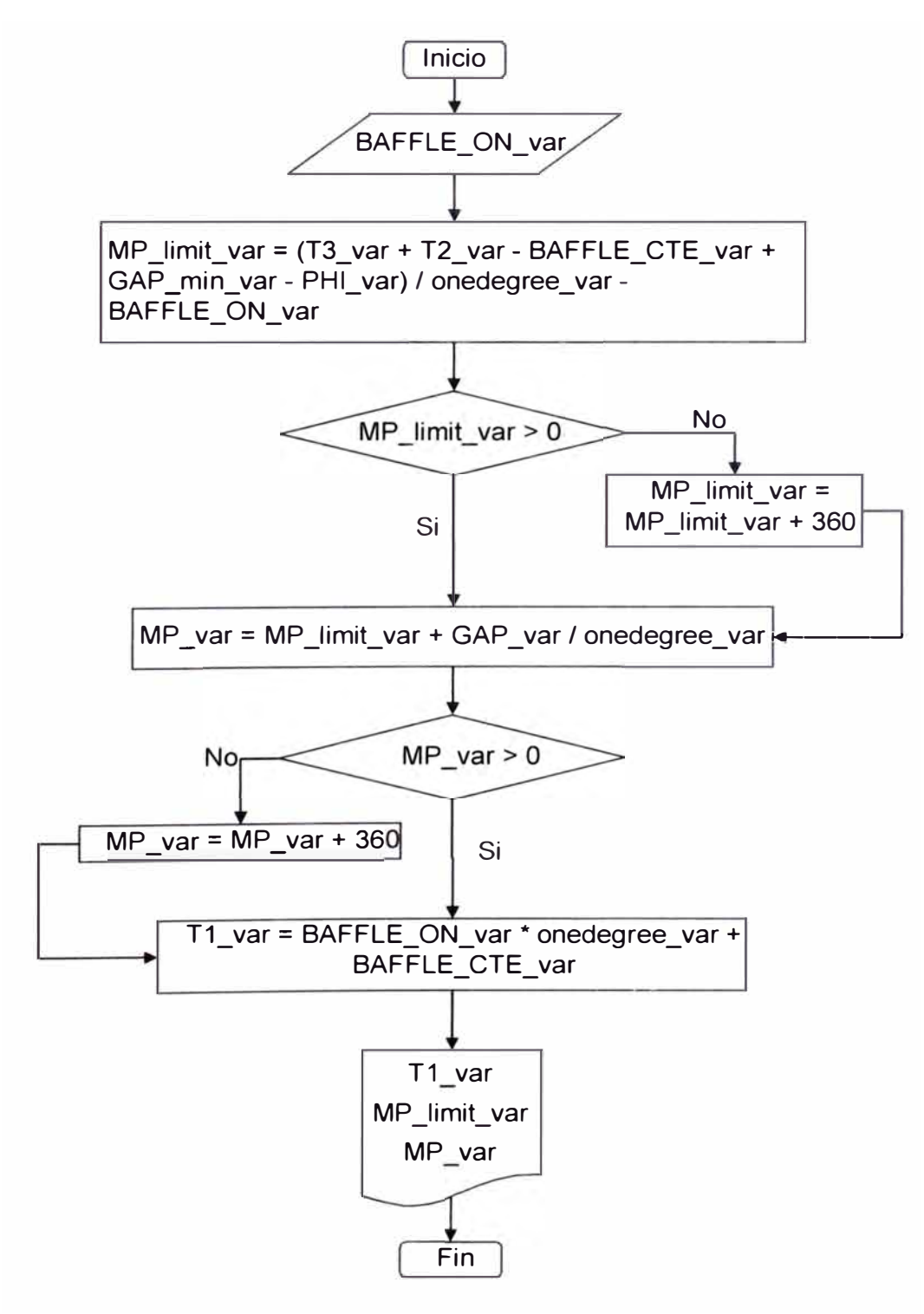

Figura 6.22 - Segundo Diagrama de Flujo de la ventana del MP

El cuarto diagrama de flujo (figura 6.23) corresponde a la ventana de los valores Delta. El dato necesario es el tipo de máquina que tiene la planta. De la tabla del fabricante se obtienen los factores delta (D10\_Fact (i)) como dato y se calculan los valores deltas (Delta (i)) para cada sección los cuales se guardan en memoria y se muestran en la ventana.

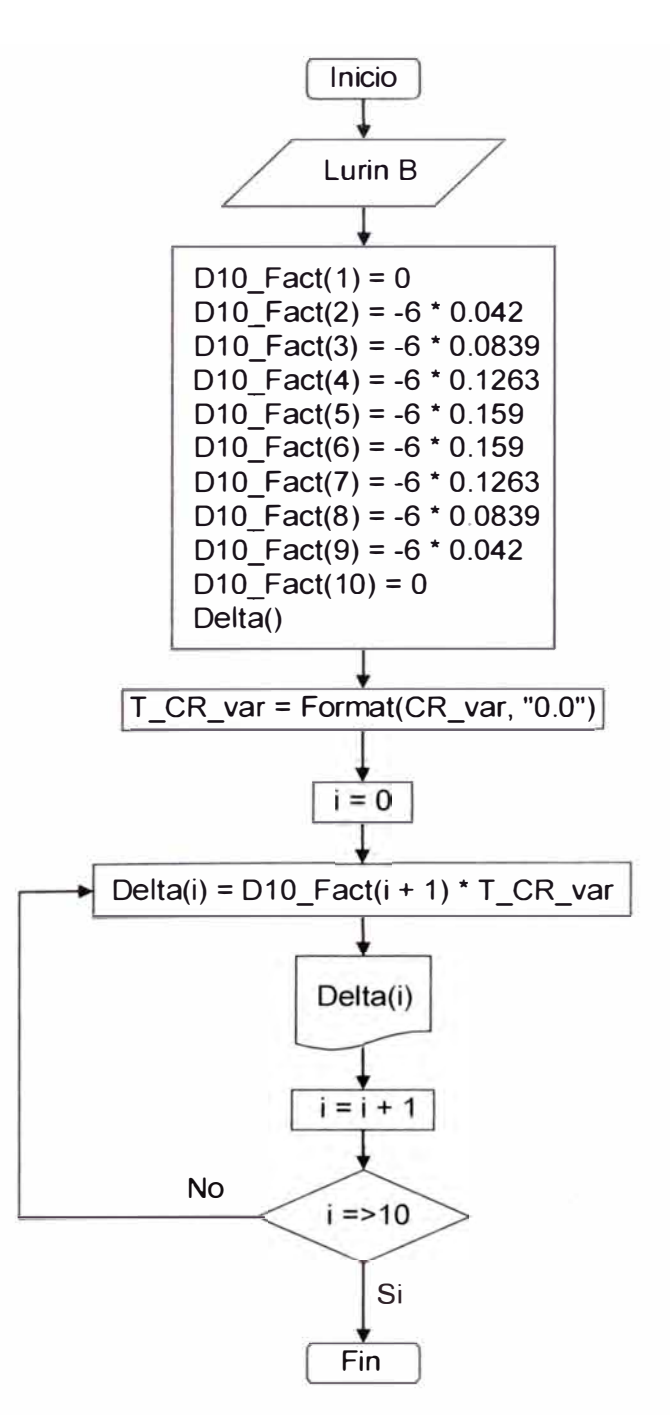

Figura 6.23 - Diagrama de Flujo de la ventana de Deltas.

El quinto diagrama de flujo (figura 6.24) corresponde al cálculo de la constante de Flipper (FlipCte) cuyo dato depende de la selección de las máquinas o líneas B1, B2 o B3 de la planta. Esta variable se almacena en la memoria del programa para utilizarlo en el cálculo de Gob Load On/Off.

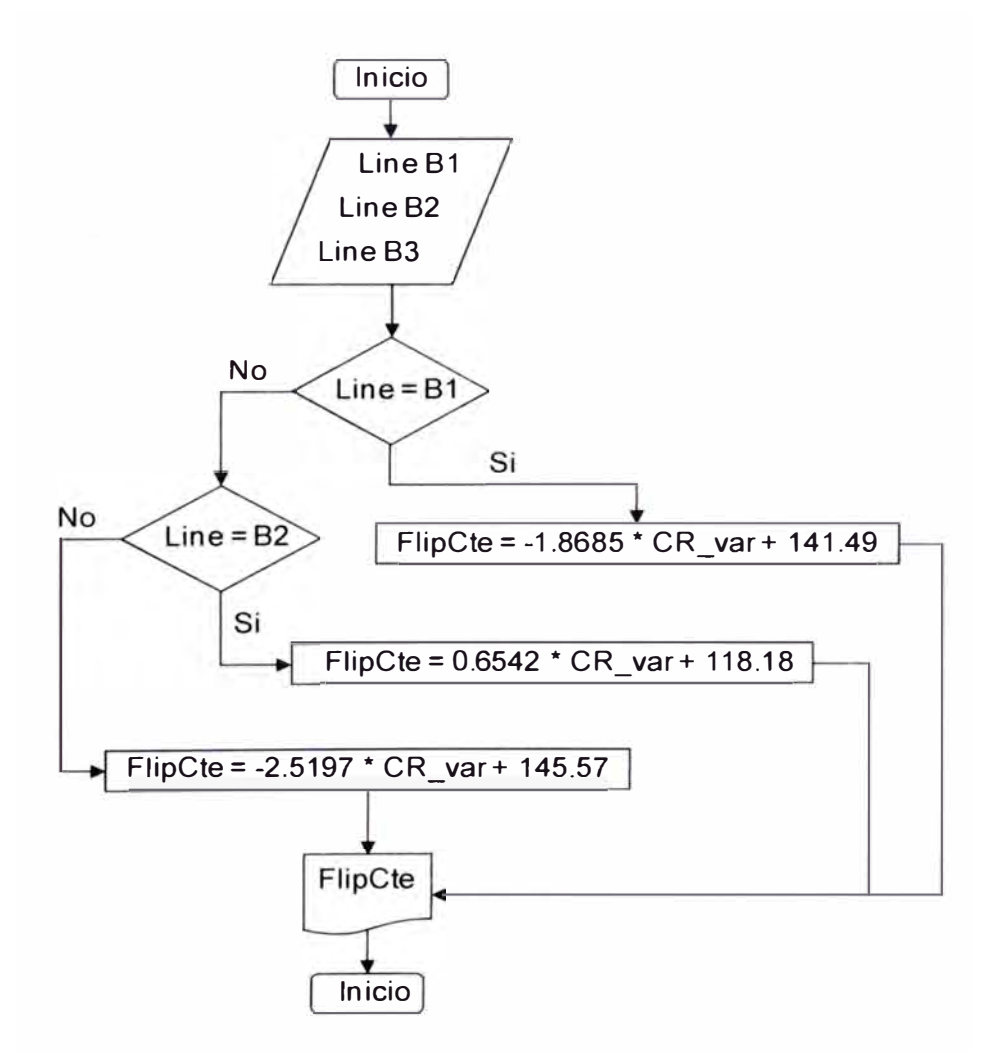

Figura 6.24 - Diagrama de Flujo de la constante de Flipper.

El último diagrama corresponde a la ventana de Gob Load. La data necesaria es la selección de la línea. Se calcula y muestran las variables  $t_A$ (T4\_var), el Gob Load On de la primera sección (GLon (O)); y con las variables calculadas anteriormente, se calculan los Gob Load ON y OFF de las secciones restantes (GLon (i)) para finalmente ser mostradas.

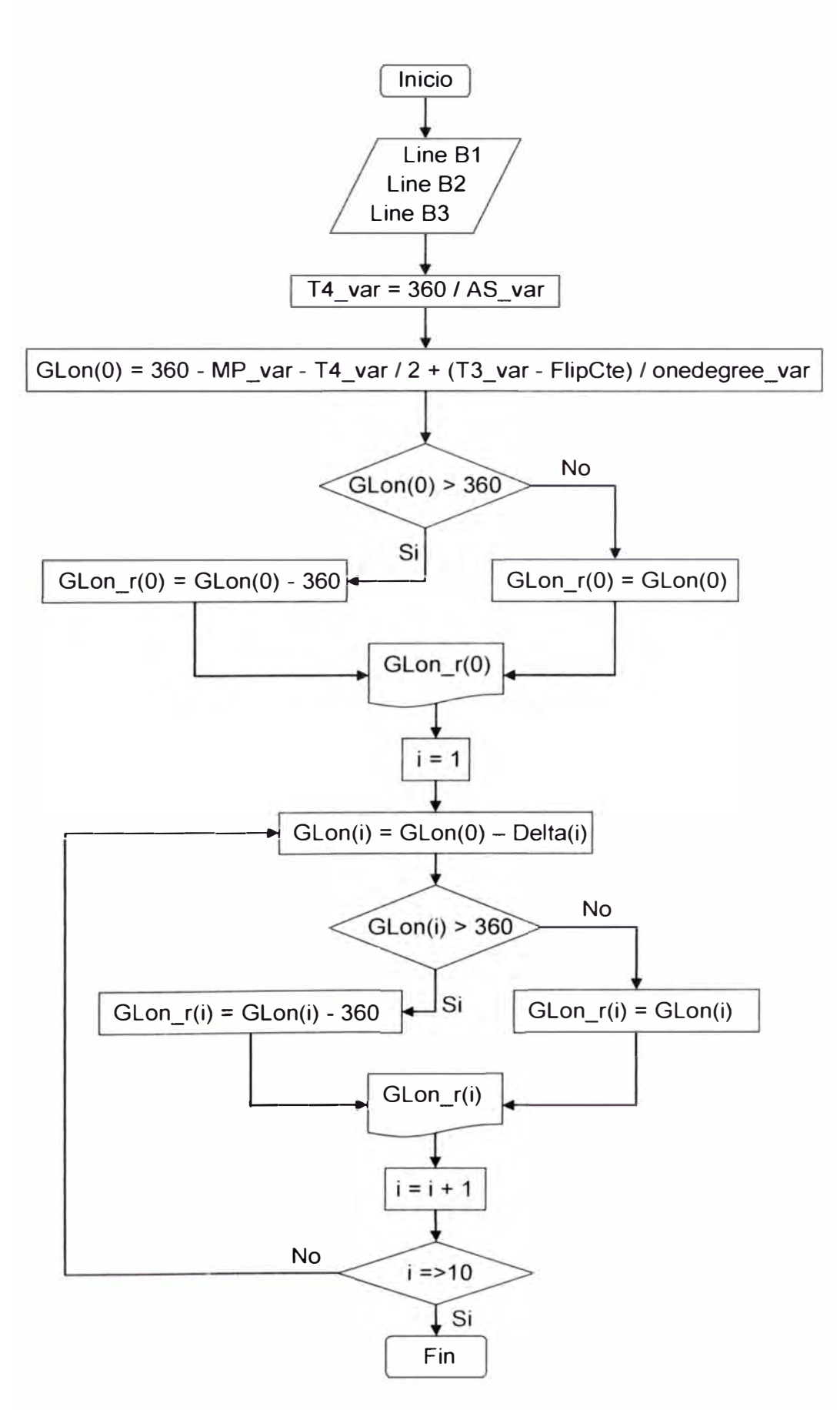

Figura 6.25 - Diagrama de Flujo de la ventana Gob Load.

El objetivo específico de diseñar el programa fuente se cumple con la evidencia de obtener de los diagramas de flujo descritos definiendo las variables de entrada y los parámetros de salida de sincronismo de máquina.

### **6.5.2. Desarrollo del Programa**

El programa fuente de sincronismo de carga de gota de vidrio desarrollado en el presente trabajo se adjunta en el anexo 11.

A continuación se describe la secuencia que tiene el programa explicando los procedimientos para la obtención de los parámetros de sincronismo de carga.

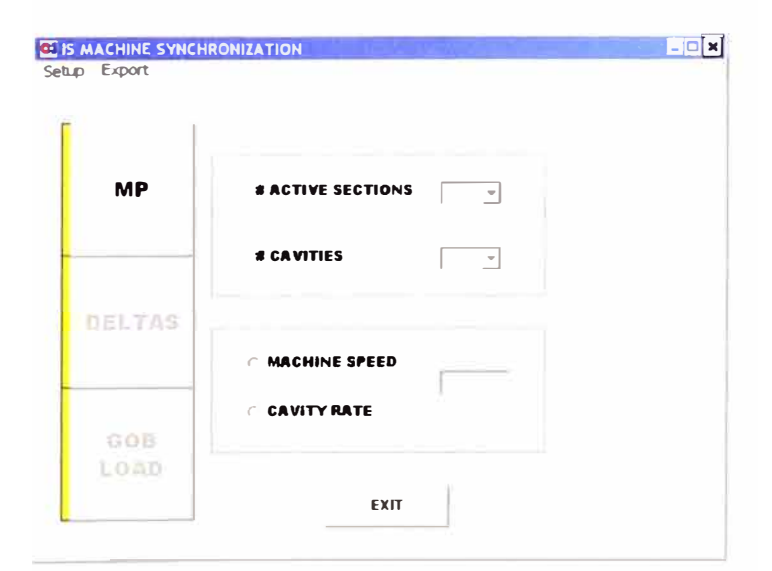

Al iniciar el programa, se muestra la siguiente ventana:

Figura 6.26 - Ventana principal del programa

Se requiere como datos de entrada el número de secciones activas de la máquina, el número de cavidades de una sección y la velocidad de máquina en 8PM o el Cavity Rate (CR). Antes de pulsar el botón MP, se debe ir a la opción de setup para seleccionar la máquina a calcular los parámetros (si no se selecciona, el programa indicará que se debe hacer antes de pasar al cálculo del Machine Phase **(MP).** 

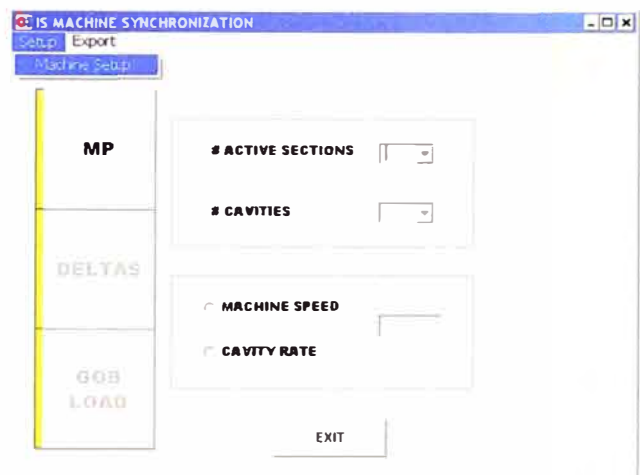

Figura 6.27 - Setup de la máquina

En la ventana de Machine Setup, se debe seleccionar el nombre de la planta donde se ubica la máquina y su respectiva línea. Para el desarrollo de este proyecto se tendrá en la lista las máquinas B1, B2 y B3 de la planta ubicada en Lurin.

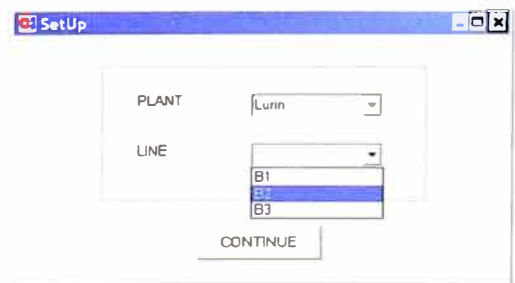

Figura 6.28 - Ventana de setup

Con esto el programa ya sabe las funciones que debe seleccionar para hacer el cálculo de los parámetros del sincronismo.

Luego el programa retorna a la pantalla principal en donde se ingresan los datos necesarios para el cálculo de los parámetros. Siguiendo el ejemplo aplicado anteriormente, se ingresan los mismos valores como datos:

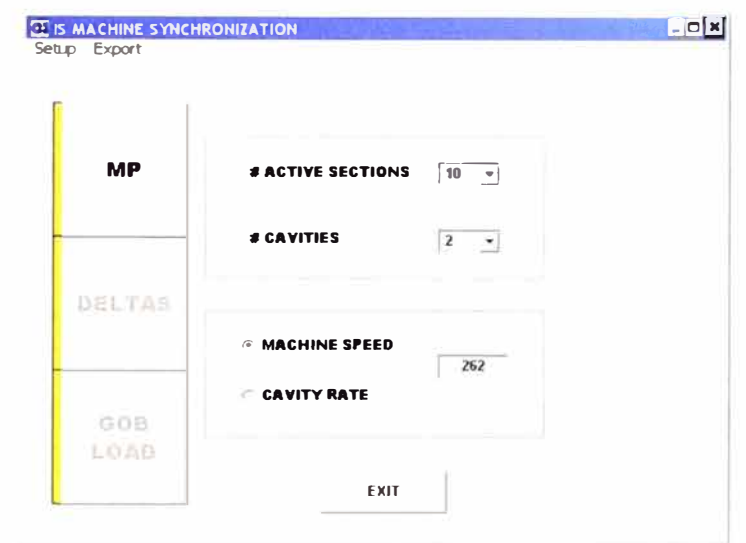

Figura 6.29 - Ventana principal con datos de entrada

Observar que el primer parámetro a calcular es el MP, el programa no permitirá el cálculo de los parámetros Delta o Gob Load sin antes haber calculado el MP.

Al ingresar a la opción MP, el programa muestra la siguiente ventana:

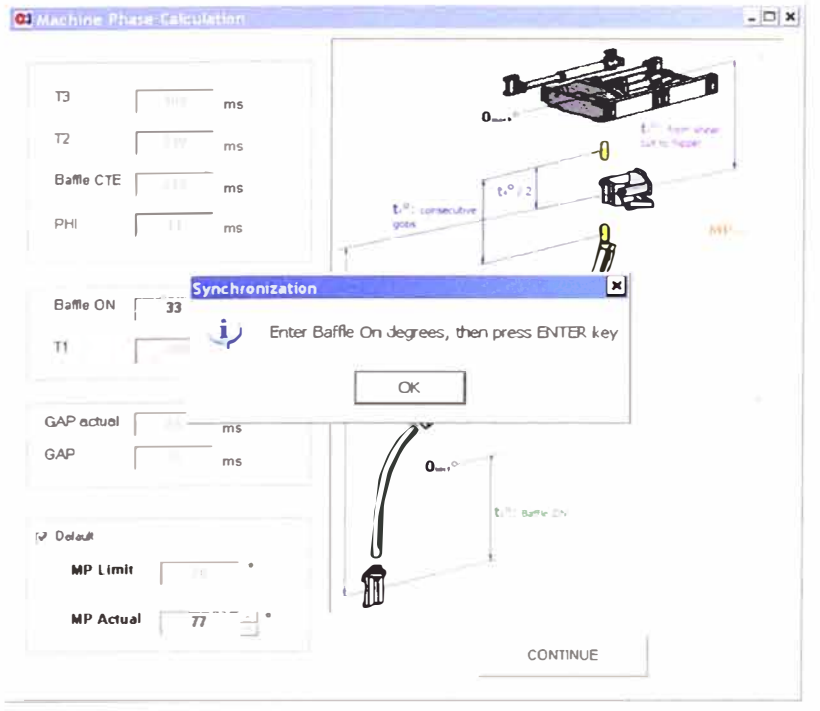

Figura 6.30 - Ventana de inicio del MP

El programa muestra una ventana de información donde se indica que se debe ingresar el valor de Baffle On en grados máquina (por defecto aparece el valor de 33<sup>º</sup> , que es solo una referencia) y luego dar un "enter" para que el programa valide la información. Para nuestro ejemplo el valor de Baffle ON° es 42°, como se muestra a continuación:

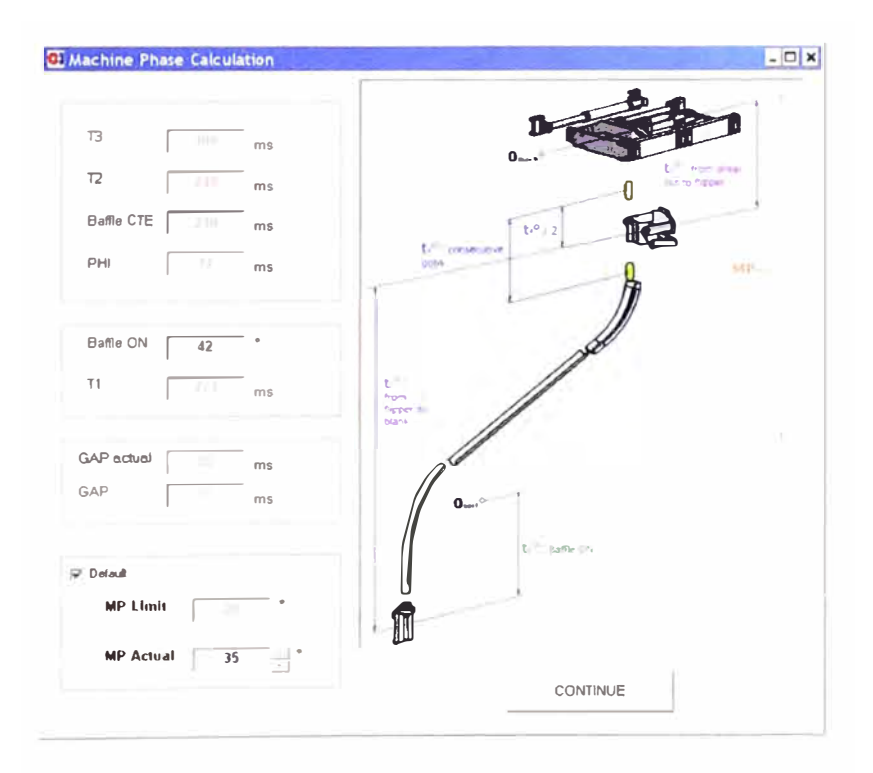

Figura 6.31 - Ventana de MP

El valor del MP obtenido de la expresión 6.8 se muestra en la casilla de MP Actual y es el valor por defecto que arroja el programa. A su vez también se muestra el valor del MP límite obtenido de la expresión 6.7. El valor del MP Actual puede variar, esto es si se requiere adelantar la máquina, el MP debe disminuir y si se requiere atrasar la máquina, el MP debe incrementarse. Para esto se desactiva la casilla "Default", esto hará que se activen los botones de arriba y abajo pudiendo variar el valor del MP Actual dependiendo de la necesidad de dicho envase.

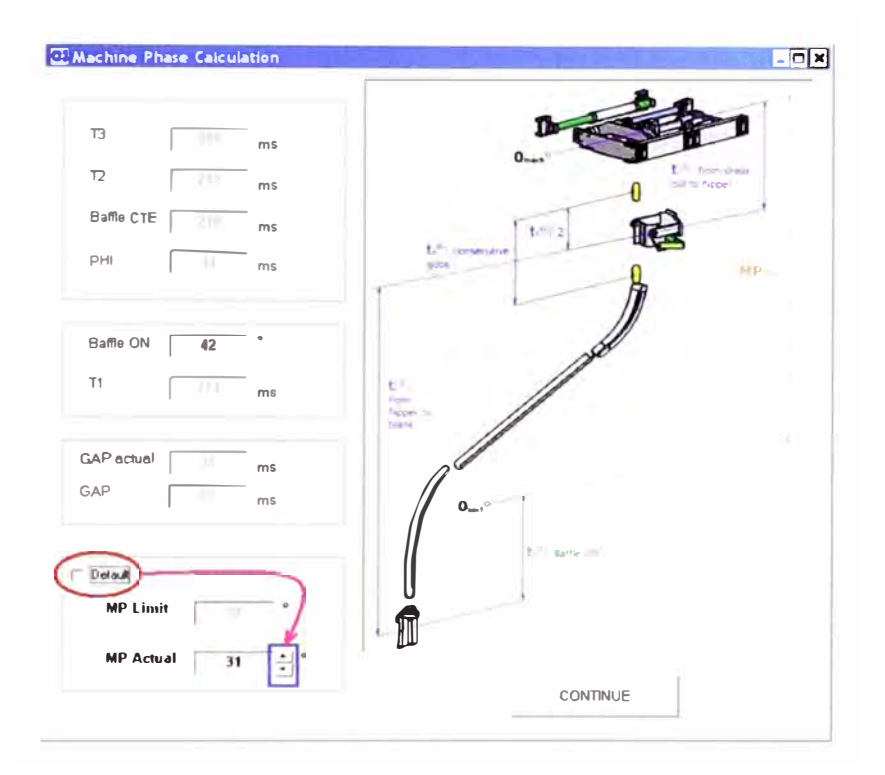

Figura 6.32 - Modificación del valor del MP

La figura 6.32 muestra el valor del MP Actual modificado del que estaba por defecto (35°) a 31°. Es importante mencionar que al modificar el valor del MP Actual, la única variable que se modifica es el "Gap actual", mientras disminuya el MP Actual, disminuirá el Gap actual indicando que se acerca al MP limit. Si se mantiene disminuyendo MP Actual al valor MP limit (se dice que la máquina está adelantada al máximo) el programa mostrará un mensaje de advertencia como se muestra en la figura 6.33.

El mensaje de advertencia de la figura 6.33 indica al usuario que el valor del MP Actual ha llegado a su valor límite (ya no es posible seguir disminuyendo el valor de lo contrario la gota colapsaría con la tapa de mantenerse el mismo valor para el Baffle On°) y que debe activarse la casilla Default para regresar a los valores por defecto o de lo contrario modificar el valor actual del Baffle On° para continuar modificando el valor del MP actual.

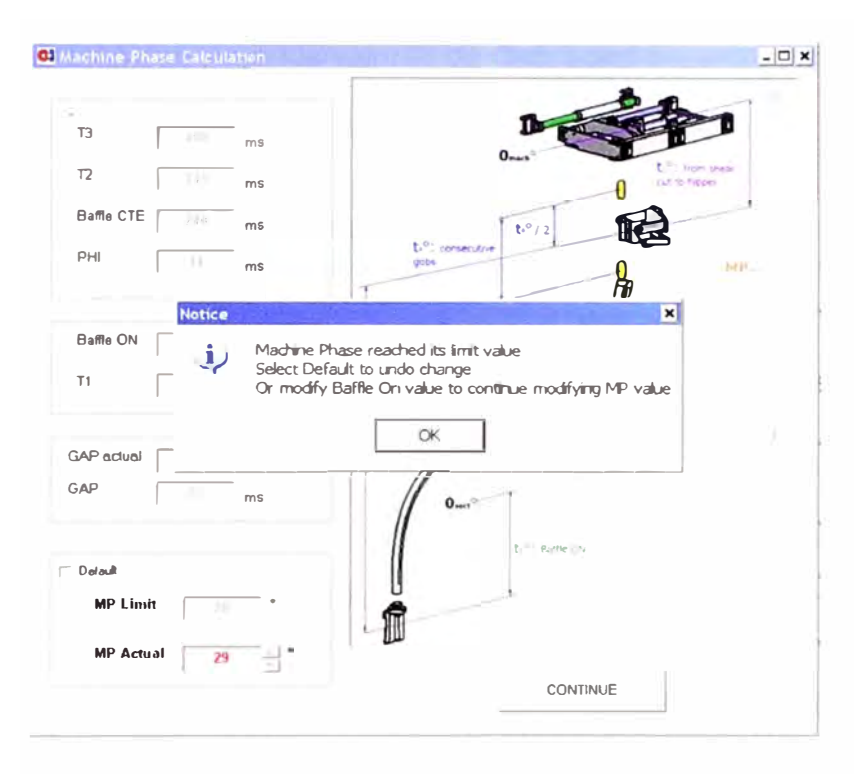

Figura 6.33 - Mensaje de advertencia del MP

Una vez establecido el valor del MP Actual, a continuación se da click en el botón CONTINUE. El programa retorna a la ventana inicial y se activa el botón para el cálculo de los valores Delta para cada sección tal como se muestra en la figura 6.34.

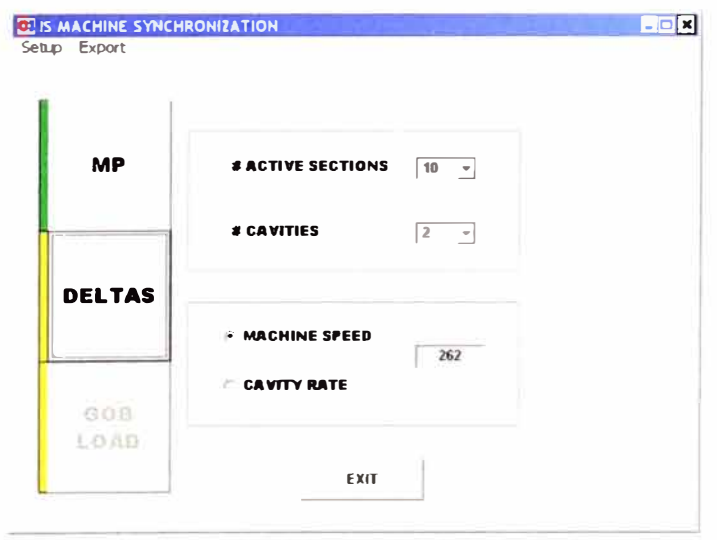

Figura 6.34 - Ventana principal con la opción Delta habilitada

El programa no calculará los valores de Gob Load sin antes mostrar los valores Deltas, que se muestran a continuación:

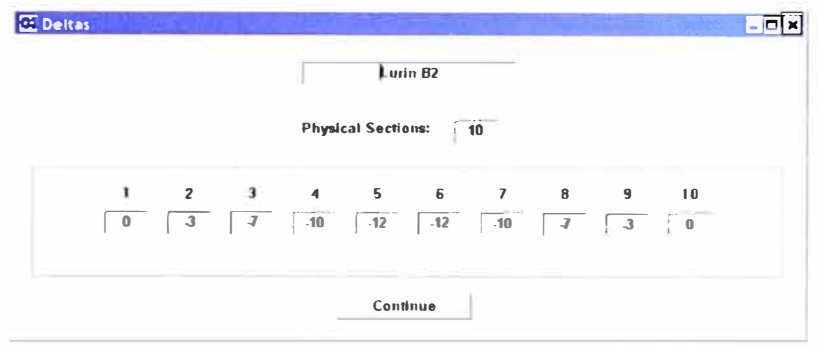

Figura 6.35 - Ventana de los parámetros Delta

Luego se da click al botón Continue y nuevamente el programa regresará a la venta principal y se habilitará el botón para el cálculo de los valores de Gob Load tal como se muestra en la figura 6.36

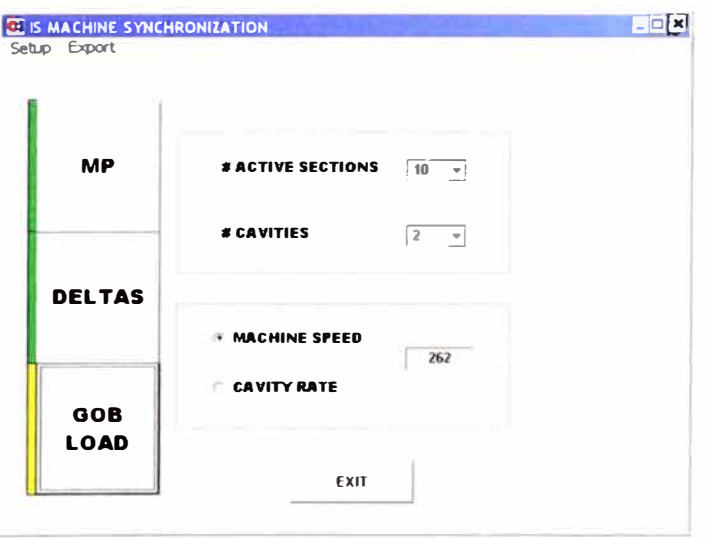

Figura 6.36 - Ventana principal con la opción Gob Load habilitada

Por último se ingresa a la opción Gob Load para que el programa calcule los valores de Gob Load ON° y OFF° de cada sección en base a los modelos matemáticos 6.11 y 6.12 respectivamente como se muestra en la figura 6.37.

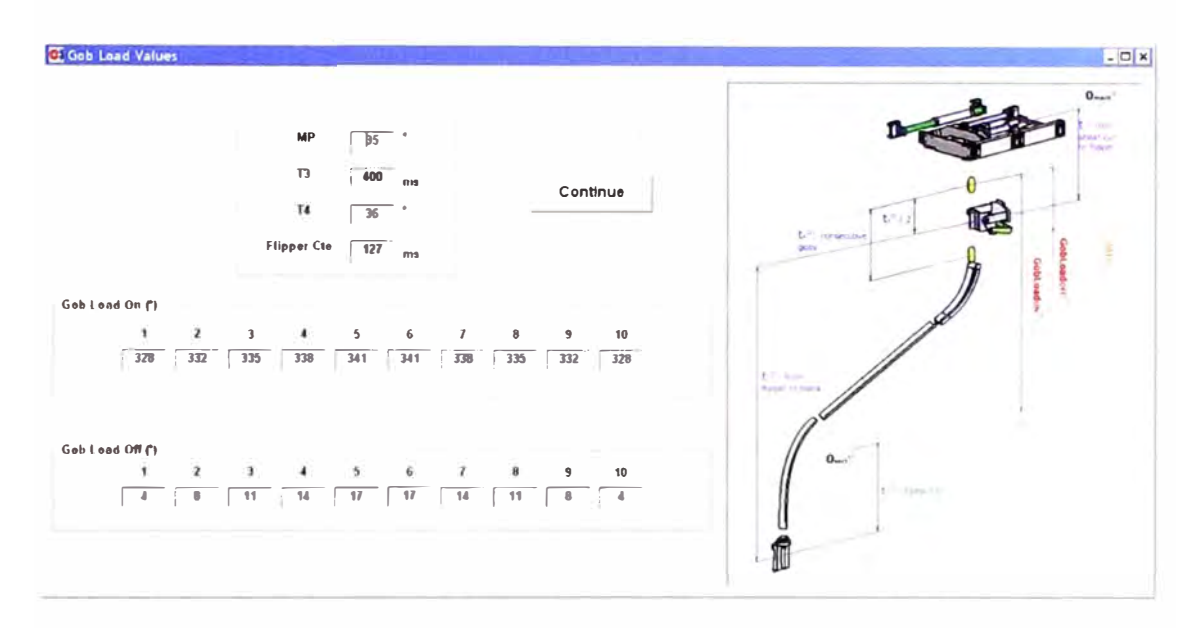

Figura 6.37 - Ventana del Gob Load

Finalmente, luego de dar click en el botón Continue de la ventana de Gob Load, el programa retorna a la venta principal donde ahora todos los parámetros están habilitados. Los valores de los parámetros calculados deben ser ingresados al computador de la máquina; para esto, de manera práctica se ha introducido la función "Export Data" en la ventana principal del programa tal como se muestra en la figura 6.38.

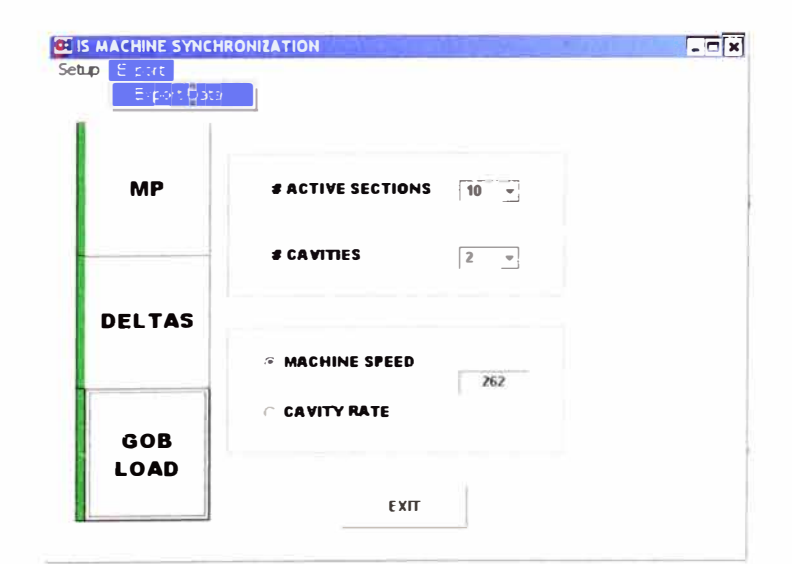

Figura 6.38 - Función Exporta Data de la ventana principal
Al ingresar a Export Data, los valores calculados por el programa de los parámetros de sincronismo de carga de la máquina formadora de envases de vidrio serán exportados a una hoja de Excel mostrado en la tabla 6.5 donde el usuario fácilmente podrá imprimirlo desde cualquier ordenador e ingresar dichos valores a la máquina.

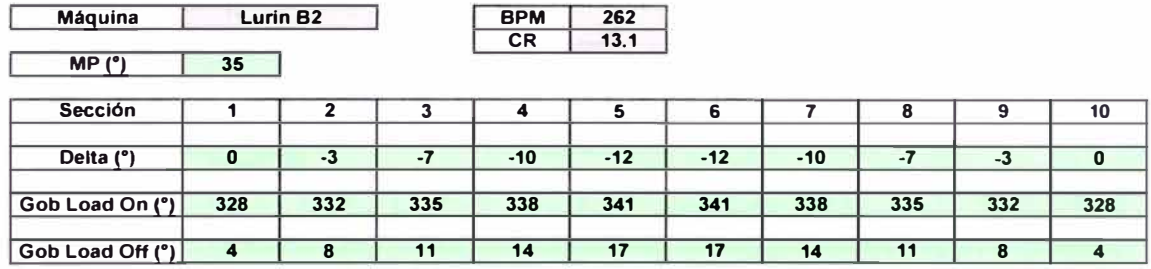

**PARÁMETROS DE SINCRONISMO** 

Tabla 6.5 - Parámetros de sincronismo exportados en hoja de Excel

El objetivo específico de diseñar y desarrollar el programa fuente de sincronismo de carga se ha cumplido con el correcto funcionamiento del programa obteniendo los valores de los parámetros de sincronismo de carga.

## **6.6. COMPROBACIÓN DE LOS PARÁMETROS EN LA MÁQUINA IS**

El objetivo es probar el resultado del programa conjuntamente y operar las máquinas B1, B2 y B3 de la planta Lurin basado en los parámetros obtenidos por el programa de sincronismo de carga.

#### **6.6.1. Determinación de las pruebas**

A continuación se describen 3 tipos de envases con sus respectivas características mostradas en la tabla 6.6. Los valores de la tabla serán los datos de entrada para el programa de sincronismo.

| <b>Máquina</b> | Descripción del<br>envase | <b>Secciones</b><br>activas | Cavidad           | Velocidad<br>(BPM) | <b>CR</b> | <b>Baffle ON</b><br>(۹ |
|----------------|---------------------------|-----------------------------|-------------------|--------------------|-----------|------------------------|
| <b>B1</b>      | <b>SPORADE</b>            | 10 <sup>1</sup>             |                   | 270                | 13.5      | 41                     |
| <b>B2</b>      | <b>BACKUS 620 ML</b>      |                             | $\mathbf{\Omega}$ | 151                | 10.76     | 31                     |
| <b>B3</b>      | <b>VINO</b>               | 9                           |                   | 184                | 10.22     | 53                     |

Tabla 6.6 - Referencia de envases

Los resultados obtenidos de los parámetros calculados por el programa para cada máquina son los siguientes:

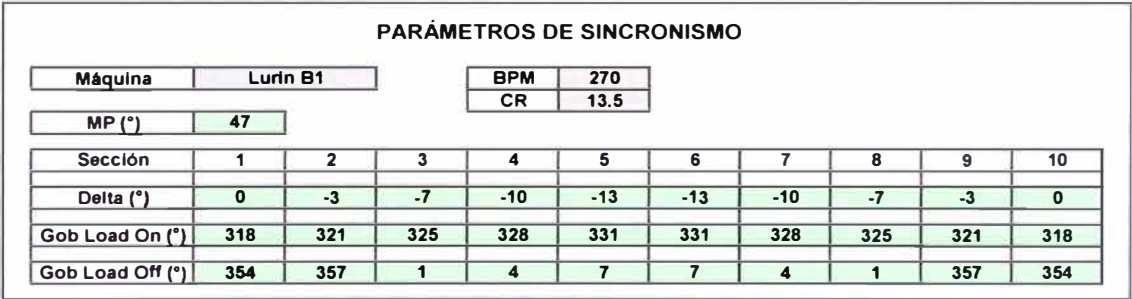

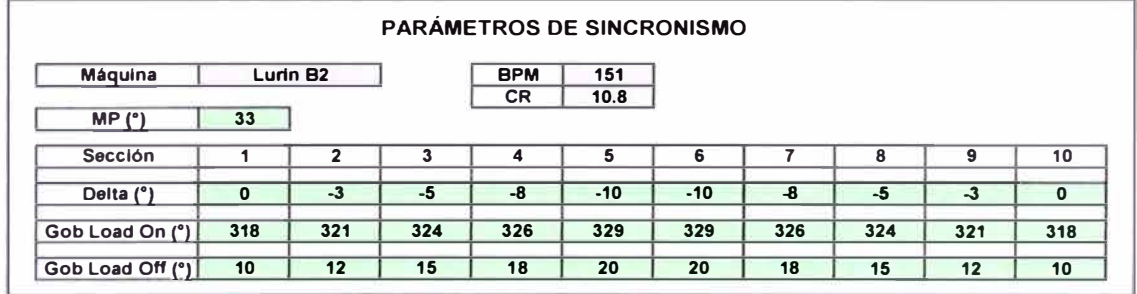

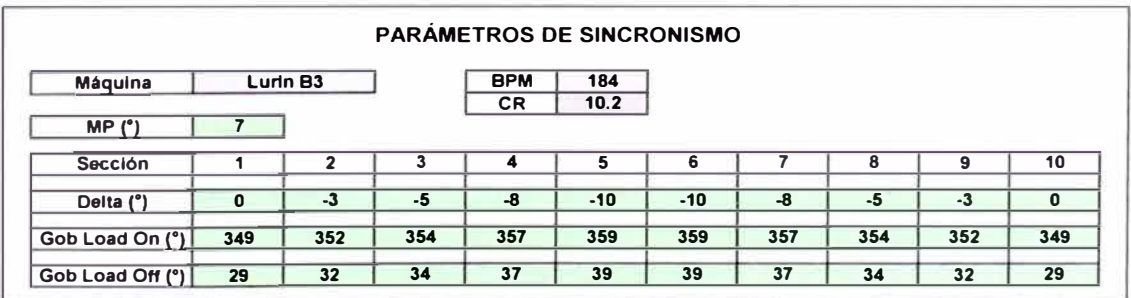

La evidencia correspondiente al objetivo específico se comprueba con la correcta obtención de los valores de los parámetros de sincronismo utilizando el programa informático desarrollado.

Los parámetros obtenidos por el programa son ingresados a sus respectivas máquinas.

En el siguiente cuadro se establecen los criterios de evaluación con sus respectivos resultados:

|           | Prueba                    |                                                          |      |                              |                                   |                   |  |
|-----------|---------------------------|----------------------------------------------------------|------|------------------------------|-----------------------------------|-------------------|--|
| Máquina   | Tiempo de prueba<br>(min) | <b>Envases</b><br><b>Envases</b><br>producidos<br>buenos |      | <b>Envases</b><br>rechazados | <b>Eficiencia</b><br>promedio (%) | <b>Evaluación</b> |  |
| <b>B1</b> | <b>Primeros 20</b>        | 5400                                                     | 4914 | 486                          | 91                                | OK                |  |
| <b>B2</b> | <b>Primeros 20</b>        | 3020                                                     | 2718 | 302                          | 90                                | OK                |  |
| <b>B3</b> | <b>Primeros 20</b>        | 3680                                                     | 3312 | 368                          | 90                                | OK                |  |

Tabla 6.7 - Evaluación de los parámetros

Se comprueba la evidencia del objetivo específico con el cumplimiento del tiempo de prueba demostrando la eficacia del programa y con los resultados alcanzados; es decir, con la eficiencia del programa.

De los resultados de la tabla 6.7 se comprueba la operacionalización de las máquinas con una evaluación muy aceptable utilizando los parámetros obtenidos por el programa de sincronismo. Se ha demostrado y alcanzado una eficiencia promedio de 90% aproximadamente para los tres casos. Por lo tanto se ha comprobado la evidencia de la evaluación práctica para cada una de las tres pruebas demostrando la eficacia y la eficiencia del programa.

## **6.7. COSTOS Y TIEMPOS**

El objetivo es cuantificar los costos y tiempos necesarios para el desarrollo del programa informático de sincronismo de carga de gota de vidrio; y a su vez, estimar el tiempo de recuperación del capital empleado.

## **6.7.1. Costos de Producción**

A continuación se muestra la tabla 6.8 con los costos directos y operativos necesarios para el desarrollo del programa informático:

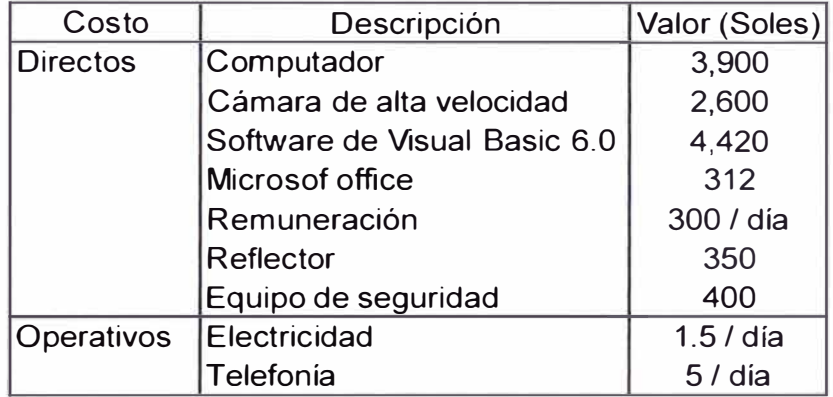

Tabla 6.8 - Costos de producción

## **6.7.2. Tiempo de Desarrollo**

El tiempo estimado para el desarrollo del programa informático de sincronismo de carga de gota de vidrio es aproximadamente 70 días útiles con una jornada laboral de 8 horas.

Una línea de producción de envases de vidrio tiene una rentabilidad mínima promedio aproximada de 300 nuevos soles por tonelada de vidrio empacada. Para estimar el tiempo de recuperación del capital empleado en el desarrollo del programa, consideramos el siguiente caso en un escenario muy conservador utilizando la rentabilidad mínima:

La máquina IS de planta Lurin de la línea B1 de 10 secciones y 2 cavidades corriendo a una velocidad de máquina de 240 botellas por minuto, cada botella tiene un peso promedio de 200 gramos.

La máquina produce 240 bpm y cada botella tiene un peso de 200 gramos (0.2kg), entonces la máquina produce 48 kg/min (0.048 ton/min) lo que equivale a 69.12 ton/día (se considera 24 horas de producción el día).

| Capital                      | Valor (soles) | Unidad | Cantidad       | Sub - Total<br>(soles) |  |  |  |
|------------------------------|---------------|--------|----------------|------------------------|--|--|--|
| Computador                   | 3,900         | uni.   |                | 3,900                  |  |  |  |
| Cámara de alta velocidad     | 2,600         | uni.   |                | 2,600                  |  |  |  |
| Software de Visual Basic 6.0 | 4,420         | uni.   |                | 4,420                  |  |  |  |
| Microsof office              | 312           | uni.   |                | 312                    |  |  |  |
| Remuneración                 | 300           | dia    | 70             | 21,000                 |  |  |  |
| Reflector                    | 350           | uni.   | $\overline{2}$ | 700                    |  |  |  |
| Equipo de seguridad          | 300           | uni.   | 3              | 900                    |  |  |  |
| Electricidad                 | 2             | dia    | 70             | 105                    |  |  |  |
| Telefonia                    | 5             | dia    | 70             | 350                    |  |  |  |
| Total Soles (S/.):           |               |        |                |                        |  |  |  |

Tabla 6.9 - Capital empleado en el desarrollo del programa

Para visualizar el impacto que genera el uso del programa informático de sincronismo de carga en la producción diaria, se considera 3 cambios de referencias diarios con una tiempo promedio de 20 min. para estabilizar la formación de los envases; es decir, 60 min. ó 1 hora por día empleado en la estabilización de un cambio de referencia. La máquina produce 0.048 ton/min equivalente a 2.88 ton/hora. Antes de usar el programa, la máquina tenía una eficiencia promedio durante los primeros 20 min. en un cambio de referencia o de envase de 85%, lo que equivale a empacar por los 3 cambios al día: 2.448 ton/hora generando una rentabilidad de 734.4 soles/hora. Después del uso del programa, su eficiencia promedio durante los primeros 20 min. alcanzó el 90%. lo que equivale a empacar por los 3 cambios al día de 2.592 ton/hora generando ahora una

rentabilidad de 777.6 soles/hora, 43.2 soles más por día (considerando los tres cambios de envases).

En la siguiente tabla 6.10 se muestra la comparación descrita anteriormente en las rentabilidades generadas durante el tiempo que toma los 3 cambios de referencias al día antes y después del uso del programa informático.

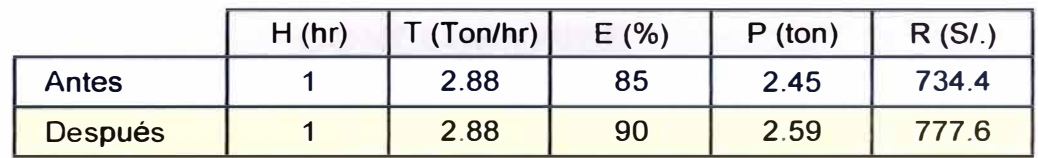

T: Cantidad de toneladas producidas por cada hora.

H: Tiempo empleado por los 3 cambios de referencia al día.

E: Eficiencias de producción antes y después del uso del programa informático

P: Toneladas empacadas durante el tiempo H

R: Rentabilidad por cada tonelada empacada

Tabla 6.10 - Rentabilidades generadas antes y después del programa

La siguiente tabla 6.11 muestra la rentabilidad adicional generada debido al incremento en la eficiencia de producción durante el tiempo de cambio de referencia en un día.

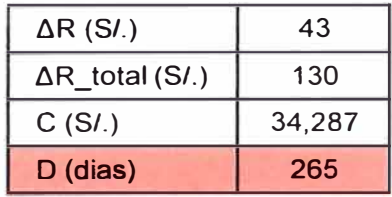

AR: Rentabilidad adicional generada por día por línea

 $\Delta$ R\_total: Rentabilidad adicional generada por día por planta

C : Capital empleado para el desarrollo del programa

O : Tiempo de recuperación de capital

Tabla 6.11 - Tiempo de recuperación de capital

El tiempo de recuperación de capital será entonces el capital empleado (ver tabla 6.11) dividido por la rentabilidad adicional total generada por día, el cual da un tiempo de 265 días o 9 (8. 7) meses aproximadamente.

## **CONCLUSIONES**

- 1. Considerando que se realizó lo siguiente:
- 1<sup>°</sup>. Se definió y calculó el tiempo de ciclo de máquina, se interpretaron los parámetros de sincronismo de carga de gota de vidrio definiendo los modelos matemáticos para los mismos, se calcularon los valores de los parámetros MP y Gob Load, y se realizó una prueba de sensibilidad obteniendo un resultado óptimo con una eficiencia de 89% promedio durante los primeros 20 min. de producción. Por lo tanto, se conoció el funcionamiento de una máquina IS y se identificó los parámetros de sincronismo de entrada requeridos para su operación. Esto está mostrado en los puntos 6.2, 6.3 y 6.4.
- 2 º . Se diseñó el programa fuente de sincronismo de carga obteniéndose los diagramas de flujo, se desarrolló el código fuente que se muestra en el anexo 11, finalmente se comprueba el correcto funcionamiento del programa obteniéndose los parámetros de sincronismo para las tres máquinas B1, B2 y B3 de planta Lurin, lo cual se muestra en el punto 6.5.
- 3 º . Se probó el resultado del programa conjuntamente determinado 3 pruebas de evaluación y se operó la máquina basada en estos parámetros comprobándose

la operacionalización de las máquinas con un resultado óptimo y una eficiencia promedio de 90% durante los primeros 20 min. de producción para las tres máquinas, tal como se detalla en el punto 6.6.

4 º . Se cuantificaron los costos y el tiempo requerido para el desarrollo del programa informático indicando también el tiempo de recuperación de capital presentado en el punto 6.7.

Se concluye lo siguiente:

Se desarrolló un programa informático que permite a los operadores y/o ingenieros de planta Lurin, sincronizar la carga de gota para una máquina formadora de envases de vidrio sin la necesidad de utilizar la metodología de prueba y error o la revisión de históricos de tal manera que disminuyeron los atrasos en el arranque de la producción y los defectos generados en la forma de los envases de vidrio alcanzando una eficiencia promedio de 90% en la producción durante los primeros 20 minutos (periodo de estabilización) del arranque de un cambio de referencia o envase.

Este enunciado constituye la tesis, materia del presente informe de suficiencia.

2. En la actualidad, las máquinas IS formadoras de envases de vidrio de la empresa 0-1 Perú ubicada en planta Lurin, están siendo programadas utilizando los aportes del presente trabajo proporcionado, haciendo más eficaz y eficiente la producción, por lo tanto más estable.

## **BIBLIOGRAFÍA**

- **1.** Miller Lance. (2012). Reducing Variance in Gob Delivery. *Perfect Packaging Solution.* (5), 7-9.
- **2.** Fox J. A., Boyst G.P. (1982). *Machine Operation and Repair Manual.* Engineering Department. Toledo. Ohio.
- **3.** Hidnito Angelo. (2011 ). Emhart Glass Control Systems. *Perfect Packaging Solution.* (4), 20-23.
- 4. Halvorson M., Fernández L. (2008). *Visual Basic 2008.* Estados Unidos. Anaya Multimedia.
- **5.** Sitio electrónico oficial. *Ejemplos y Ejercicios de Algoritmos.* Recuperado el 20 de Agosto de 2012 en http://ubv2006.galeon.com/Programas/Algoejemplos.pdf

# **APÉNDICE**

## **1. Tablas de valores de los tiempos obtenidos para el cálculo del MP**

| <b>CR (Cavity Rate)</b> |       |           | W (gr) |      |           |           |                 | T2 (mseg) |       |           |           |
|-------------------------|-------|-----------|--------|------|-----------|-----------|-----------------|-----------|-------|-----------|-----------|
| 81                      | B2    | <b>B3</b> | 田      | 82   | <b>B3</b> | <b>B1</b> | T3 (mseg)<br>82 | <b>B3</b> | B1    | <b>B2</b> | <b>B3</b> |
| 15.85                   | 13.75 | 14.30     | 181    | 217  | 184       | 394       | 392             | 399       | 707.5 | 737.6     | 712.7     |
| 15.85                   | 13.75 | 14.30     | 181    | 217  | 184       | 389       | 392             | 401       | 704.1 | 740.3     | 706.9     |
| 15.85                   | 13.75 | 14.30     | 181    | 217  | 184       | 389       | 401             | 399       | 709.4 | 731.5     | 726.9     |
| 16.55                   | 13.75 | 15.55     | 146    | 217  | 165       | 414       | 395             | 395       | 708.3 | 737.9     | 735.2     |
| 16.55                   | 13.75 | 15.55     | 146    | 217  | 165       | 418       | 398             | 393       | 7124  | 748.2     | 743.7     |
| 7.13                    | 10.64 | 15.55     | 415    | 304  | 165       | 389       | 407             | 400       | 749.1 | 7387      | 740.4     |
| 7.25                    | 10.79 | 5.50      | 415    | 285  | 575       | 381       | 406             | 375       | 735.7 | 748.3     | 692.7     |
| 7.38                    | 10.79 | 5.50      | 415    | 285  | 575       | 392       | 405             | 374       | 729.9 | 735.4     | 697.0     |
| 7.38                    | 10.79 | 5.40      | 415    | 285  | 575       | 392       | 401             | 370       | 727.6 | 745.4     | 713.3     |
| 7.38                    | 10.79 | 6.00      | 415    | 285  | 570       | 389       | 403             | 393       | 739.9 | 745.4     | 723.3     |
| 7.38                    | 10.79 | 6.00      | 415    | 285  | 570       | 392       | 408             | 373       | 729.9 | 742.1     | 733 3     |
| 7.38                    | 10.79 | 6.00      | 415    | 285  | 570       | 389       | 400             | 370       | 7310  | 738.8     | 716.7     |
| 7.38                    | 4.40  | 6.00      | 415    | 1047 | 570       | 392       | 356             | 360       | 731.0 | 710.6     | 723.3     |
| 7.38                    | 4.40  | 6.00      | 415    | 1047 | 570       | 396       | 359             | 363       | 717.6 | 697.6     | 723.3     |
| 7.38                    | 4.40  | 6.00      | 415    | 1047 | 570       | 382       | 363             | 360       | 721.0 | 707.3     | 743.3     |
| 6.07                    | 13.70 | 10.15     | 605    | 190  | 325       | 361       | 398             | 390       | 729.6 | 749.7     | 726.7     |
| 6.07                    | 13.70 | 10.15     | 605    | 190  | 325       | 358       | 396             | 393       | 736.3 | 756.0     | 723.3     |
| 6.07                    | 13.70 | 10.10     | 605    | 190  | 325       | 363       | 399             | 380       | 722.9 | 752.6     | 757.0     |
| 6.07                    | 13.70 | 10.10     | 605    | 190  | 325       | 368       | 394             | 382       | 722.9 | 759.3     | 743.1     |
| 6.07                    | 13.70 | 10.10     | 605    | 190  | 325       | 371       | 399             | 376       | 732.9 | 769.3     | 747.0     |
| 6.07                    | 13.50 | 10.10     | 605    | 190  | 325       | 371       | 400             | 384       | 709.6 | 752.2     | 750.4     |
| 7.65                    | 12.15 | 10.22     | 450    | 211  | 332       | 384       | 394             | 381       | 747.5 | 740.4     | 771.7     |
| 13.10                   | 12.15 | 10.22     | 265    | 211  | 332       | 392       | 398             | 383       | 722.3 | 740.4     | 752.2     |
| 13.10                   | 12.15 | 10.22     | 265    | 211  | 332       | 392       | 394             | 385       | 738.9 | 750.4     | 748.8     |
| 13.10                   | 15.90 | 10.22     | 265    | 140  | 332       | 385       | 406             | 385       | 7324  | 737.5     | 755.5     |
| 13.10                   | 15.90 | 13.65     | 265    | 140  | 212       | 384       | 405             | 393       | 732.4 | 747.5     | 740.8     |
| 17.30                   | 11.30 | 13.65     | 127    | 230  | 212       | 412       | 402             | 390       | 722.8 | 748.3     | 727.4     |
| 17.30                   | 11.30 | 13.65     | 127    | 230  | 212       | 412       | 401             | 393       | 719.5 | 751.6     | 741.8     |
| 17.30                   | 11.30 | 13.65     | 127    | 230  | 212       | 412       | 396             | 397       | 722.8 | 764.9     | 741.8     |
| 16.10                   | 11.30 |           | 177    | 230  |           | 403       | 395             |           | 713.0 | 764.9     |           |
| 16.10                   |       |           | 177    |      |           | 403       |                 |           | 719.7 |           |           |
| 16.10                   |       |           | 177    |      |           | 404       |                 |           | 7130  |           |           |

Tabla I - Cavity Rate, Peso y Tiempos  $t_3$  y  $t_2$ 

| CR (Cavity Rate) |           | Baffle CTE (mseg) |        |        |           | Gap (mseg) |        |           | phi (mseg) |       |           | <b>Flipper CTE (mseg)</b> |           |           |
|------------------|-----------|-------------------|--------|--------|-----------|------------|--------|-----------|------------|-------|-----------|---------------------------|-----------|-----------|
| B1               | <b>B2</b> | <b>B3</b>         | B1     | BØ     | <b>B3</b> | B1         | BÝ     | <b>B3</b> | <b>B1</b>  | B2    | <b>B3</b> | <b>B1</b>                 | <b>B2</b> | <b>B3</b> |
| 15.85            | 13.75     | 14.30             | 153 15 | 249.09 | 197.25    | 90.00      | 66.67  | 123.33    | 13.33      | 20.00 | 10.00     |                           |           | 114.20    |
| 15.85            | 13.75     | 14.30             | 148.84 | 242 12 | 206 39    | 93.33      | 73.33  | 130.00    | 13.33      | 16.67 | 10.00     |                           |           |           |
| 15.85            | 13.75     | 14.30             | 143.79 | 262.42 | 162.21    | 76.67      | 86.67  | 66.67     | 13.33      | 13.33 | 10.00     |                           | 129.70    | 140.86    |
| 16.55            | 13.75     | 15.55             | 141.62 | 259 39 | 163 85    | 56.67      | 66.67  | 63.33     | 10.00      | 13.33 | 10.00     |                           | 126.36    | 98.15     |
| 16.55            | 13.75     | 15.55             | 140.33 | 210 30 | 221 58    | 56.67      | 70.00  | 116.67    | 10.00      | 10.00 | 10.00     | 107.96                    | 123.03    | 98.15     |
| 7.13             | 1064      | 15.55             | 157 95 | 208.52 | 226 76    | 150.00     | 100.00 | 120.00    | 10.00      | 10.00 | 10.00     |                           | 132.42    |           |
| 7.25             | 10.79     | 5.50              | 156 90 | 202 85 | 187.27    | 293.33     | 73.33  | 156.67    | 10.00      | 10.00 | 10.00     | 127.47                    | 123.75    |           |
| 7.38             | 10.79     | 5.50              | 152.20 | 196.18 | 159 70    | 210.00     | 70.00  | 11667     | 13.33      | 10.00 | 10.00     | 137.74                    | 123.75    |           |
| 7.38             | 10.79     | 540               | 145.54 | 199.51 | 200 00    | 210.00     | 63.33  | 210.00    | 13.33      | 10.00 | 13.33     | 131.07                    | 123.75    |           |
| 7.38             | 10.79     | 6.00              | 148.87 | 209 09 | 158 89    | 213.33     | 73.33  | 153.33    | 10.00      | 13.33 | 10.00     | 117.74                    | 120.42    | 120.00    |
| 7.38             | 1079      | 6.00              | 152.20 | 199.51 | 158 89    | 216.67     | 56.67  | 130.00    | 10.00      | 13.33 | 13.33     | 131.07                    | 120.42    | 120.00    |
| 7.38             | 10.79     | 6.00              | 152.20 | 19285  | 158.89    | 200.00     | 60.00  | 150.00    | 6.67       | 13.33 | 10.00     | 124.41                    | 120.42    | 126.67    |
| 7.38             | 4.40      | 6.00              | 142 20 | 175.15 | 158.89    | 200.00     | 190.00 | 146.67    | 13.33      | 10.00 | 10.00     | 131.07                    | 120.30    | 160.00    |
| 7.38             | 4.40      | 6.00              | 155.54 | 156 67 | 158 89    | 206.67     | 293.33 | 150.00    | 10.00      | 10.00 | 10.00     | 137.74                    | 120.30    | 133.33    |
| 7.38             | 4.40      | 6.00              | 172.54 | 156 67 | 155.56    | 286.67     | 293.33 | 136.67    | 13.33      | 10.00 | 13.33     | 137.74                    | 120.30    | 136.67    |
| 6.07             | 13.70     | 10.15             | 157.65 | 251.34 | 160 20    | 60.00      | 110.00 | 33.33     | 13.33      | 13.33 | 13.33     | 120.98                    | 123.77    | 108.67    |
| 6.07             | 13.70     | 10.15             | 145.29 | 267.57 | 168 19    | 56.67      | 120.00 | 36.67     | 10.00      | 13.33 | 13.33     | 124.31                    | 123.77    | 108.67    |
| 6.07             | 13.70     | 10.10             | 145.29 | 260 90 | 157 69    | 53.33      | 113.33 | 40.00     | 10.00      | 10.00 | 13.33     | 127.65                    | 123.77    | 116.07    |
| 6.07             | 13.70     | 10.10             | 145.29 | 254.23 | 161 02    | 56.67      | 106.67 | 36.67     | 10.00      | 13.33 | 13.33     | 134.31                    | 127.10    | 112.74    |
| 6.07             | 13.70     | 10.10             | 145.29 | 250.90 | 158 28    | 43.33      | 93.33  | 26.67     | 13.33      | 13.33 | 10.00     | 134.31                    | 123.77    | 119.41    |
| 6.07             | 13.50     | 10.10             | 145.29 | 248 40 | 164 95    | 63.33      | 106.67 | 43.33     | 10.00      | 20.00 | 10.00     | 137.65                    | 128.89    | 132.74    |
| 7.65             | 12.15     | 10.22             | 154.42 | 243 73 | 193 99    | 66.67      | 130.00 | 1667      | 16.67      | 10.00 | 10.00     | 113.53                    | 128.40    | 117.10    |
| 13.10            | 12.15     | 10.22             | 157 66 | 245 34 | 197 32    | 13.33      | 116.67 | 26.67     | 13.33      | 10.00 | 13.33     | 106.51                    | 125.06    | 117.10    |
| 13.10            | 12.15     | 10.22             | 160.84 | 247 06 | 191.09    | 3.33       | 116.67 | 23.33     | 13.33      | 13.33 | 13.33     | 109.85                    | 128.40    | 117.10    |
| 13.10            | 15.90     | 10.22             | 15903  | 238 89 | 194 42    | 76.67      | 103.33 | 26.67     | 16.67      | 13.33 | 10.00     | 109.85                    | 129.75    | 117.10    |
| 13.10            | 15.90     | 13.65             | 152 21 | 245.56 | 201.15    | 73.33      | 110.00 | 103.33    | 16.67      | 16.67 | 10.00     | 113.18                    | 129.75    | 114.40    |
| 17.30            | 11.30     | 13 65             | 158.67 | 244 72 | 202 21    | 16.67      | 100.00 | 113.33    | 10.00      | 13.33 | 10.00     | 111.79                    | 130.27    | 114.40    |
| 17.30            | 11.30     | 13.65             | 157.13 | 241 65 | 210 02    | 20.00      | 103.33 | 73.33     | 10.00      | 20.00 | 10.00     | 111.79                    | 130.27    | 107.73    |
| 17.30            | 11.30     | 13.65             | 147.38 | 238 05 | 201 09    | 16.67      | 76.67  | 66.67     | 10.00      | 10.00 | 10.00     | 115.13                    | 133.60    | 107.73    |
| 16.10            | 11.30     |                   | 152.75 | 228 32 |           | 53.33      | 66.67  |           | 10.00      | 13.33 |           | 116.63                    | 130.27    |           |
| 16.10            | 11.30     |                   | 156.09 | 228 32 |           | 53.33      | 66.67  |           | 10.00      | 13.33 |           | 113.29                    |           |           |
| 16.10            |           |                   | 162 75 |        |           | 63.33      |        |           | 10.00      |       |           | 113.29                    |           |           |

Tabla 11 - Cavity Rate y tiempos BaffleCTE, Gap, Phi y FlipperCTE

## **2. Código fuente del programa informático de sincronismo de carga de gota**

## **de vidrio de una máquina IS**

## 2.1. Código fuente de Form1 (Main.frm)

Private Sub Combo I\_KeyPress(KeyA scii As Integer) KeyAscii = SoloNumeros(KeyAscii) End Sub Private Sub Combo1 Validate(Cancel As Boolean) Call Cale Main End Sub Prívate Sub Combo2\_KeyPress(KeyAscii As lnteger) KeyAscii = SoloNumeros(KeyAscii) End Sub Prívate Sub Combo2\_ Validate(Cancel As Boolean) Call Cale Main End Sub Private Sub Command I Click() Dim Rpt As lnteger  $Rpt = MsgBox("Do you want to close the application?", vbYesNo + vbQuestion,$ "Synchronization") If  $Rpt = vbYes$  Then End End lf End Sub Private Sub Command3\_Click() If Combo I .Text = "" And Combo2.Text  $\leq$  "" And Textl .Text  $\leq$  "" Then MsgBox "Select Active Sections", vblnformation Elself Combo I. Text  $\sim$  "" And Combo2. Text = "" And Textl. Text  $\sim$  "" Then MsgBox "Select Number of Cavities", vbInformation Elself Combo I.Text  $\sim$  "" And Combo2.Text  $\sim$  "" And Textl.Text = "" Then MsgBox "Select Machine Speed or Cavity Rate", vblnformation Elself Combo 1. Text = "" Or Combo $2$ . Text = "" Or Text l. Text = "" Then MsgBox "Enter Parameters", vblnformation Elself Combo1.Text  $\Diamond$  "" And Combo2.Text  $\Diamond$  "" And Text1.Text  $\Diamond$  "" And Form2.Combo1 = "" Then MsgBox "Select Machine SetUp", vblnformation Else Call Cale Main Me.Hide Form3.Show End lf End Sub Private Sub Command4\_Click() Call Cale Main Me.Hide Form4.Show End Sub

Private Sub Command5\_Click() Call Cale Main Me.Hide Form5.Show End Sub Private Sub Form\_Load() Call Reset Variables Call Load Variables For  $i = 12$  To 6 Step -1 Combo l .Addltem (i) Next For  $i = 3$  To 1 Step -1 Combo2.Addltem (i) Next End Sub Private Sub ExportData() Dim apExcel As Excel.Application Dim ObjSheet As Excel. Worksheet Dim Path\_XLS As String Path  $XLS = "C:\formato.xls"$ Set apExcel = CreateObject("Excel.application") 'Creates an object  $ap Excel.Visible = True$ apExcel. Workbooks.Open FileName:=Path\_XLS Set ObjSheet = apExcel.ActiveSheet ObjSheet.Cells(4, 3) = Form2.Combo I .Text & " " & Form2.Combo2.Text ObjSheet.Cells $(4, 7)$  = Format(BPM\_var, "0") ObjSheet.Cells $(5, 7)$  = Format(CR\_var, "0.0") ObjSheet.Cells $(6, 3)$  = Format(MP\_var\_temp, "0") ObjSheet.Cells $(10, 3)$  = Format(Delta $(0)$ , "0") ObjSheet.Cells(10, 4) =  $\text{Format}(\text{Delta}(1), "0")$ ObjSheet.Cells $(10, 5)$  = Format(Delta $(2)$ , "0")  $ObjSheet. Cells(10, 6) = Format(Delta(3), "0")$  $ObjSheet. Cells(10, 7) = Format(Delta(4), "0")$ ObjSheet.Cells $(10, 8)$  = Format(Delta $(5)$ , "0") ObjSheet.Cells $(10, 9)$  = Format(Delta $(6)$ , "0") ObjSheet.Cells $(10, 10)$  = Format(Delta $(7),$  "0") ObjSheet.Cells(10, 11) = Format(Delta(8), "0") ObjSheet.Cells( $10, 12$ ) = Format(Delta( $9, "0"$ ) ObjSheet. Cells $(12, 3)$  = Format(GLon  $r(0)$ , "0") ObjSheet.Cells(12, 4) = Format(GLon\_r(1), "0") ObjSheet.Cells $(12, 5)$  = Format(GLon\_r(2), "0") ObjSheet.Cells(12,  $6$ ) = Format(GLon  $r(3)$ , "0") ObjSheet.Cells(12,  $7$ ) = Format(GLon  $r(4)$ , "0") ObjSheet. Cells $(12, 8)$  = Format(GLon  $r(5)$ , "0") ObjSheet.Cells $(12, 9)$  = Format(GLon  $r(6)$ , "0") ObjSheet.Cells(12, 10) = Format(GLon  $r(7)$ , "0") ObjSheet.Cells $(12, 11)$  = Format(GLon  $r(8)$ , "0") ObjSheet.Cells $(12, 12)$  = Format(GLon  $r(9)$ , "0") ObjSheet.Cells $(14, 3)$  = Format(GLoff  $r(0), "0")$ ObjSheet.Cells $(14, 4)$  = Format(GLoff  $r(1)$ , "0") ObjSheet.Cells $(14, 5)$  = Format $(GLoff r(2), "0")$ ObjSheet.Cells(14, 6) = Format( $GLoff$  r(3), "0") ObjSheet.Cells(14, 7) = Format(GLoff  $r(4)$ , "0")

ObjSheet.Cells( $14, 8$ ) = Format(GLoff  $r(5)$ , "0") ObjSheet.Cells(14, 9) = Format(GLoff\_r(6), "0") ObjSheet.Cells( $14$ ,  $10$ ) = Format(GLoff  $r(7)$ , "0") ObjSheet.Cells( $14$ ,  $11$ ) = Format(GLoff  $r(8)$ , "0") ObjSheet.Cells(14, 12) = Format(GLoff  $r(9)$ , "0") MsgBox "Data exported to excel file", vblnformation End Sub Prívate Sub M\_ExportData\_Click() Call ExportData End Sub Private Sub ma\_setup\_Click() Me.Hide Form2.Show End Sub Sub Load\_ Variables()  $PLANTA(1) = "Lurin"$  $PLANTA(2) = "Callao"$ L Lurin( $1$ ) = "B I" L Lurin(2) = "B2" L. Lurin(3) = "B3" L Callao( $1$ ) = "Al" L. Callao(2) = "A2" L. Callao(3) = "A3" End Sub Sub Reset\_Variables() Form l .Shape l .FillColor = vbYellow Form l .Shape2.Fi11Color = &HFFFF& Form1.Shape3.FillColor =  $&$ HFFFF $&$  $Command4. Enabled = False$  $Command5.$ Enabled = False End Sub Prívate Sub Textl\_KeyPress(KeyAscii As lnteger)  $KeyAscii = SoloNumeros(KeyAscii)$ End Sub Private Sub Text1\_Validate(Cancel As Boolean) Call Cale Main  $End$  Sub Sub Calc\_Main() If Combo l .Text  $\Diamond$  "" And Combo2.Text  $\Diamond$  "" And Text l .Text  $\Diamond$  "" Then AS  $var = Int(Combol.Text)$  $NC$ <sub>var</sub> = lnt(Combo2.Text) If Option I.Value  $=$  True Then BPM\_var =  $Int(Text)$ . Text)  $CR_{var} = BPM_{var} / (AS_{var} * NC_{var})$ Else  $CR$  var = Text l .Text  $BPM_{var} = CR_{var} * (AS_{var} * NC_{var})$ End lf lf CR var > O Then

```
Tcycle var = 1 / CR var * 60 * 1000
    onedegree var = Tcycle var / 360
    Else 
    MsgBox "Invalid Parameter", vbExclamation, "Error"
  End If
End If
End Sub
```
## 2.2. Código fuente de Form2 (Setup)

```
Private Sub Combol Click()
If Combo I.Text = PLANTA(1) Then
  Call ClearCombo 
  Combo2.BackColor = vbWhíte 
  Combo2. Enabled = TrueCombo2.AddItem L_Lurin(1)
  Combo2.AddItem L_Lurin(2)
  Combo2.AddItem L_Lurin(3)
Elself Combol.Text = PLANTA(2) Then
  Call ClearCombo
  Combo2.BackColor = vbWhite 
  Combo2. Enabled = TrueCombo2.Addltem L_Callao(I) 
  Combo2.Addltem L_ Callao(2) 
  Combo2.AddItem L_Callao(3)
End If 
End Sub
Sub ClearCombo() 
Dim n As Integer
n = Combo2. ListCount
For i = n - 1 To 0 Step -1
  Combo2.Removeltem (i) 
Next 
End Sub
Private Sub Command1_Click()
lf Combo I .Text \leq "" And Combo2.Text \leq "" Then
  Me.Hide 
  Forml.Show 
  Else 
  MsgBox "Complete information!", vblnformation
End lf
End Sub
```
## 2.3. Código fuente de Form3 (MP)

Dim Baffle\_On\_ Temp As Single

Private Sub Check I\_Click() If  $Check 1.Value = 1$  Then UpDown I .Enabled = False Call MP cale Call Gap<sup>Actual</sup> Calc Text9.ForeColor =  $RGB(0, 0, 0)$ 

Else If  $\text{Format}(\text{MP\_var}, "0") = \text{Format}(\text{MP\_limit\_var}, "0") \text{ Or } \text{GAP\_actual\_var} < 0 \text{ Then}$  $UpDown1$ . Enabled = False Text9.ForeColor =  $RGB(255, 0, 0)$ Else UpDown  $l$  . Enabled = True Text9.ForeColor =  $RGB(0, 0, 0)$ End If End lf End Sub Private Sub Command I Click() MP var temp = Text9.Text Me.Hide Fom11.Shape 1.FillColor = vbGreen Form I.Command4.Enabled = True Forml.Show Form I .Command4.SetFocus End Sub Private Sub Form\_Activate() MsgBox "Enter Baffle On degrees, then press ENTER key", vblnformation End Sub Private Sub Form Load() Call Reset Call Variables Call MP cale Call Gap\_Actual\_ Cale End Sub Public Sub Variables() If Form2.Combo2.Text =  $L$  Lurin(I) Then T3  $var = 2.6047 * CR$   $var + 361.31$ Text I .Text = Round(T3 var) T2 var =  $-0.3676 * CR$  var  $\wedge$  2 + 7.0284 \* CR var + 699.23 Text2.Text = Round(T2\_var)  $BAFPLE$  CTE var = 0.1055 \* CR var + 150.94 Text3.Text =  $Round(BAFFLE CTE var)$ PHI var =  $0.0019 * CR$  var + 11.646 Text4.Text =  $Round(PHIvar)$ GAP\_var = -2.8366 \* CR\_var  $\hat{ }$  2 + 58.012 \* CR\_var - 140.76 Text  $10.Text$  = Round(GAP var) Elself Form2.Combo2.Text =  $L$  Lurin(2) Then T3  $var = 3.419 * CR$   $var + 355.2$ Text 1. Text = Round(T3 var) T2\_var = -0.6224 \* CR\_var  $\wedge$  2 + 15.957 \* CR\_var + 646.52 Text2.Text =  $Round(T2 var)$ BAFFLE CTE var =  $9.0161 * CR$  var + 121.71 Text3.Text =  $Round(BAFFLE CTE var)$ PHI var =  $0.4655 * CR$  var + 7.4368  $Text4.Text = Round(PHIvar)$ GAP var =  $2.8907 * CR$  var  $\land$   $2 - 70.183 * CR$  var + 508.23 Text  $10$ . Text = Round(GAP var) Elself Form2.Combo2.Text = L\_Lurin(3) Then T3\_ var =  $2.864 * CR$  var + 354.61

```
Text I .Text = Round(T3 var)
  T2 var = -1.0229 * CR var \wedge 2 + 22.537 * CR var + 622.1
   Text2.Text = Round(T2_var)
  BAFFLE_CTE_var = 3.7516 * CR_var + 142
   Text3.Text = Round(BAFFLE CTE var)PHI_var = -0.1325 * CR_var + 12.396
  Text4.Text = Round(PHIvar)GAP var = 4.2637 * CR var \land 2 - 93.087 * CR var + 544.82
  Text 10. Text = Round(GAP var)
End lf 
Baffle On Temp = 33Text5.Text = Baffle On Temp
GAP min var = 20End Sub 
Public Sub MP_calc()
MP_limit_var = (T3_var + T2_var 
BAFFLE CTE var + GAP min var - PHl_var) / 
onedegree_var - BAFFLE_ON_var 
If MP \limit var < 0 Then
  Text8.Text = Format(MP \limit var + 360, "O")
  El e 
  Text8.Text = Format(MP \limit var, "0")
End lf 
MP var = MP \lim it var + GAP var / onedegree var
If MP var \leq 0 Then
  Text9.Text = Format(MP_var + 360, "0")
  Else
  Text9.Text = \text{Format}(\text{MP var}, "0")End lf 
T1 var = BAFFLE ON var * onedegree var + BAFFLE CTE var
Text6.Text = Round(T1_var)
End Sub 
Private Sub Text5_KeyPress(KeyAscii As lnteger) 
KeyAscii = SoloNumeros(KeyAscii)
If KeyAscii = 13 Then
  BAFFLE ON var = Text5.Text 
  Check I.Value = 1Call Check I Click 
End lf 
End Sub 
Private Sub UpDownl_DownClick() 
MP var = MP var - 1
Call Gap_Actual_Calc 
If Format(MP var, "0") = Format(MP \limit var, "0") Or GAP actual var < 0 Then
  UpDown 1. Enable d = FalseText9.ForeColor = RGB(255, 0, 0)MsgBox "Machine Phase reached its limit value" & vbCrLf &
  "Select Default to undo change" & vbCrLf &
  "Or modify Baffle On value to continue modifying MP value", vblnformation, "Notice"
End lf 
If MP_var \leq 0 Then
  Text9.Text = Format(MP_var + 360, "0")
  Else 
  Text9.Text = Format(MP_var, "0")
```

```
End If
End Sub 
Private Sub UpDown1_UpClick()
MP var = MP \ var + 1Call Gap_Actual_Calc 
lf MP var < O Then 
  Text9.Text = Format(MP var + 360, "0")
  Else 
  Text9.Text = Format(MP_var, "0")
End lf 
End Sub 
Sub Gap_Actual_Calc()
GAP actual var = MP var * onedegree_var - (T3_var + T2_var - BAFFLE_CTE_var - PHI_var)
+ BAFFLE_ON_ var * onedegree_ var
If GAP \arctan -var < 0 Then
  Text7.Text = 0Else 
  Text7.Text = Format(GAP actual var, "0")
End lf 
End Sub 
Sub Reset()
```
Text9.Enabled = True  $Check 1. Value = 1$ End Sub

## 2.4. Código fuente de Form4 (Deltas)

Dim T\_CR\_var As Single Dim D10\_Fact(1 To 10) As Single Dim D8\_Fact(1 To 8) As Single Dim D12\_Fact(1 To 12) As Single

```
Private Sub Commandl_Click() 
Text2. Visible = True
Text3.Visible = TrueText 12. Visible = True
Text 13. V isible = TrueLabel2. Visible = True
Label 3. V is ible = True
Label 12. Visible = TrueLabel 13. Visible = True
Form 1. Shape2. FillColor = vbGreen
Form 1. Command 5. Enabled = True
Me.Hide 
Form 1. Show
Form 1. Command 5. SetFocus
End Sub 
Private Sub Form_Activate()
Text 1.Text = Form2.Combo I .Text & "" & Fonn2.Combo2.Text 
If Form2.Combo2.Text = L_Callao(1) Then
  PS \text{ var} = 8Else
```

```
PS var = 10End lf 
Text14.Text = PS \, varT_C R_{var} = Format(CR_{var}, "0.0")ali Delta Cale 
End ub 
Private Sub Form_Load()
D10 Fact(1) = 0
D10 Fact(2) = -6 * 0.042
D10 Fact(3) = -6 * 0.0839
D10 Fact(4) = -6 * 0.1263
D10 Fact(5) = -6 * 0.159
D10 Fact(6) = -6 * 0.159
D10 Fact(7) = -6 * 0.1263D10 Fact(8) = -6 * 0.0839D10 Fact(9) = -6 * 0.042
D10 Fact(10) = 0
D8 \text{Fact}(1) = 0D8 Fact(2) = -6 * 0.0488D8 Fact(3) = -6 * 0.0864
D8<sup>-Fact(4) = -6 * 0.109</sup>
D8 Fact(5) = -6 * 0.109D8<sup>-</sup>Fact(6) = -6 * 0.0864
D8 Fact(7) = -6 * 0.0488D8 Fact(8) = 0
D12 Fact(1) = 0
D12 Fact(2) = -6 * 0.042
D12 Fact(3) = -6 * 0.0839
D12 Fact(4) = -6 * 0.1263
D12 Fact(5) = -6 * 0.159
D<sub>12</sub> Fact(6) = -6 * 0.1988D12 Fact(7) = -6 * 0.1988
D12 Fact(8) = -6 * 0.159D<sub>12</sub> Fact(9) = -6 * 0.1263
D12 Fact(10) = -6 * 0.0839
D<sub>12</sub> Fact(11) = -6 * 0.042
D12 Fact(12) = 0
End Sub 
Sub Delta_Calc()
If PS var = 10 Then
  ReDim Delta(9) 
  For i = 0 To 9
     Delta(i) = D10 Fact(i 1) * T CR var
  Next 
  Text3.Text = Format(Delta0), "0")Text4.Text = Format(Delta(1), "0")
  Text5.Text = Format(Delta(2), "0")Text6.Text = Format(Delta(3), "0")Text7.Text = Format(Delta(4), "0")Text8.Text = Format(Delta(5), "0")Text9.Text = Format(Delta6), "0")Text 10. Text = Format (Delta(7), "0")
  Text I I. Text = Format (Delta(8), "0")
  Text 12. Text = Format(Delta(9), "0")
```

```
Label3.Caption = 1 
  Label4.Caption = 2Label 5. aption = 3Label 6. Caption = 4Label 7. Caption = 5Label8.Caption = 6Label9.Caption = 7Label 10. Caption = 8
  Label 1 \cdot Caption = 9
   Label 12. Caption = 10Text2.Visible = False 
  Text 13. V isible = False
  Label 2. Visible = False
  Label 13. Visible = False
Elself PS var = 8 Then
  ReDim Delta(?) 
  For i = 0 To 7
     Delta(i) = D8 Fact(i + 1) * T CR var
  Next 
  Text4.Text = Format(Delta(0), "0")
  Text5.Text = Format(Delta(1), "0")Text6.Text = Format(Delta(2), "0")
  Text7.Text = Format(Delta(3), "0")Text8.Text = Format(Delta(4), "0")
  Text9.Text = Format(Delta(5), "0")
  Text 10. Text = Format (Delta(6), "0")
  Text I l .Text = Format (Delta(7), "0")
  Label4.Caption = 1Label5.Caption = 2 
  Label6.Caption = 3
  Label 7. Caption = 4Label8.Caption = 5Label 9. Caption = 6Label 10. Caption = 7
  Label I l. Caption = 8Text2.Visible = False 
  Text3.Vi ible = False
  Textl 2. Visible = False
  Text13.Visible = FalseLabel 2. Visible = False
  Label3. Visible = False
  Label 12. Visible = False
  Label 13. Vi
sible =False 
Elself PS var = 12 Then
  ReDim Delta( 11) 
  For i = 0 To 11
     Delta(i) = D12 Factor(i + 1) * T_C R_v var
  Next 
  Text2.Text = Format(Delta(0), "0")Text3.Text = Format(Delta(1), "0")
```

```
Text4.Text = Format(Delta(2), "0")Text5.Text = Format(Delta(3), "0")
```

```
Text6.Text = Format(Delta(4), "0")
```

```
Text7.Text = Format(Delta(5), "0")
Text8.Text = Format(Delta(6), "0")
```

```
Text9.Text = Format(Delta7), "0")
```

```
Text 10. Text = Format (Delta(8), "0")
  Text 1 1. Text = Format (Delta(9), "0")
  Text 12. Text = Format( Delta(10), "0")
  Text 13. Text = Format (Delta(11), "0")
End lf 
End Sub
```
## 2.5. Código fuente Form5 (Gob Load)

Private Sub Command 1 Click()  $Text5.Visible = True$  $Text6.Visible = True$  $Text 15.Visible = True$ Text  $16.$  Visible = True Text 17. Visible = True Textl 8. Visible = True Text27. Visible  $=$  True Text28.Visible =  $True$ Label $9$ . Visible = True Labell  $0.$  Visible = True Label 19. Visible  $=$  True Label20. Visible  $=$  True Label21. Visible = True Label22. Visible  $=$  True Label31. Visible  $=$  True Label32. Visible  $=$  True Form I. Shape 3. Fill Color = vbGreen Form I.Command 5. Enabled = True Form I.M ExportData.Enabled = True Me.Hide Forml.Show End Sub Private Sub Form\_Activate() Textl.Text =  $MP_{var_ttemp}$ Text2.Text = Round(T3\_var, 0) T4\_var =  $360 / AS$  var Text3.Text = Format(T4\_var, "0") Call FlipperCte Call GobLoad On Call GobLoad Off If AS var  $= 7$  Then MsgBox "# Active Sections: 7", vbExclamation, "Warning" End If End Sub Sub FlipperCte() If Form2.Combo2.Text = L\_Lurin(1) Then FlipCte =  $-1.8685 * CR$  var + 141.49 Elself Form2.Combo2.Text =  $L$  Lurin(2) Then FlipCte =  $0.6542 * CR$  var + 118.18 Elself Form2.Combo2.Text =  $L$  Lurin(3) Then FlipCte = -2.5197 \* CR\_var + 145.57 End If  $Text4. Text = Round(FlipCte, 0)$ End Sub

```
Sub GobLoad On()
1 f PS var = 10 Then
  ReDim GLon(9) 
  ReDim GLon_r(9) 
  GLon(0) = 360 - MP var - T4_var / 2 + (T3_var - FlipCte) / onedegree var
   If GLon(0) > 360 Then
     GLon r(0) = GLon(0) - 360
   Else 
     GLonr(0) =GLon(0)Endlf 
  For i = 1 To 9
     GLon(i) = GLon(0) - Delta(i)
     If GLen(i) > 360 Then
       GLon r(i) = GLon(i) - 360
     Else
       GLon r(i) = GLon(i)
     End lf 
  Next 
  Text5. Visible = False
  Text16.Visible = False
  Label9.Visible = False 
  Label20. Visible = False
  Label 10. Caption = 1
  Label 11. Caption = 2
  Label 12. Caption = 3Label 13. Caption = 4Label 14. Caption = 5
  Label 15. Caption = 6
  Label 16. Caption = 7
  Label 17. Caption = 8Label 18. Caption = 9
  Labell 9. Caption = 10Text6.Text = Format(GLon r(0), "0")
  Text7.Text = Format(GLon r(1), "0")
  Text8.Text = Format(GLon r(2), "0")
  Text9.Text = Format(GLon r(3), "0")
  Text10.Text = Format(GLon_r(4), "0")
  Text I I.Text = Format (GLon r(5), "0")Text 12. Text = Format(GLon_r(6), "0")
  Text 13.Text = Format(GLon_r(7), "0")
  Text 14. Text = Format(GL on r(8), "0")
  Text 15. Text = Format (GLon r(9), "0")
Elself PS var = 8 Then
  ReDim GLon(7) 
  ReDim GLon r(7) 
  GLon(0) = 360 - MP var - T4_var / 2 + (T3_var - FlipCte) / onedegree_var
  If GLon(0) > 360 Then
    GLonr(0) = GLon(0) - 360Else
    GLon_r(0) = GLon(0)
  End If
  For i = 1 To 7
    GLen(i) = GLen(0) - Delta(i)If GLon(i) > 360 Then
       GLon r(i) = GLon(i) - 360
```

```
Else 
       GLonr(i) = GLon(i)
     End lf 
  Next 
  Text5.Yisible = False 
  Text6.Visible = FalseText15.Vi ible = False
  Text 16. Visible = False
  Label 9. Visible = False
  Label I 0. V is ible = False
  Label 19. Visible = False
  Label20. Visible = False
  Label II. Caption = 1Label 12. Caption = 2
  Label 13. Caption = 3
  Label 14. Caption = 4Label 15. Caption = 5Label 16. Caption = 6
  Label 17. Caption = 7Label 18. Caption = 8
  Text5.Text = Format(GLon r(0), "0")
  Text6.Text = Format(GLon r(1), "0")
  Text7.Text = Format(GLon_r(2), "0")Text8.Text = Format(GLon_r(3), "0")
  Text9.Text = Format(GLon_r(4), "0")Text10.Text = Format(GLon_r(5), "0")
  Textl I.Text = Format(GLon_r(6), "0")
  Textl2.Text = Format(GLon r(7), "0")
Elself PS var = 12 Then
  ReDim GLon(I I) 
  ReDim GLon_r(11)
  GLon(0) = 360 - MP var - T4 var / 2 + (T3 var - FlipCte) / onedegree var
  1f GL on(0) > 360 Then
    GLon_r(0) = GLon(0) - 360Else 
    GLonr(0) = GLon(0)End lf 
  For i = 1 To 11GLen(i) = GLon(0) - Delta(i)If GLon(i) > 360 Then
       GLon r(i) = GLon(i) - 360
    Else 
      GLon_1r(i) = GLon(i)
    End lf 
  Next 
  Text5.Text = Format(GLon_r(0), "0")
  Text6.Text = Format(GLon_r(1), "0")
  Text7.Text = Format(GLon r(2), "0")
  Text8.Text = Format(GLon r(3), "0")
  Text9.Text = Format(GLon r(4), "0")
  Text10.Text = Format(GLon r(5), "0")
  Textl I.Text = Format(GLon r(6), "0")
  Text 12. Text = Format(GLon r(7), "0")
  Text 3. Text = Format (GLon r(8), "0")
  Text 14.Text = Format (GLon r(9), "0")
  Text 15. Text = Format (GLon r(10), "0")
```

```
Text16.Text = Format(GLon_r(11), "0")End If 
End Sub
Sub GobLoad
_Off() 
If PS var = 10 Then
  ReDim GLoff(9) 
   ReDim 
G
Loff_r(9) 
   GLoff(0) = GLon(0) + T4 var
   IfGLoff(0) > 360 Then GLoff_r(0) = GLoff(0) 
- 360 
  Else
     GLoff r(0) = GLoff(0)
  End If 
  For i = 1 To 9
     GLoff(i) = GLon(i) + T4 var
     If GLoff(i) > 360 Then
       GLoff<sub>(i)</sub> = GLoff(i) - 360
     Else 
       GLoff r(i) = GLeft(i)End If 
  Next 
  Textl 7. Visible = False
  Text28.Visible = False
   Label21. Visible = False
                lLabel32. Visible = False
  Label22.Caption = 1Label23.Caption = 2Label24.Caption = 3
  Label25.Caption = 4
  Label26.Caption = 5Label27. Caption = 6Label28.Caption = 7Label29.Caption = 8Label30.Caption = 9Label3 l . Caption = 10Text18.Text = Format(GLoff_r(0), "0")Text19. Text = Format(GLoff_r(1), "0")Text20.Text = Format(GLoff_r(2), "0")Text21.Text = Format(GLoff_r(3), "0")Text22. Text = Format(GLoff_r(4), "0")Text23.Text = Format(GLoff_r(5), "0")
  Text24.Text = Format(GLoff r(6), "0")
  Text25.Text = Format(GLoff_r(7), "0")Text26.Text = Format(GLoff_r(8), "0")Text27.Text = Format(GLoff r(9), "0")Elself PS var = 8 Then
  ReDim GLoff(7) 
  ReDim GLoff_r(7)
  GLoff(0) = GLon(0) + T4 var
  If GLoff(0) > 360 Then 
     GLoff_{r}(0) = GLoff(0) - 360Else 
    GLoffr(0) =GLoff(0)End If
  For i = 1 To 7
```

```
GLoff(i) = GLon(i) + T4_var
     If GLeft(i) > 360 Then
       GLeft(i) > 360 Then<br>GLoff_r(i) = GLoff(i) - 360
     Else
          Loff_r(i) = GLoff(i)
     End lf 
  Next 
  Text 17. Visible = False
  Text 18. V isible = FalseText27.Visible = FalseText28. <i>Visible</i> = FalseiLabel21. Visible = False
   Label22. Visible = False
                 lLabel3 l. Visible = False
  Label32. Visible = False
  Label23.Caption = 1Label24. Caption = 2Label25.Caption = 3
  Label26.Caption = 4
  Label27. Caption = 5Label28.Caption = 6Label29.Caption = 7Label30.Caption = 8Text 19.Text = Format (GLoff r(0), "0")
  Text20.Text = Format(GLoff_r(1), "0")Text21.Text = Format(GLoff_r(2), "0")Text22. Text = \text{Format}(\text{GLoff}_r(3), "0")Text23.Text = Format(GLoff_r(4), "0")Text24.Text = Format(GLoff r(5), "0")
  Text25.Text = Format(GLoff r(6), "0")
  Text26.Text = Format(GLoff_r(7), "0")Elsel f PS var = 12 Then
  ReDim GLoff(11)
  ReDim GLoff_r(11)
  GLoff(0) = GLon(0) + T4 var
   lf GLoff(O) > 360 Then 
     GLoffr(0) = GLoff(0) - 360Else 
    GLoffr(0) = \text{GLoff}(0)End lf 
  For i = 1 To 11GLeft(i) = GLen(i) + T4 var
     lf GLoff(i) > 360 Then 
       GLoffr(i) = GLoff(i) - 360
    Else 
       GLoffr(i) = GLoff(i)End lf 
  Next
  Text 17. Text = Format (GLoff r(0), "0")
  Text18.Text = Format(GLoff_r(1), "0")Text 19. Text = Format (GLoff_r(2), "0")
  Text20.Text = \text{Format}(\text{GLoff}_r(3), "0")Text21.Text = Format(GLoff_r(4), "0")Text22.Text = Format(GLoff_r(5), "0")Text23.Text = Format(GLoff r(6), "0")
  Text24.Text = \text{Format}(\text{GLoff}_r(7), "0")
```

```
Text25.Text = Format(GLoff_r(8), "0")Text26.Text = Format(GLoff_r(9), "0")
  Text27.Text = Format(GLoff r(10), "0")Text28.Text = \text{Format}(\text{GLoff}_r(11), "0")End lf 
End Sub
```
#### 2.6. Código fuente Module 1 (Variables)

Public AS \_var As lnteger Public N C \_var As Integer Public BP M \_var As Single Public C R \_var As Single Public Tcycle\_var As Single lPublic onedegree\_var As Single Public PS var As Integer Public T4 \_var As Single Public T 3 \_var As Single Public T2 \_var As Single Public Tl \_var As Single Public BAFFLE\_CTE\_var As Single Public Gap \_min As Single Public GAP var As Single Public PHl \_var As Single Public FlipCte As Single Public BAFFLE\_ON\_var As Single Public GAP\_actual\_var As Single lPublic MP\_limit\_var As Single Public MP var As Single Public MP\_var\_temp As Single Public PLANTA(1 To 2) As String Public L \_Lurin(I To 3) As String Public L\_Callao(1 To 3) As String Public Delta() As Single Public GLon() As Single Public GLoff() As Single Public GLoff\_r() As Single Public G Lon \_r() As Single Public Function SoloNumeros(Key As lnteger) If Key =  $8$  Or Key = 13 Then SoloNumeros =  $Key$ Exit Function End If  $W$ in $Xp = True$ If  $W$ in $Xp = True$  Then If  $Key = 46$  Then SoloNumeros = Key Exit Function End If End lf lf Key < 48 Or Key > 57 Then SoloNumeros  $= 0$ Else SoloNumeros =  $Key$ End lf End Function